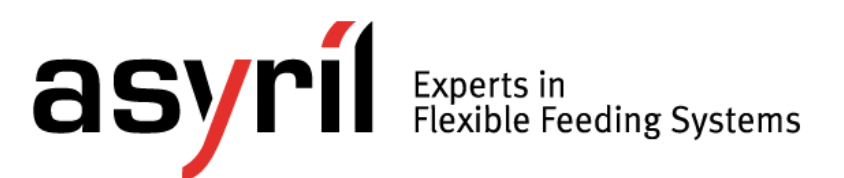

# *Asycube 240*

*Programming Guide*

<span id="page-0-2"></span>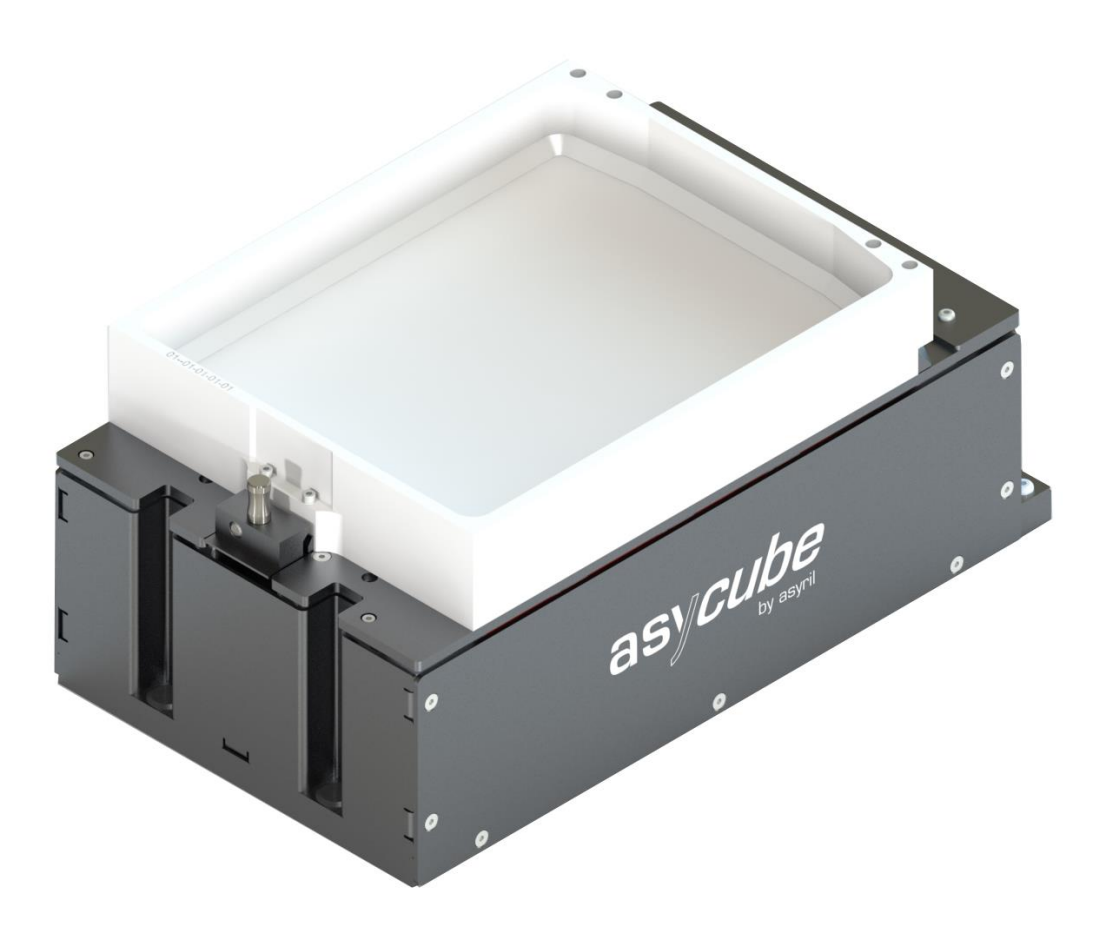

<span id="page-0-1"></span><span id="page-0-0"></span>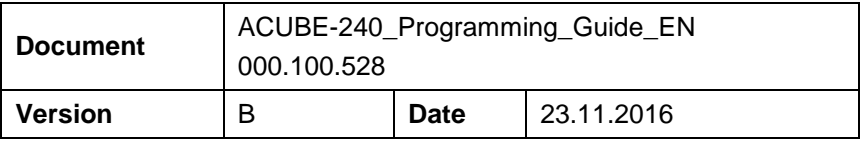

Version: B

# **Table of Contents**

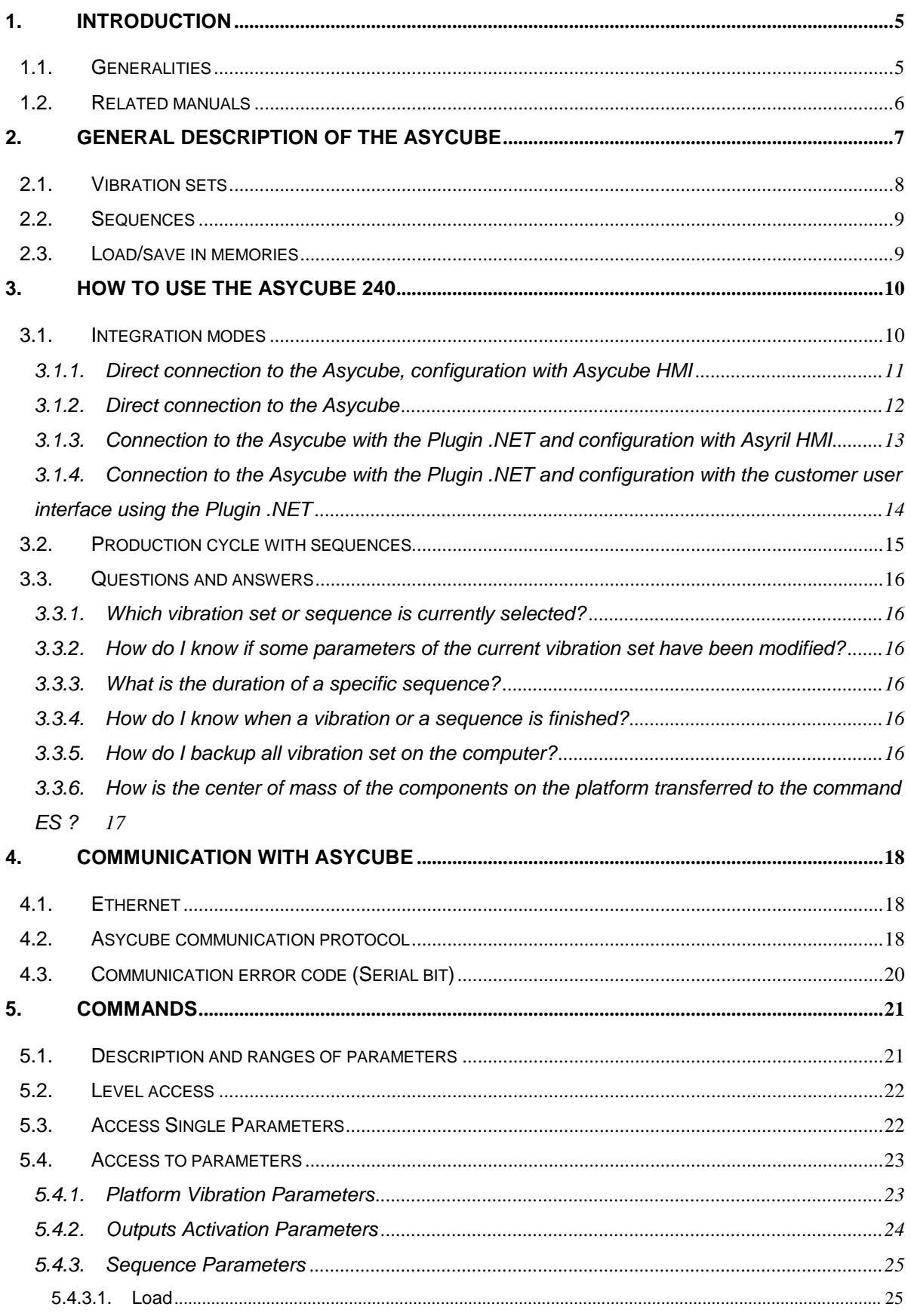

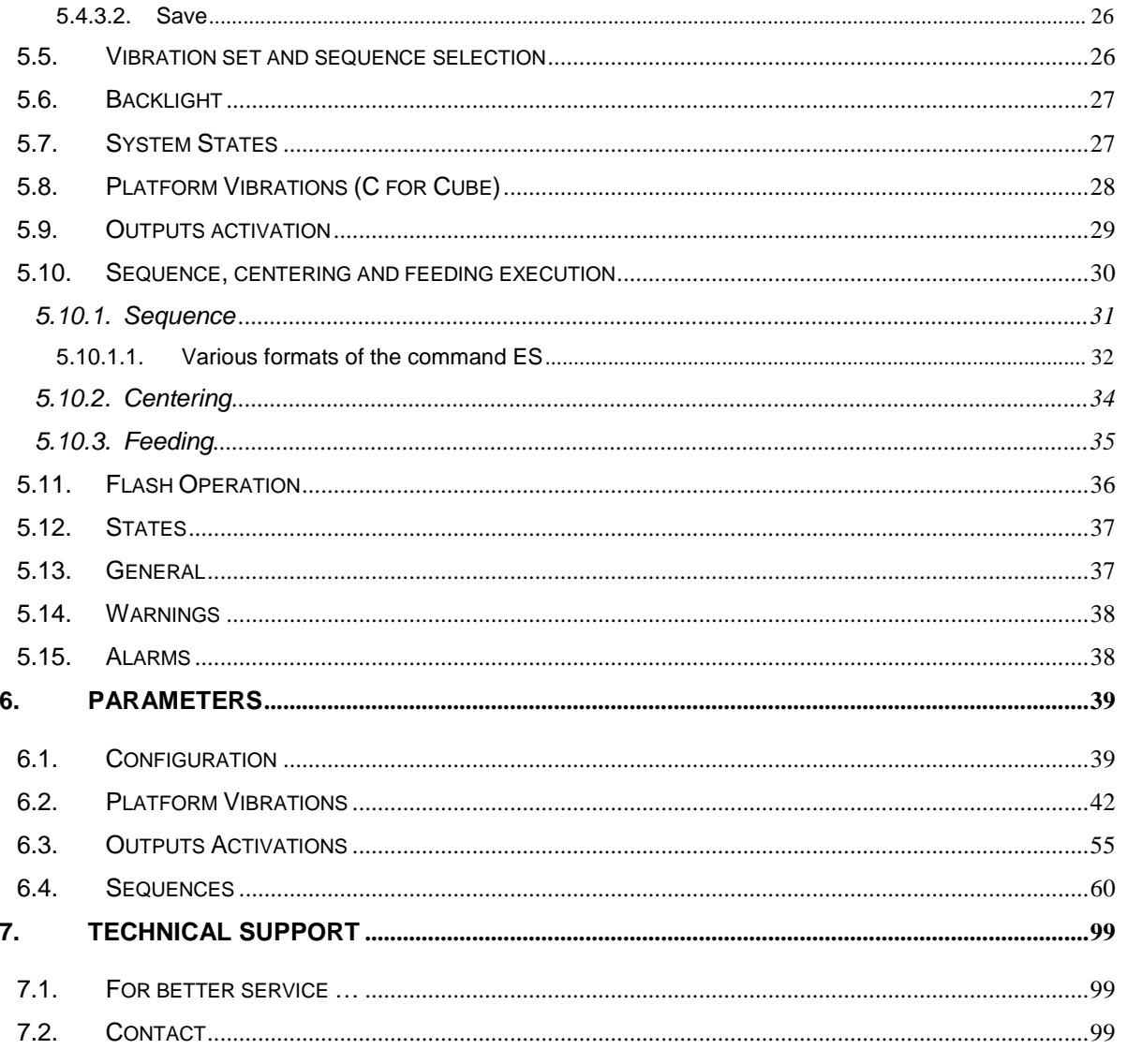

# <span id="page-4-0"></span>**1. Introduction**

## <span id="page-4-1"></span>**1.1. Generalities**

The following document is the property of Asyril S.A. and may not be copied or circulated without permission. The information contained in this document is subject to change without notice for the purpose of product improvement. Before operating your product, please read this document in order to ensure a correct use of the product. Nevertheless, if you meet difficulties during the operation or the maintenance, please, feel free to contact Asyril customer service.

In this manual, the safety precautions that you must respect are classified as: "Danger", "Warning" and "Note"; the following symbols are used:

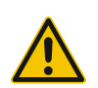

## **DANGER!**

**DANGER!**

**Failure to observe the instruction may result in death or serious injury.**

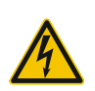

# **Failure to observe the instruction may result in electrocution or serious injury due to**

**electric shock**

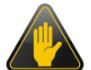

#### **WARNING!**

Failure to observe the instruction may result in injury or property damage.

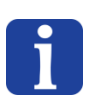

## **NOTE :**

*The user should read carefully this information to ensure the correct use of the product, although failure to do so would not result in injury.*

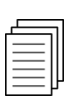

## *Refer to …*

*For more information on a specific subject, the reader should read other manual, or refer to other paragraph.*

#### **WARNING!**

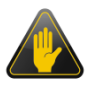

Asyril shall not be liable whatsoever for any loss or damage arising from a failure to observe the items specified in "Safety Precautions" of the OPERATING MANUAL. The customer is responsible to provide the necessary instruction to the persons concerned.

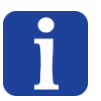

## **NOTE :**

*All dimensions in this document are expressed in millimeters*

# <span id="page-5-0"></span>**1.2. Related manuals**

As described in [Table 1-1,](#page-5-1) this manual is an integral part of the Asycube documentation set. This manual covers the information about how to use and integrate an Asycube 240.

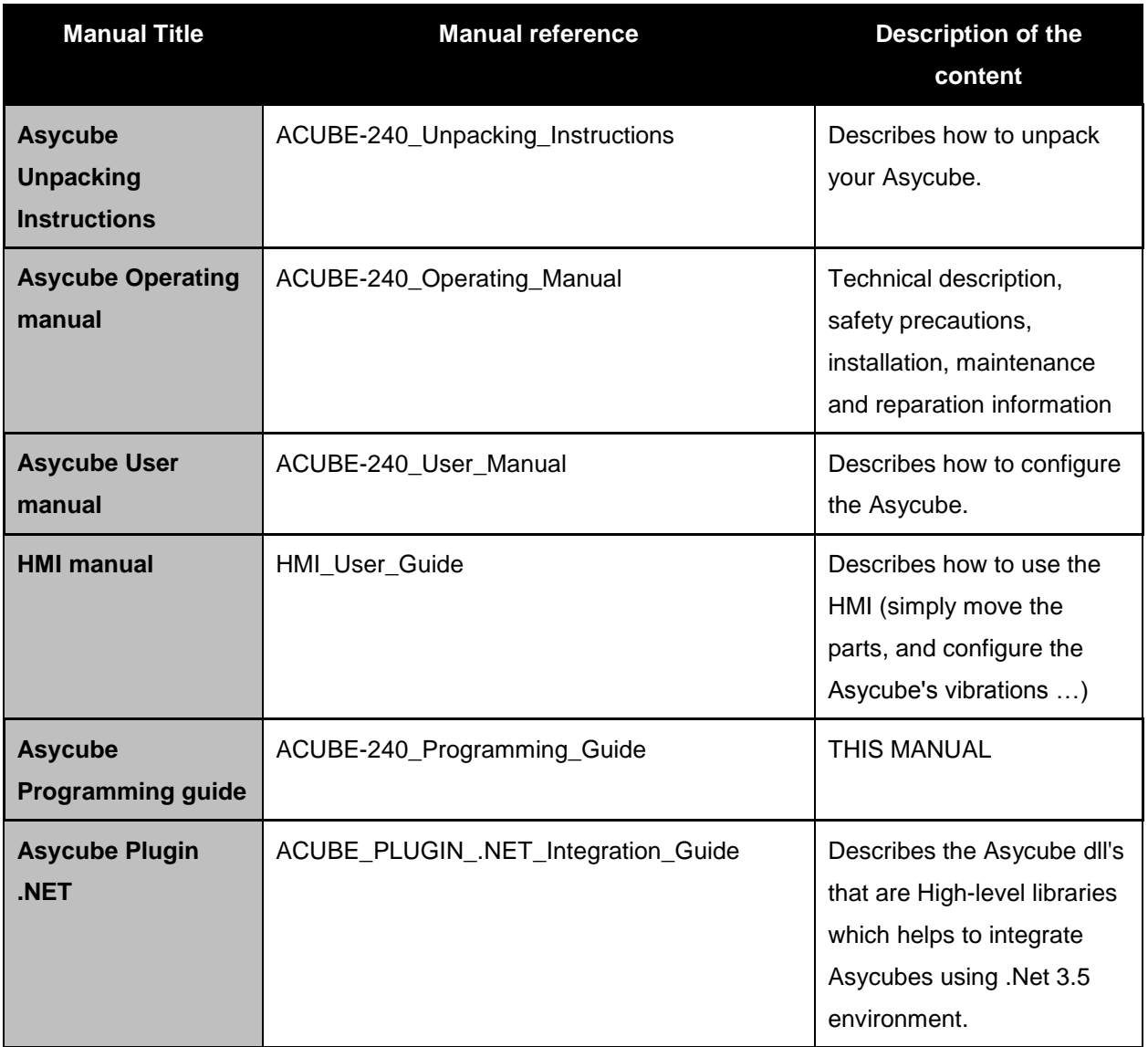

<span id="page-5-1"></span>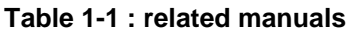

# <span id="page-6-0"></span>**2. General description of the Asycube**

The Asycube contains its own intelligence and memories (one volatile for working and one flash memory for backup).

To use the Asycube, the user has access to vibrations parameters (called "Vibration Sets" and including the parameters of the outputs activations) and sequences. The Asycube has also global parameters which are general parameters adjusted usually by Asyril technician.

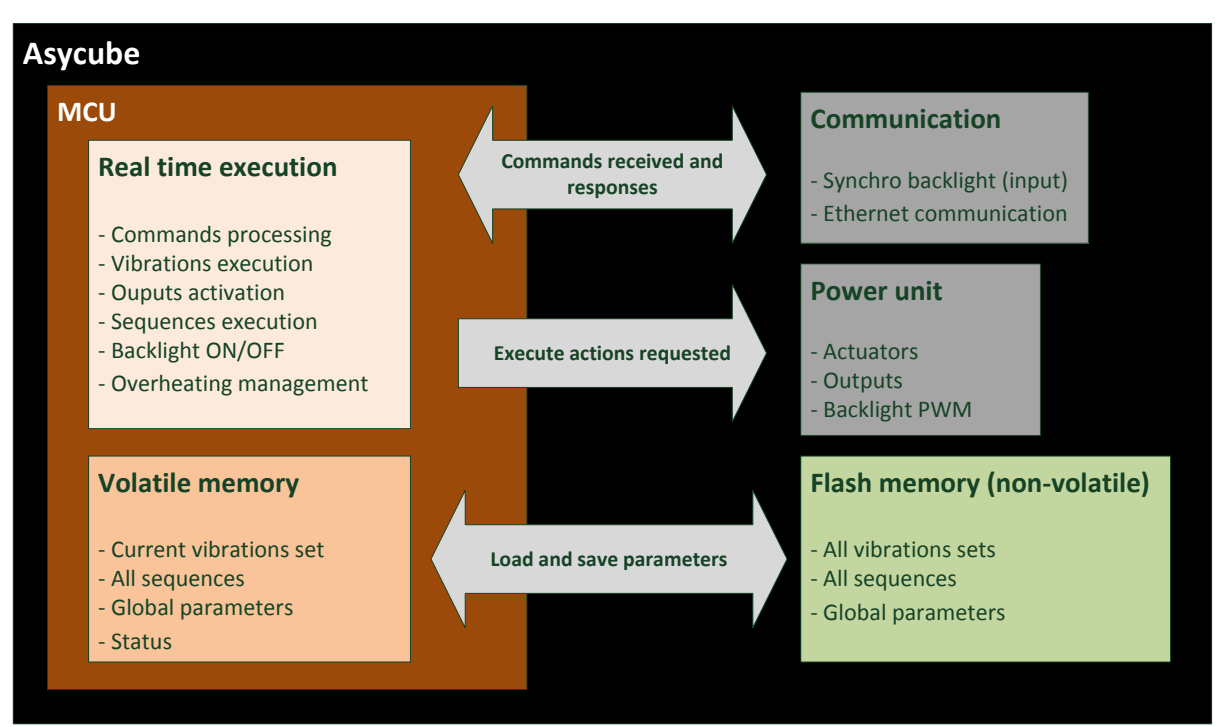

**Figure 2-1 : description of Asycube**

## <span id="page-7-0"></span>**2.1. Vibration sets**

The vibration parameters are organized in vibration sets. There are 26 different vibration sets (the  $26<sup>th</sup>$  is reserved for Asyril technician).

Each of the vibration set contains 26 vibrations for the platform identified by letters A to Z and 26 outputs activations (to control two hoppers) identified by other letters A to Z.

For the platform, the 11 first vibrations (A to K) are by convention used for standard vibrations (movements forward, backward, left, right, flip, long axis centering, etc).

For the outputs activations, the 2 first activations are by convention used for standard activations (A activate the output 1 and B the output 2).

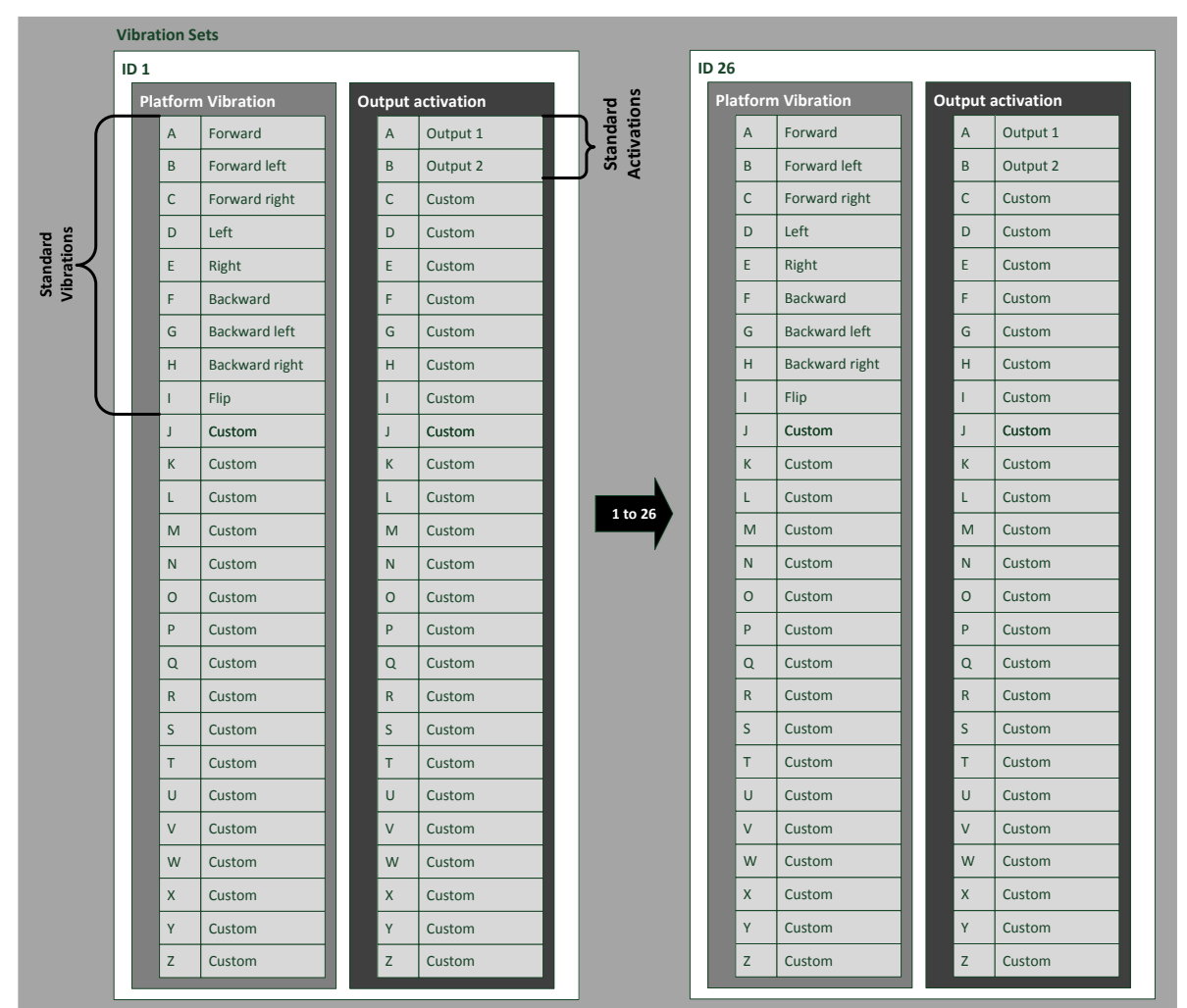

The table below shows the organization of the vibration sets:

**Figure 2-2 : description of vibration sets**

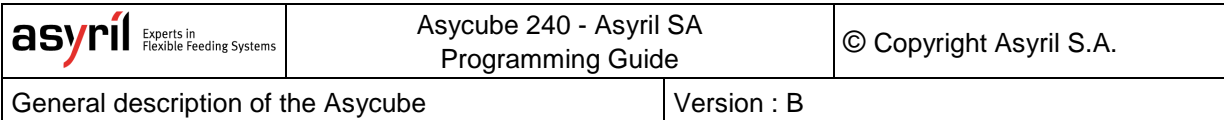

## <span id="page-8-0"></span>**2.2. Sequences**

The Asycube contains 26 different sequences (the 26<sup>th</sup> is reserved for Asyril technician). Each sequence contains 7 customizable actions. It can be none (no action), platform vibration, output activation and stabilization (a delay).

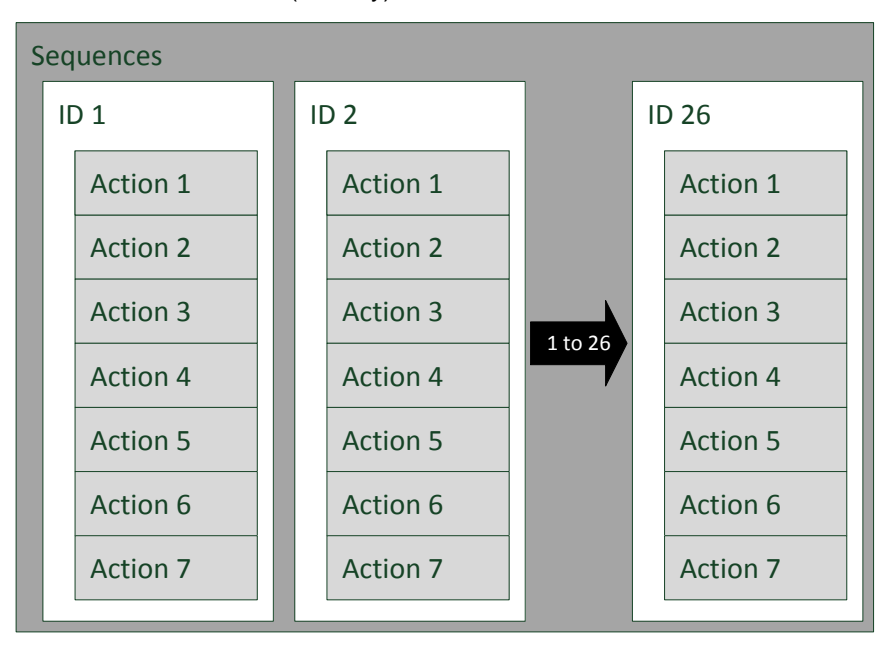

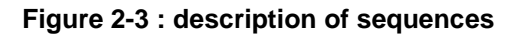

More details in the [commands descriptions.Commands](#page-20-0)

## <span id="page-8-1"></span>**2.3. Load/save in memories**

Because of the size of the volatile memory, it can only contain one of the 26 vibration sets. At startup, the Asycube loads from flash memory the last selected vibration set, the 26 sequences and the global parameters.

When the user selects another vibration set, the parameters are loaded from the flash memory and overwrite the previously selected vibration set (all modifications made before selecting another vibration set are lost if the user did not save the vibration set with the command {DV}, which saves the vibration parameters in the flash memory). A status indicates if a value has been modified and can be read with the command {?50}. The time needed to load a new vibration set from the flash memory to the volatile memory is approximatively 0.3 seconds.

Every 20 minutes, the global parameters are automatically saved. If the user tries to save during this ongoing process, his command will be refused until the automatic saving is finished.

# <span id="page-9-0"></span>**3. How to use the Asycube 240**

This chapter gives the main information about the use and tuning of the Asycube. It shows general information and behavior, presents the main procedure from setup to running in production with an Asycube 240 and describes then each step. The next chapters will detail the chosen working mode.

## <span id="page-9-1"></span>**3.1. Integration modes**

Different ways of integration are available. Here below is a brief description of the main ones. More information is then available in the corresponding section. The main tasks necessary to use, configure and integrate the Asycube are described depending the chosen integration mode. The next tables and figures describe the tasks in charge of the Asycube and the ones due to the integrator. The light blue color represents the levels offered by Asyril, the white one the levels in charge of the integrator.

## <span id="page-10-0"></span>**3.1.1. Direct connection to the Asycube, configuration with Asycube HMI**

In this integration mode, the integrator uses the Asycube HMI (installed on a computer, the same as the integrator's system or another one) to configure the Asycube and to communicate with the Asycube from his own system in order to execute the vibrations. All the configurations are made with the Asycube HMI and can be exported in different types of files (fconf, fseq and fproc files).

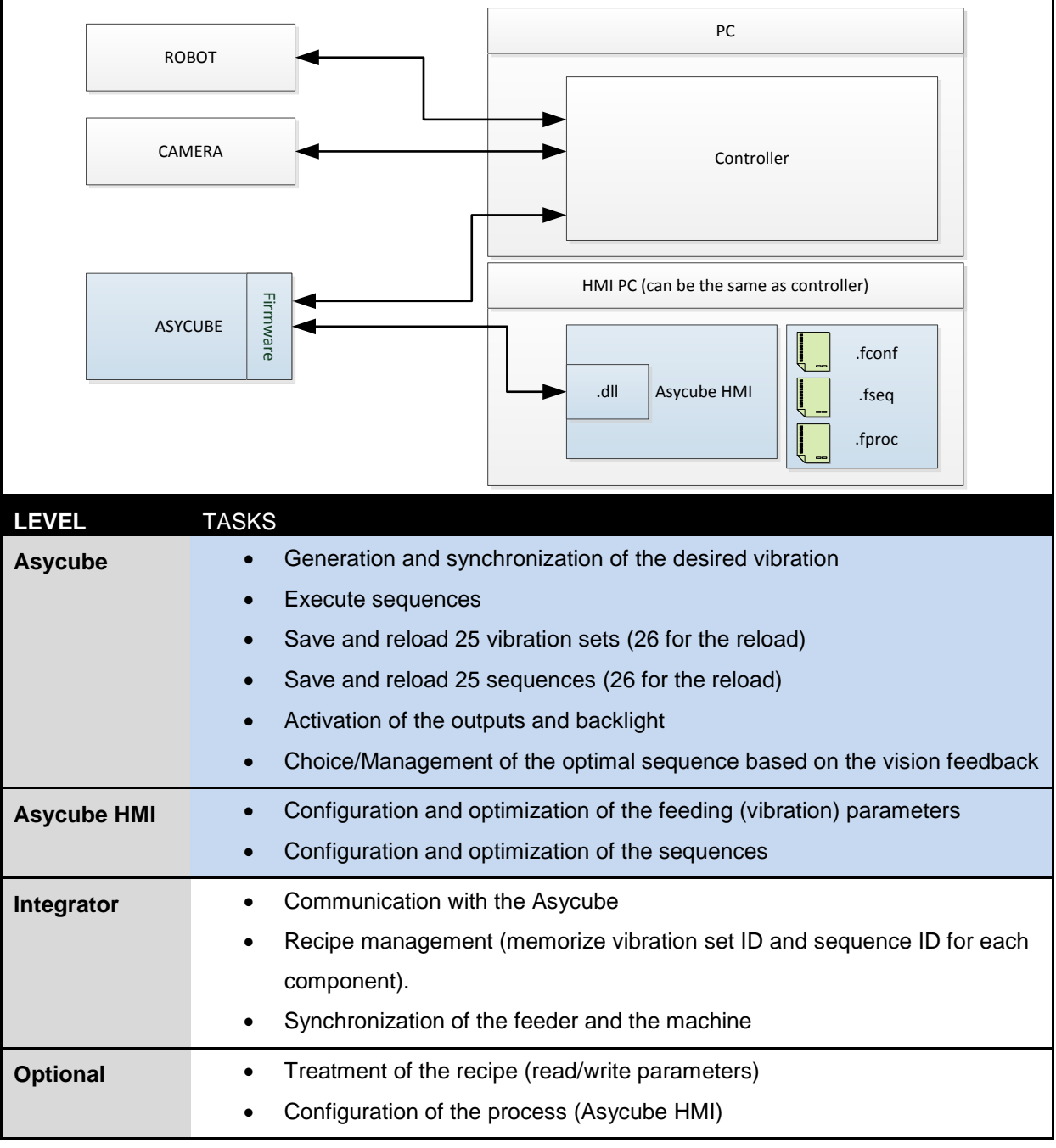

#### **Table 3-1: Integration mode: Asycube only**

## <span id="page-11-0"></span>**3.1.2. Direct connection to the Asycube**

In this integration mode, the integrator develops his own HMI to configure the Asycube and to communicate with the Asycube from his own system in order to execute the vibrations.

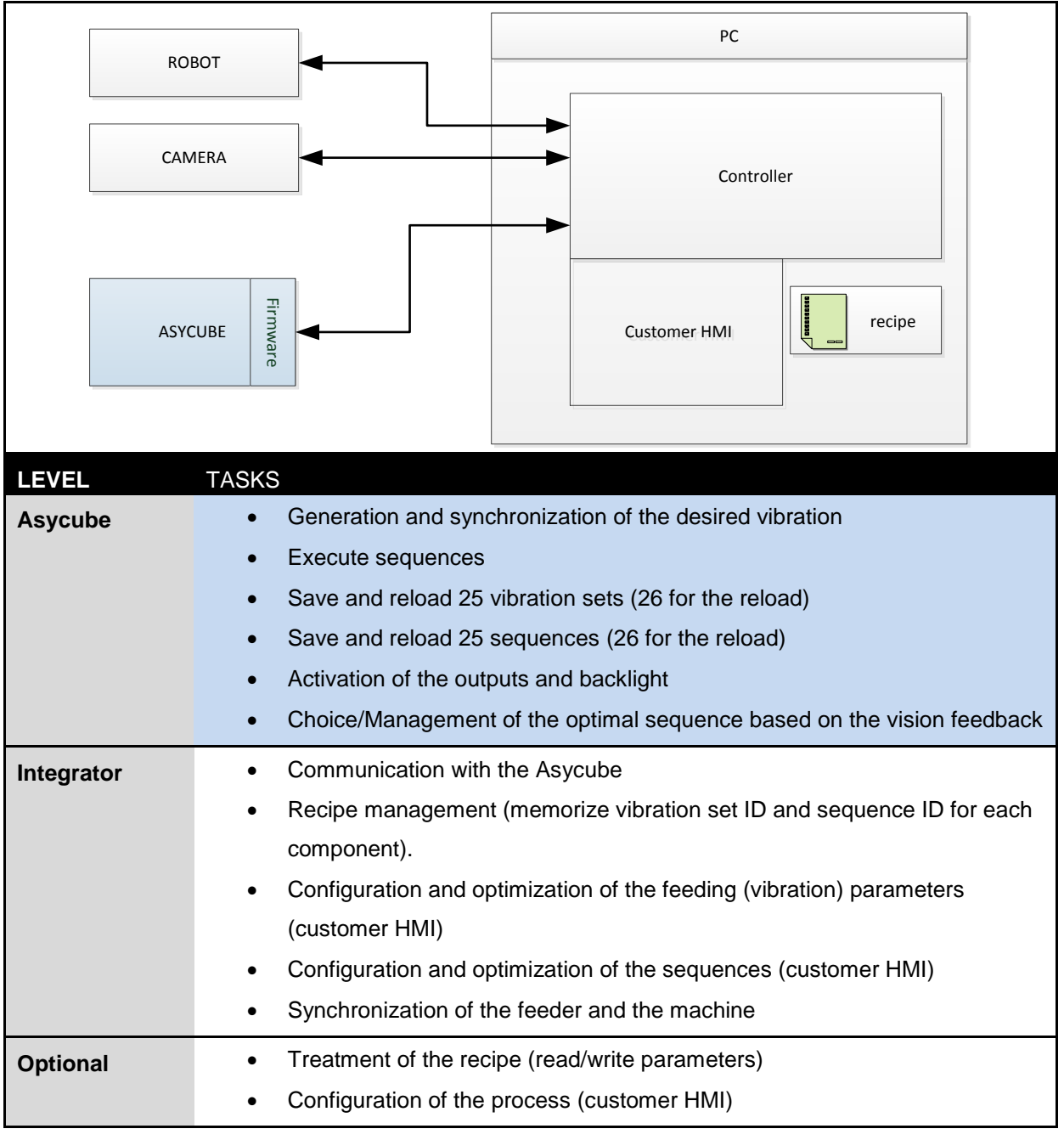

#### **Table 3-2: Integration mode: Asycube only**

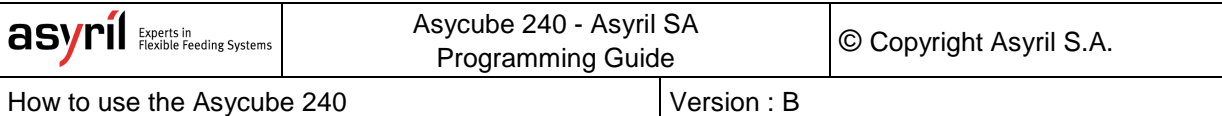

## <span id="page-12-0"></span>**3.1.3. Connection to the Asycube with the Plugin .NET and configuration with Asyril HMI**

In this integration mode, the integrator uses the Asycube HMI (installed on a computer, the same as the integrator's system or another one) to configure the Asycube and to communicate with the Asycube from his own system in order to execute the vibrations by using the Asycube Plugin .NET. This Plugin simplifies the development and allows to export and import the same recipe files as in the Asycube HMI.

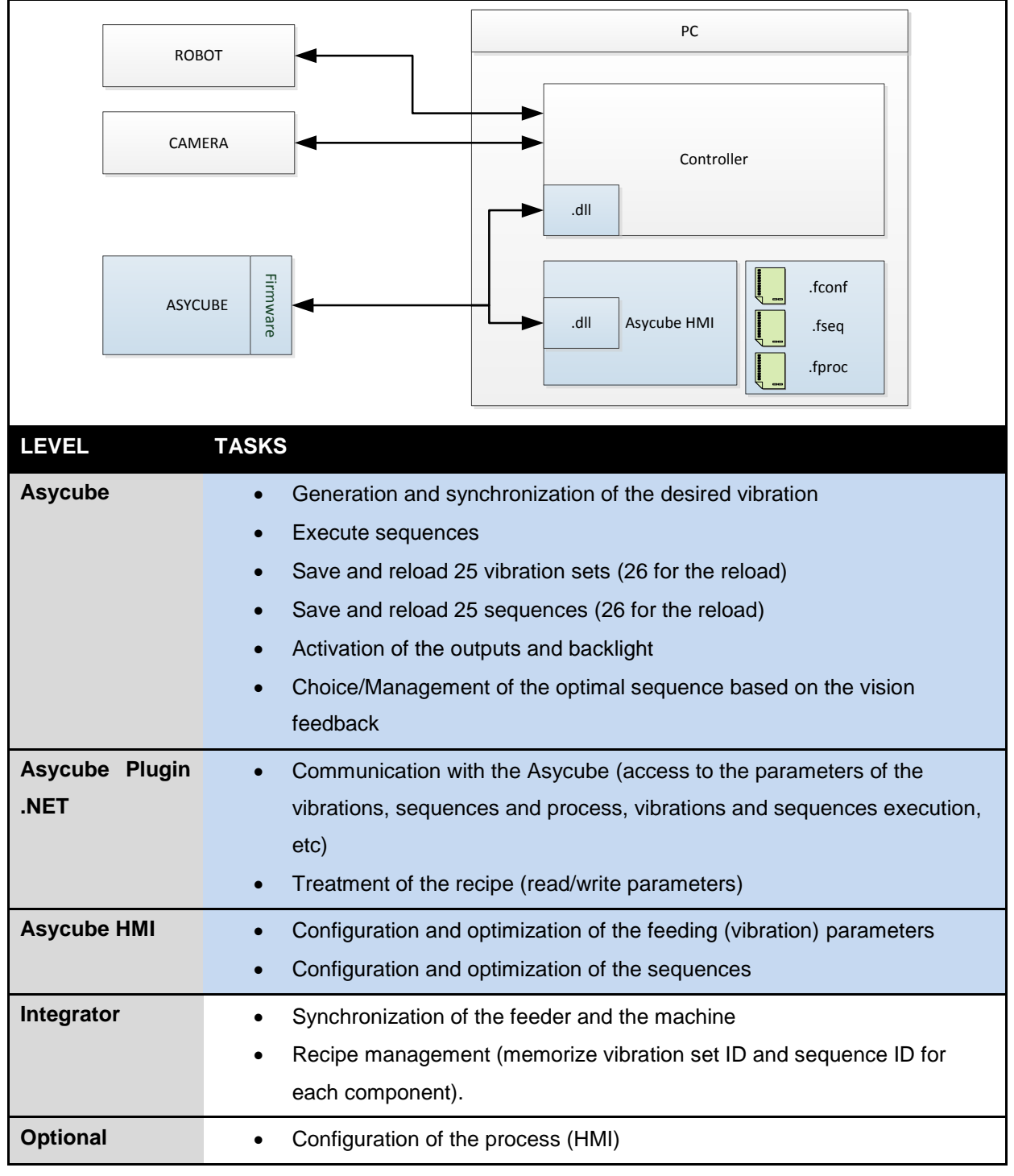

#### **Table 3-3: Integration mode: Asycube with Plugin .NET and HMI**

## <span id="page-13-0"></span>**3.1.4. Connection to the Asycube with the Plugin .NET and configuration with the customer user interface using the Plugin .NET**

In this integration mode, the integrator uses the Asycube Plugin .NET to communicate with the Asycube and creates his own HMI to configure the vibrations, the sequences, etc. By choosing this integration mode, the integrator can design his own HMI and benefits from the simplification brought by the Plugin .NET.

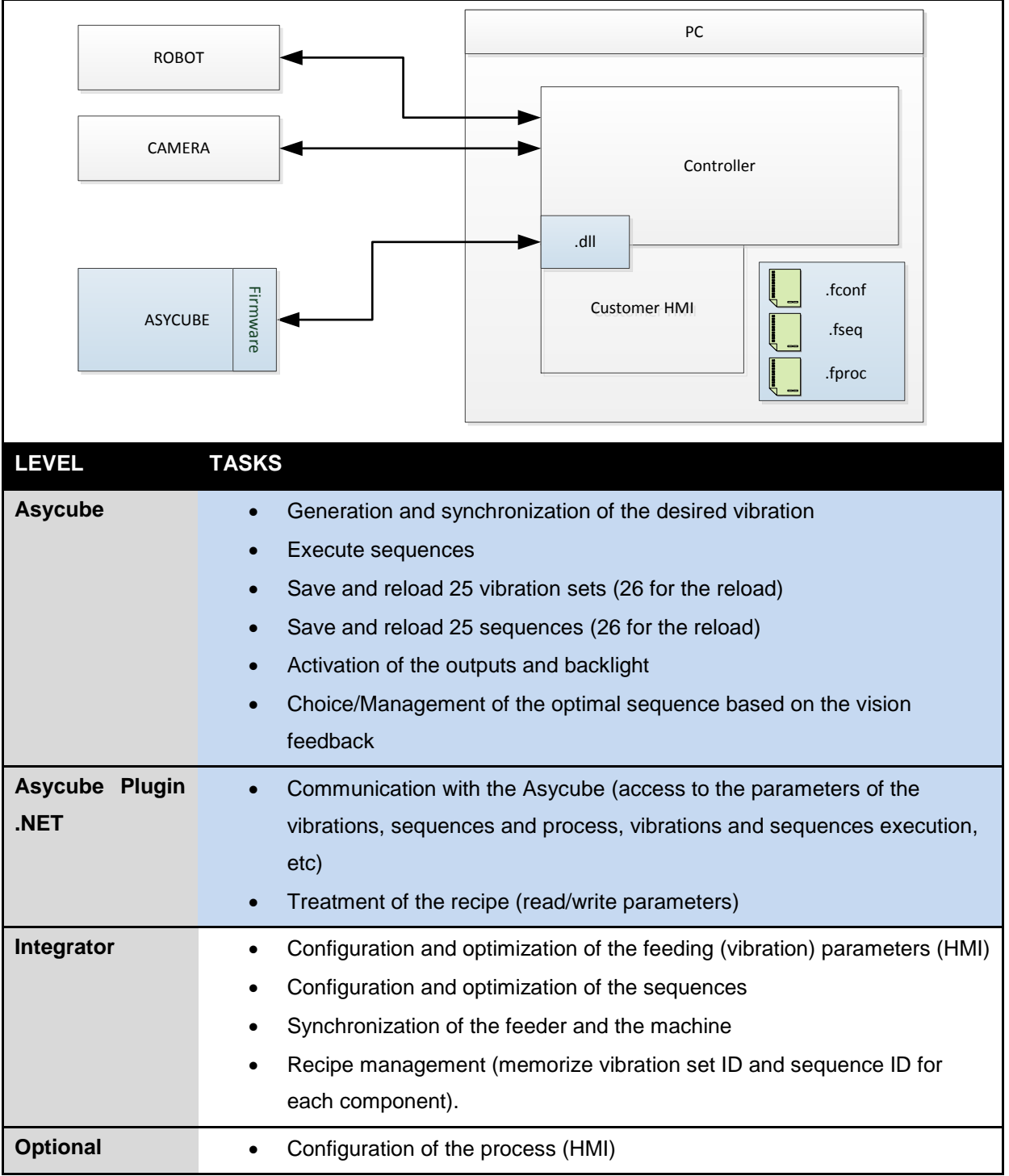

#### **Table 3-4: Integration mode: Asycube Plugin .NET**

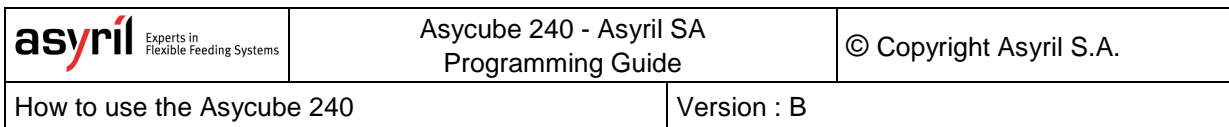

# <span id="page-14-0"></span>**3.2. Production cycle with sequences**

Follow this diagram to work with Asycube and sequences in direct communication.

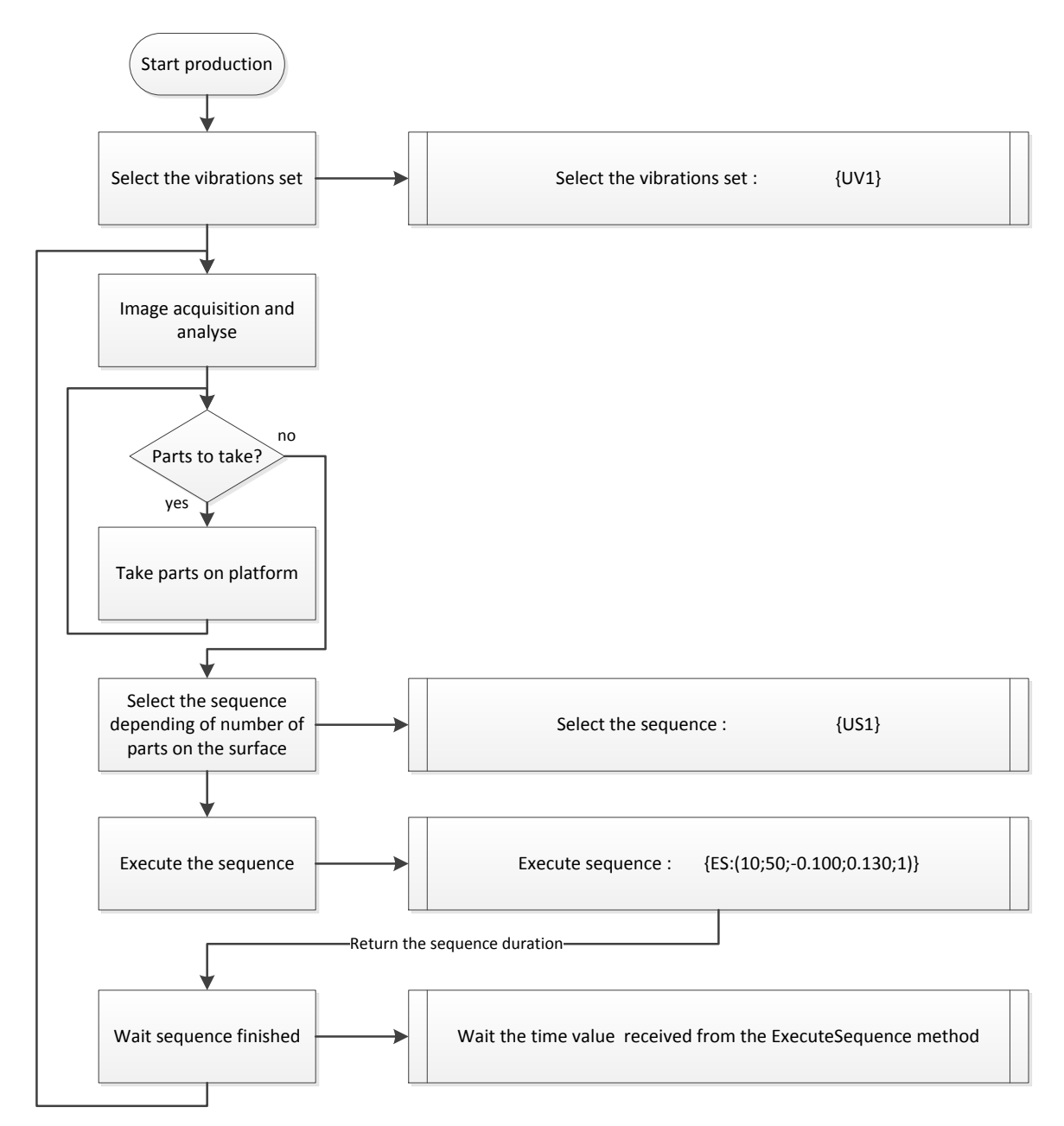

**Figure 3-1 : description of sequences**

For details of the different parameters, see the complete description of the commands below in this documentation.

## <span id="page-15-0"></span>**3.3. Questions and answers**

<span id="page-15-1"></span>Here are some recurrent questions and their answers.

## **3.3.1. Which vibration set or sequence is currently selected?**

To know which vibration set is selected, use the command  $\{UV?\}$ . For the selected sequence, use the command  $\{US?\}$ .

## <span id="page-15-2"></span>**3.3.2. How do I know if some parameters of the current vibration set have been modified?**

To obtain the state of the selected vibration set, use the command  $\{?50\}$ . If the returned value is 1, parameters have been modified.

#### <span id="page-15-3"></span>**3.3.3. What is the duration of a specific sequence?**

The duration of a sequence (or a centering and feeding) is returned by the execution function. For example, the command  ${ES:(10;20;-0.1;0.8;1)}$  will receive as answer the string  ${ES:(10;20;-0.1;0.8;1;1830)}$  and 1830 is the duration of the sequence in milliseconds.

#### <span id="page-15-4"></span>**3.3.4. How do I know when a vibration or a sequence is finished?**

For the vibration, the remaining time of the platform vibration is given by the answer of the command  $\{?42\}$ . For the hopper, use the command  $\{?44\}$  and for the sequence {?46}. The value returned indicates the remaining time in milliseconds.

#### <span id="page-15-5"></span>**3.3.5. How do I backup all vibration set on the computer?**

If you do not use the Asycube HMI, you have to read all the vibration parameters vibration by vibration and save the received data in a file. For example, use the command {LCA} for the vibration A. The returned values correspond to the parameters of this vibration (amplitude of actuator 1, frequency of actuator 1, etc)

For the hopper vibration A, the corresponding command is  ${LBA}$ .

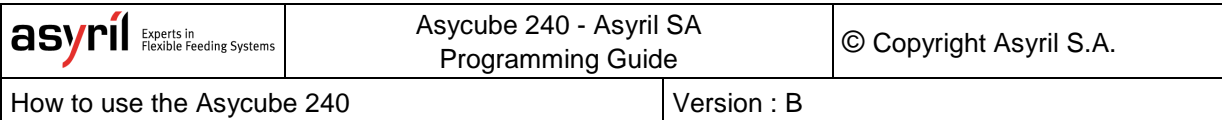

## <span id="page-16-0"></span>**3.3.6. How is the center of mass of the components on the platform transferred to the command ES ?**

The positions on the platform are normalized between -1 and +1 in both directions in order to be independent of the resolution of the camera or of the choice of the camera manufacturer image orientation and origin.

This figure explains the standardized range:

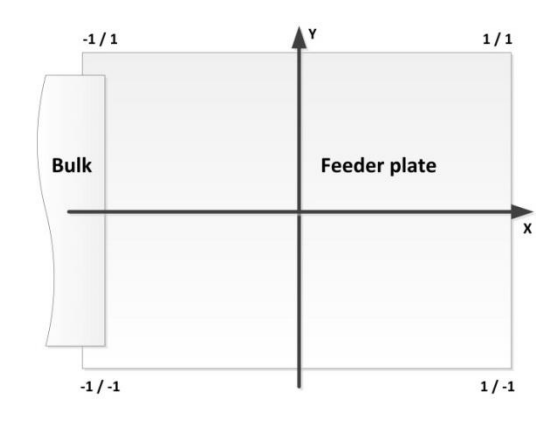

Check in your camera specifications to find the correspondence between the camera positions and the Asycube standardized range.

# <span id="page-17-0"></span>**4. Communication with Asycube**

## <span id="page-17-1"></span>**4.1. Ethernet**

The host computer communicates with the Asycube using protocol Ethernet TCP/IP. The Asycube is the tcp server and the host computer is the tcp client. The server (the Asycube) sends packets only in response to a client request.

Default TCP/IP parameters are:

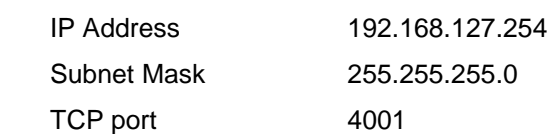

These parameters can be changed in configuration page of the Asyril HMI. If parameters are unknown (connection cannot be established), use the "Recover IP address using default IP address" procedure described in Operating Manual. Using this procedure enables the connection to the Asycube with the default parameters and modification of the lost parameters.

## <span id="page-17-2"></span>**4.2. Asycube communication protocol**

The host controller communication protocol uses only ASCII characters and is designed for communication networks. The host computer is always the master node. Slave nodes transmit only after receiving a message from the master.

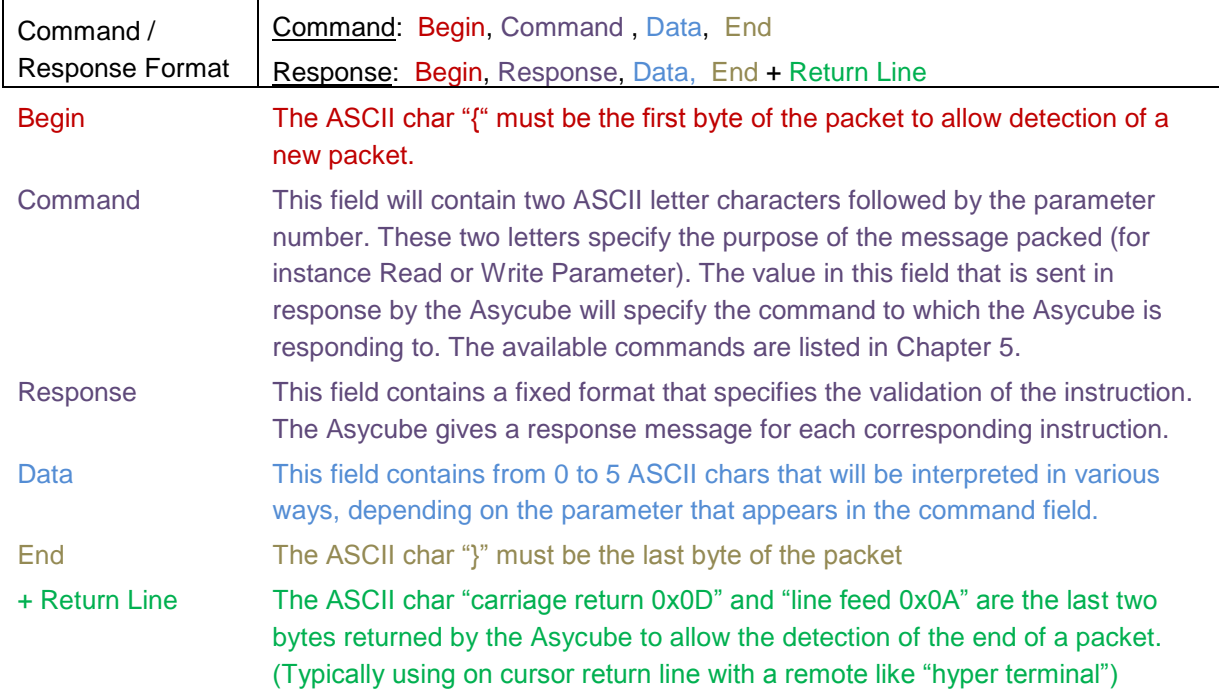

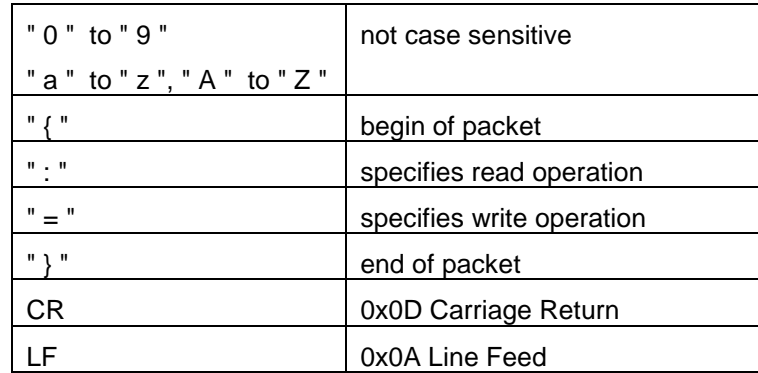

**Table 4-1: ASCII Character**

Examples:

1) In this example we want to know the actual parameter of register 300 (amplitude of first actuator of Platform Vibration A) on the Asycube.

Command: {rp300} Response: {rp300:00100}CR LF

2) In this example we want to modify the amplitude of the first actuator (value=90) of the Platform Vibration A (301) from the Asycube.

Command: {wp301=90} Response: {wp301=00090} CR LF

# <span id="page-19-0"></span>**4.3. Communication error code (Serial bit)**

The serial response gives an error code in the form of an integer value. You have to convert the value to binary to obtain the error bit affected. For example a response {Er00004} means that the system doesn't recognized the first character of the command.

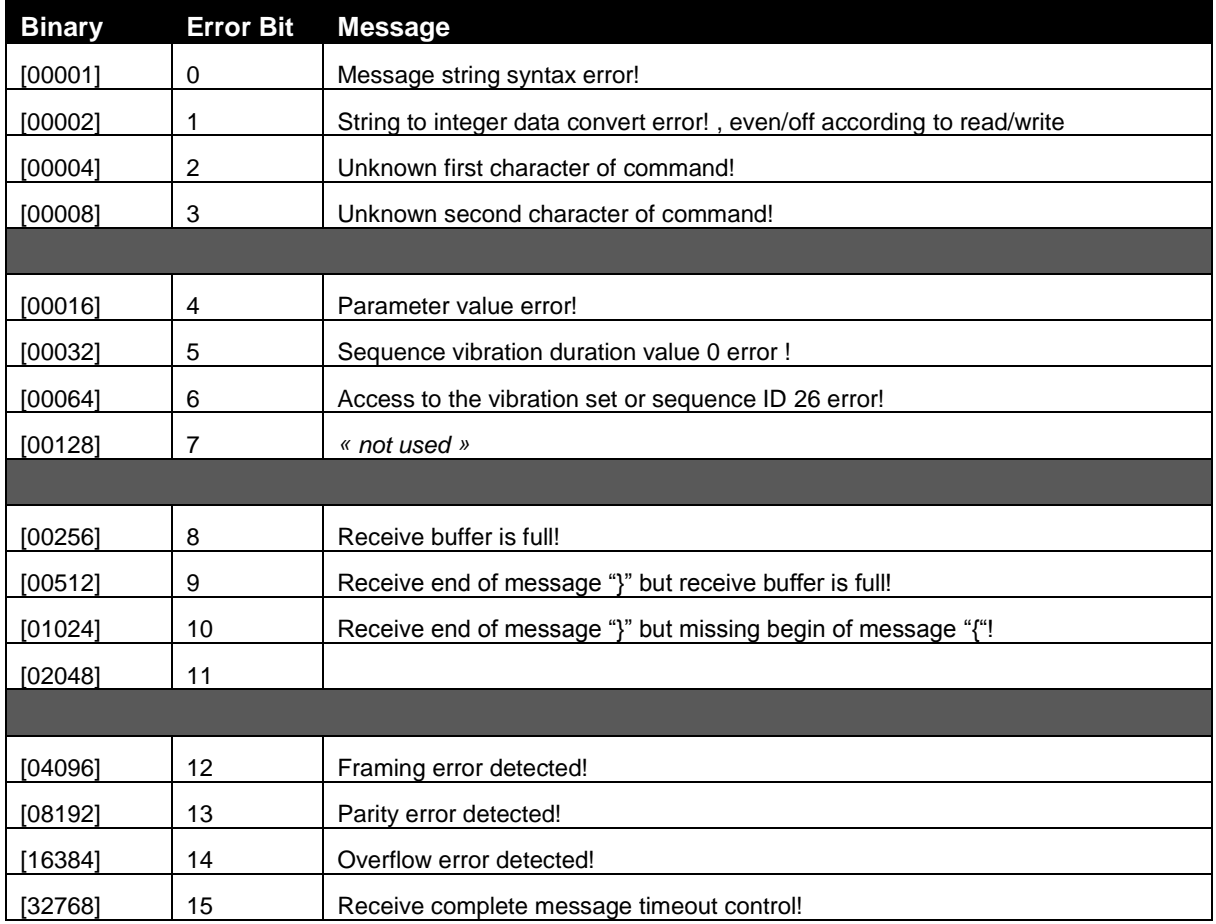

**Table 4-2: communication error code**

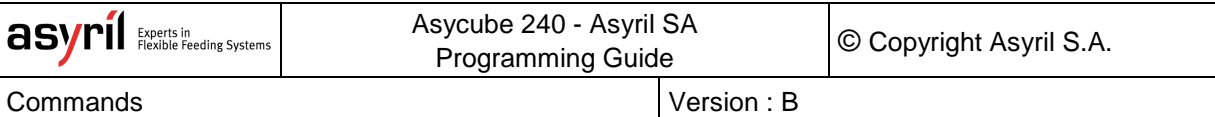

# <span id="page-20-0"></span>**5. Commands**

All existing commands are described in the overview below.

# <span id="page-20-1"></span>**5.1. Description and ranges of parameters**

The following table describes the parameters used by the different commands and their ranges.

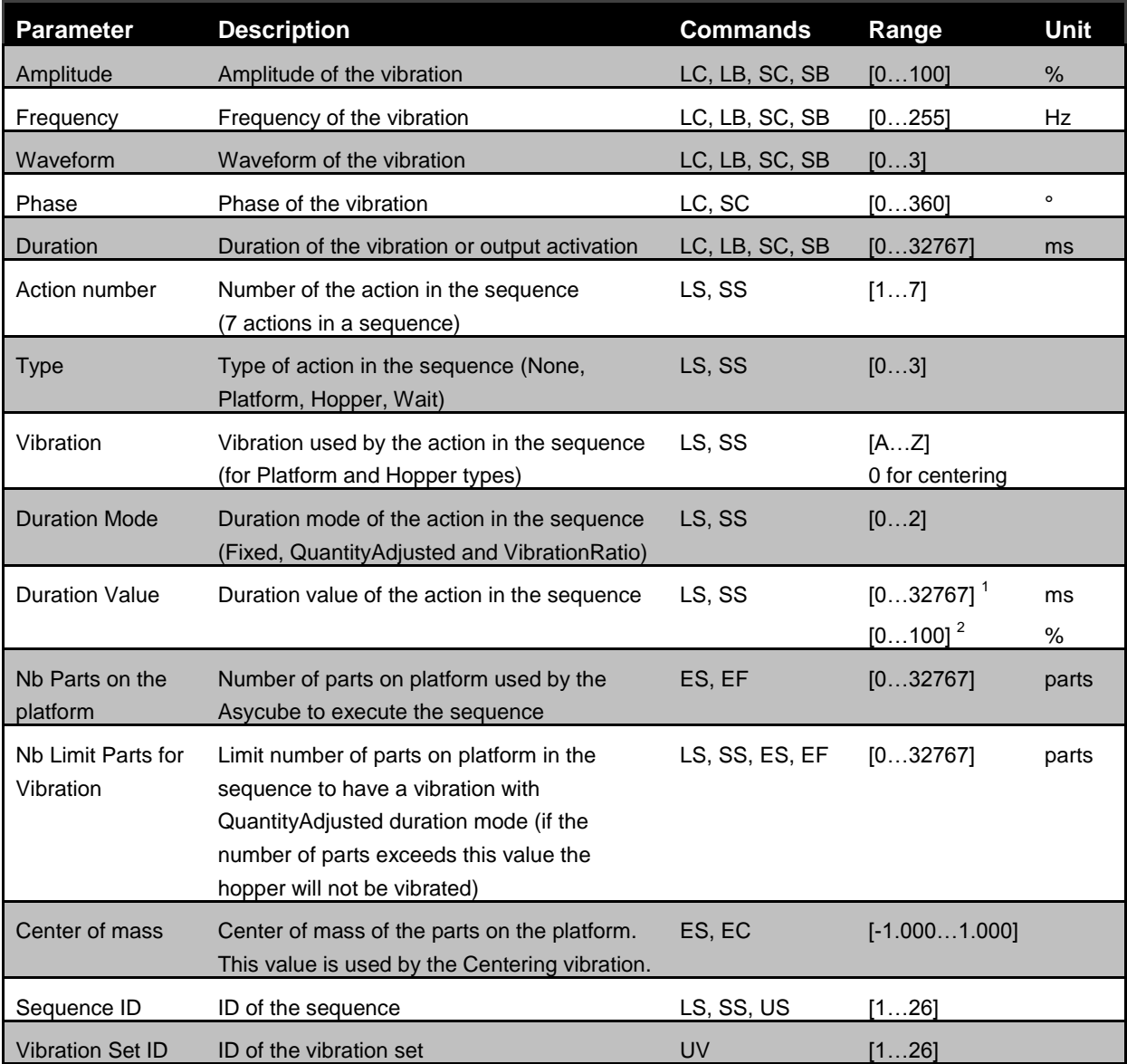

 $1$  For all duration modes except the "vibration ratio"

<sup>2</sup> Only for duration mode "vibration ratio"

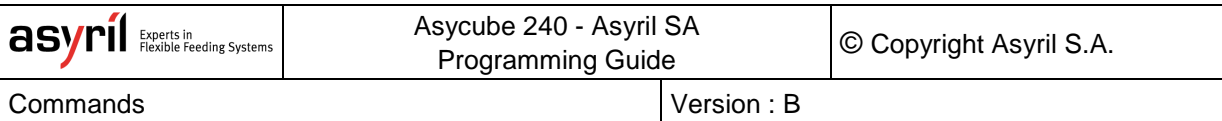

# <span id="page-21-0"></span>**5.2. Level access**

The system has three different levels to access parameters or to execute some commands. The actual selected access level can be obtained using the command {?6}.

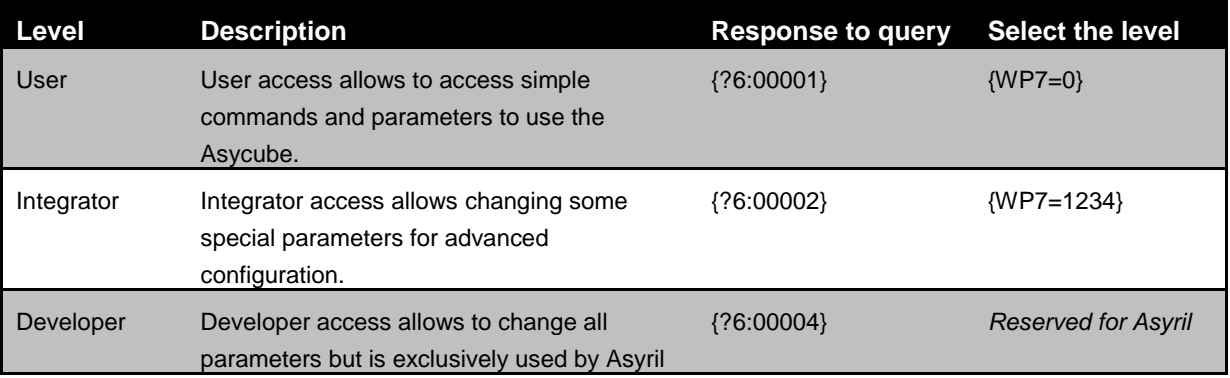

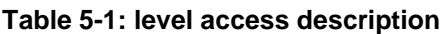

## <span id="page-21-1"></span>**5.3. Access Single Parameters**

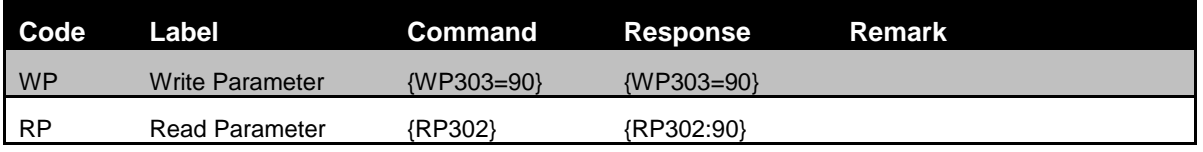

#### **Table 5-2: read and write commands**

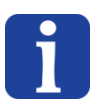

## **NOTE :**

*The even numbered registers are readable parameters and the odd numbered registers are the writable parameters. E.g. the register 302 and 303 stand for the first actuator frequency of the platform vibration "A". If the frequency of the first actuator signal needs to be changed, register 303 needs to be overwritten. If the information of the frequency of the first actuator signal needs to be returned, register 302 has to be read.*

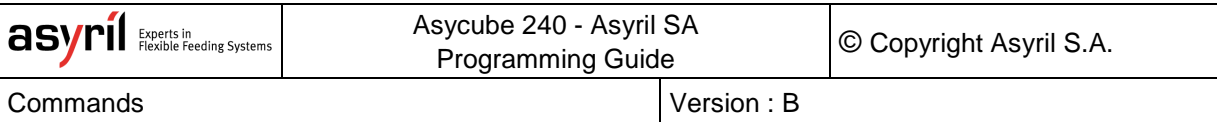

## <span id="page-22-0"></span>**5.4. Access to parameters**

For all explanations below, the parameters ranges are described in this [generic chapter.](#page-20-1)

## <span id="page-22-1"></span>**5.4.1. Platform Vibration Parameters**

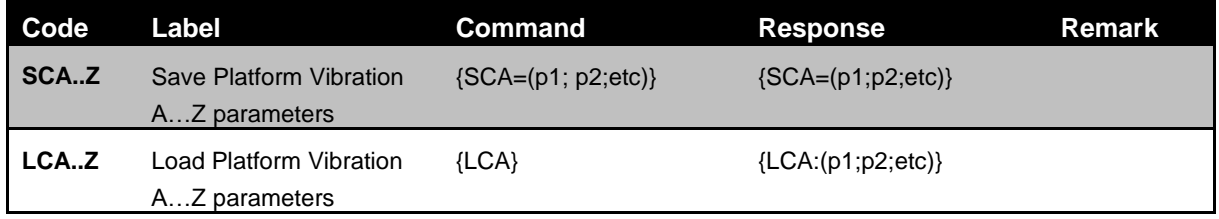

#### **Table 5-3: platform vibration commands**

P1, P2 are parameters given in a specific order and separate with a semicolon. The order of the parameters is as follows:

> *Amplitude1; Frequency1; Phase1; Waveform1; Amplitude2; Frequency2; Phase2; Waveform2; Amplitude3; Frequency3; Phase3; Waveform3; Amplitude4; Frequency4; Phase4; Waveform4; Duration*

#### Examples:

- Write platform vibration A:
	- Command : {SCA=(90;70;0;1;88;71;90;2;85;72;180;3;80;73;270;4;1200)}
	- Response: {SCA=(90;70;0;1;88;71;90;2;85;72;180;3;80;73;270;4;1200)}
- Read platform vibration A :
	- Command : {LCA}
	- Response: {LCA :(90;70;0;1;88;71;90;2;85;72;180;3;80;73;270;4;1200)}

#### **NOTE :**

*To access vibration and activation parameters (platform and outputs), the order of the*  parameters has to be strictly respected. These commands are useful to access all *parameters of a vibration/activation in only one message.*

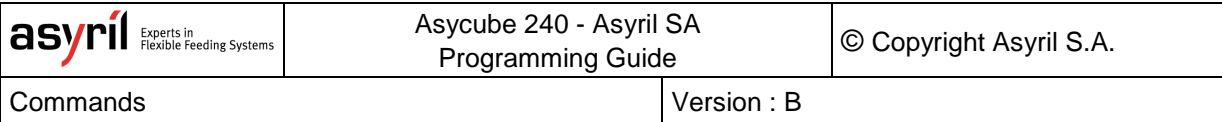

## <span id="page-23-0"></span>**5.4.2. Outputs Activation Parameters**

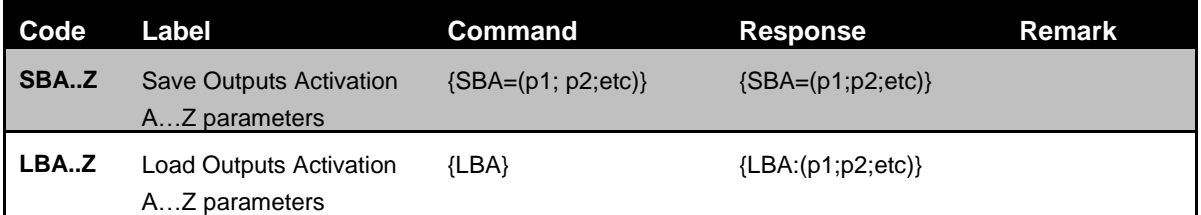

#### **Table 5-4: outputs activation commands**

P1, P2 are parameters given in a specific order and separate with a semicolon. The order of the parameters is as follows:

*Toggle\_Output1; Amplitude\_output1; Toggle\_Output2; Amplitude\_Output2; Duration*

#### Examples:

- Write outputs activation A:
	- Command: {SBA=(1;100;0;20;1200)}
	- Response: {SBA=(1;100;0;20;1200)}
- Read outputs activation A:
	- Command: {LBA}
	- Response: {LBA :(1;100;0;20;1200)}

#### **NOTE :**

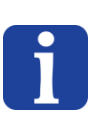

<span id="page-23-1"></span>*To access vibration and activation parameters (platform and outputs), the order of the parameters has to be strictly respected. These commands are useful to access all parameters of a vibration/activation in only one message.*

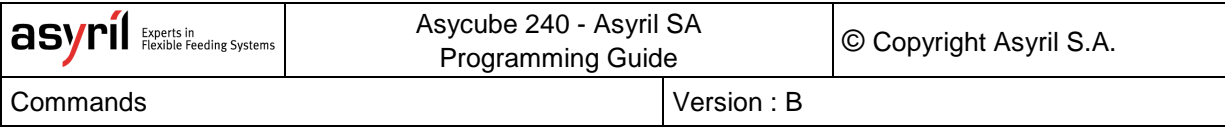

## <span id="page-24-0"></span>**5.4.3. Sequence Parameters**

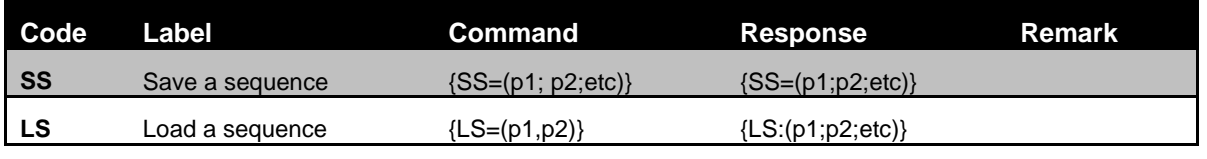

#### **Table 5-5: hopper vibration commands**

P1, P2 are parameters given in a specific order and separate with a semicolon.

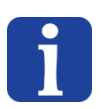

#### **NOTE :**

*To access sequence parameters, the order of the parameters has to be strictly respected.*

#### <span id="page-24-1"></span>*5.4.3.1.* Load

The order of the parameters for the command is as follows:

*Action number; Sequence ID*

The order of the parameters for the response is as follows:

*Action number; Type; Vibration; Duration Mode; Duration Value; Nb Limit Parts for Vibration; SequenceID*

#### Example:

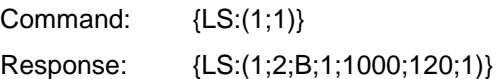

#### **NOTE :**

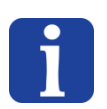

*The sequenceID is optional, if missing, the Asycube will send back parameters for the currently selected sequence [\(command {US?} allows to ask the selected sequence ID\)](#page-25-1). If no action is used the "Duration Mode" "QuantityAdjusted", the "Nb Limit Parts for Vibration" value has no impact on the action.*

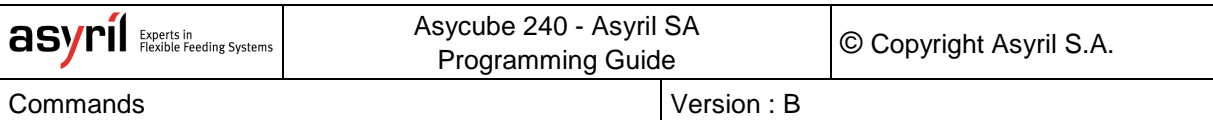

# <span id="page-25-0"></span>*5.4.3.2.* Save

The order of the parameters for the command and the response is as follows:

*Action number; Type; Vibration; Duration Mode; Duration Value; Nb Limit Parts for Vibration; Sequence ID*

#### Example:

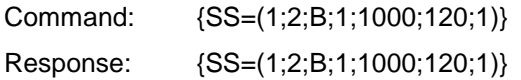

#### **NOTE :**

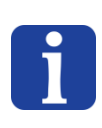

*The sequenceID is optional, if missing, the Asycube will write parameters on the parameters for the selected sequence [\(command {US?} allows to ask the selected sequence ID\)](#page-25-1). The "Nb Limit Parts for Vibration" is optional, if missing, the Asycube will use the value* 

## <span id="page-25-1"></span>**5.5. Vibration set and sequence selection**

*currently in the memory.*

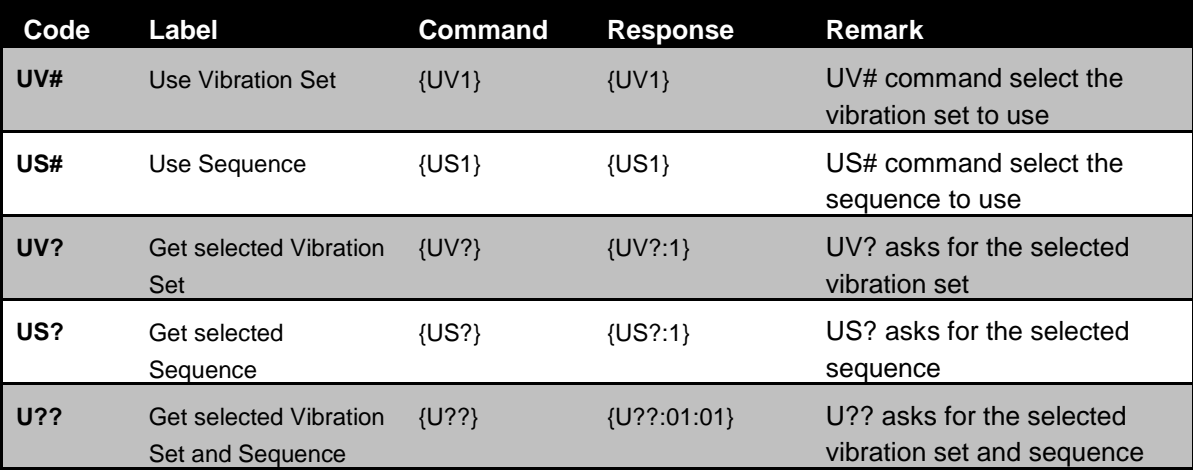

**Table 5-6: Vibration set and sequence selection commands**

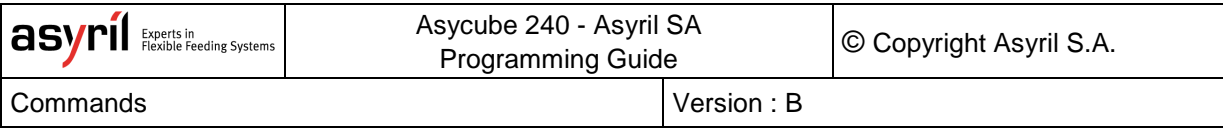

# <span id="page-26-0"></span>**5.6. Backlight**

| Code           | Label                  | <b>Command</b> | <b>Response</b>      | <b>Remark</b>                                                                                                    |
|----------------|------------------------|----------------|----------------------|----------------------------------------------------------------------------------------------------|
| K <sub>1</sub> | <b>Backlight On</b>    | ${K1}$         | ${K1}$               | After response received, the<br>backlight is considered ON, but<br>you must consider a delay to get<br>the maximal intensity. |
| K <sub>0</sub> | Backlight Off          | {K0}           | ${K0}$               |                                                                                                    |
| K?             | <b>Backlight State</b> | $\{K?\}$       | ${K?:0}$<br>${K?:1}$ | 0: Backlight is off<br>1: Backlight is on                                                                                     |
| ΚF             | Backlight is flashing  | {KF}           | ${KF}$               | Duration = Parameter 100                                                                                                    |

**Table 5-7: backlight commands**

# <span id="page-26-1"></span>**5.7. System States**

The Asycube has two different working states:

- Service mode is the normal mode, to work with the Asycube.
- Standby mode is a special mode. In this mode the power of vibrations, outputs, backlight, etc. are off. Operator can send commands without any physical action on the Asycube. This mode can be useful for tests and debug.

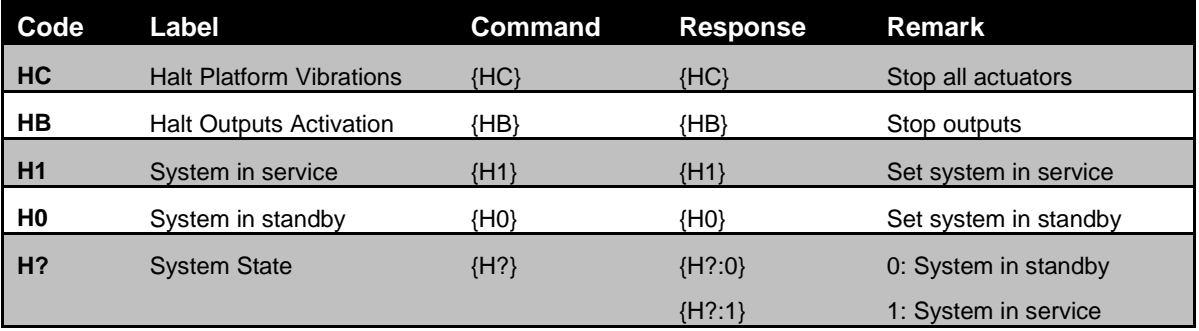

**Table 5-8: system states commands**

# <span id="page-27-0"></span>**5.8. Platform Vibrations (C for Cube)**

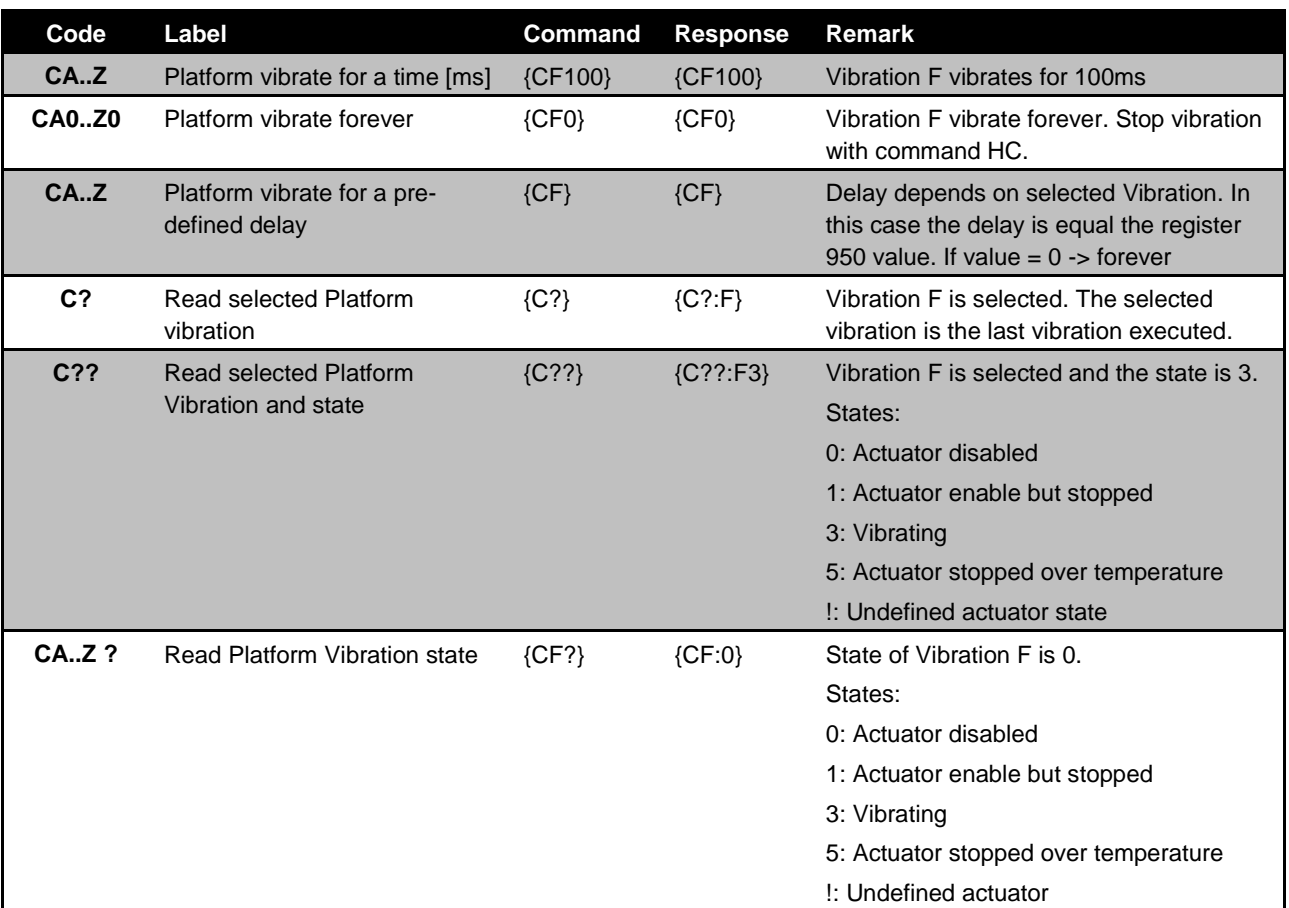

#### **Table 5-9: platform vibrations commands**

The value sent back indicates the duration of the vibration (communication time is not included).

#### **NOTE :**

*The duration answered can change depending of the conditions when the vibration is requested.*

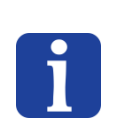

If the amplifiers are in the switching OFF process (automatically 5s after the end of *the last vibration), the Asycube needs to wait the end of the switching OFF process (max 150ms) before to be able to start a new vibration. Then the time answered to the command will be: the time requested + the 60ms of switching ON amplifiers + max 150ms of switching OFF process. The 150ms is the worst situation, because if the request appears in the middle of the switching OFF process, the delay will be only 75ms.This delay depends of the moment when the request appears during the switching OFF process.*

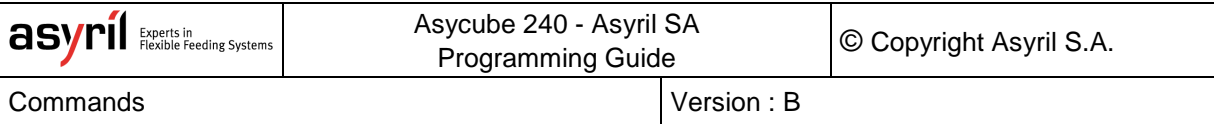

# <span id="page-28-0"></span>**5.9. Outputs activation**

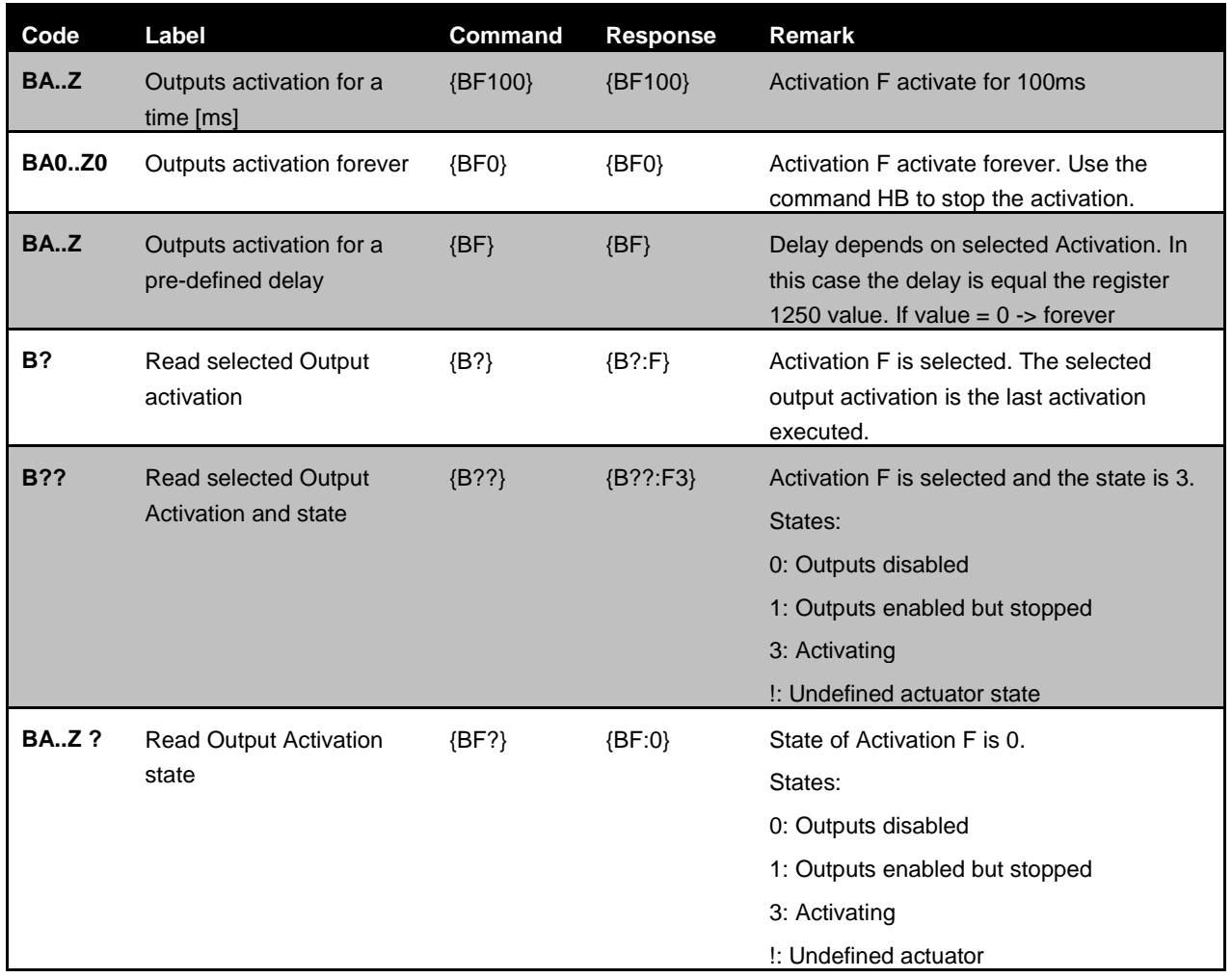

**Table 5-10: outputs activation commands**

# <span id="page-29-0"></span>**5.10. Sequence, centering and feeding execution**

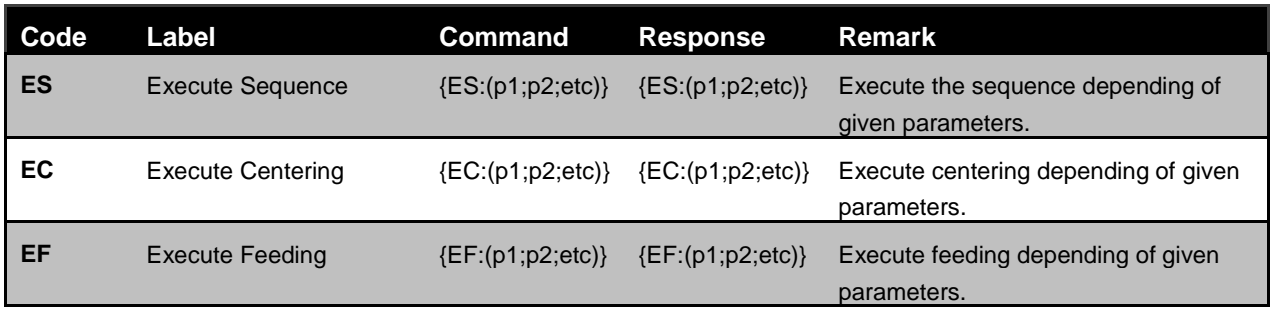

### **Table 5-11: Execute commands**

P1, P2 are parameters given in a specific order and separate with a semicolon. The ranges of parameters are described in this [generic chapter.](#page-20-1)

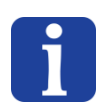

## **NOTE :**

*To execute a sequence, a centering or a feeding, the order of the parameters has to be strictly respected.*

## <span id="page-30-0"></span>**5.10.1. Sequence**

The parameter order for the **command** is as follows:

*Number of parts on the platform; Nb Limit Parts for Vibration; Center of mass X; Center of mass Y; SequenceID*

The parameter order for the **response** is as follows:

*Number of parts on the platform; Nb Limit Parts for Vibration; Center of mass X, Center of mass Y; SequenceID; Duration of the sequence*

The duration sent back indicates the duration of the sequence (communication time is not included).

#### **NOTE :**

*The duration answered can change depending of the conditions when the vibration is requested.*

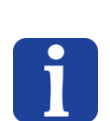

If the amplifiers are in the switching OFF process (automatically 5s after the end of *the last vibration), the Asycube needs to wait the end of the switching OFF process (max 150ms) before to be able to start a new vibration. Then the time answered to the command will be: the time requested + the 60ms of switching ON amplifiers + max 150ms of switching OFF process. The 150ms is the worst situation, because if the request appears in the middle of the switching OFF process, the delay will be only 75ms.This delay depends of the moment when the request appears during the switching OFF process.*

#### Example:

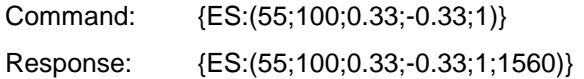

In this example, the sequence will take 1.56 seconds.

#### **NOTE :**

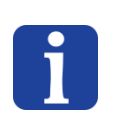

- *The 'Sequence ID' is optional, if missing, the Asycube will execute the currently selected sequence [\(command {US?} allows to ask the selected sequence ID\)](#page-25-1).*
- *The 'center of mass' is optional if the sequence doesn't contain a centering vibration.*
- *The 'number limit of parts for vibration' must have the value 0 to use the value already in the Asycube memory.*

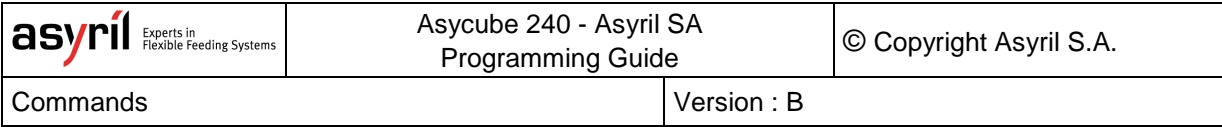

## <span id="page-31-0"></span>*5.10.1.1. Various formats of the command ES*

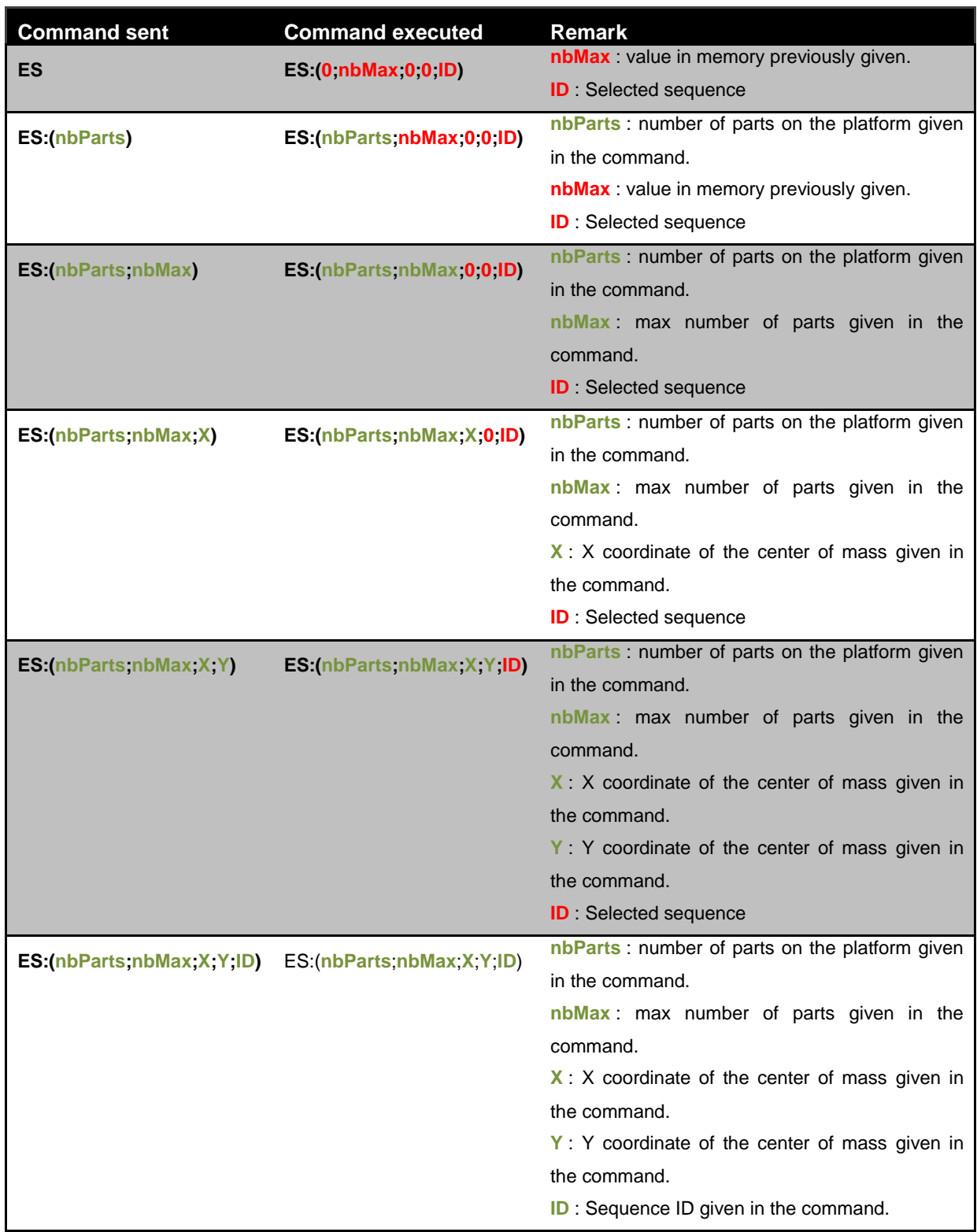

In green, the values given in the command.

In red, the values used by the Asycube when the value is missing in the command.

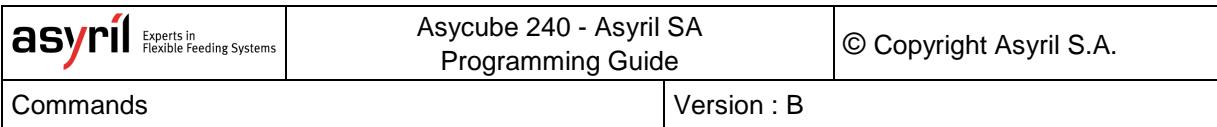

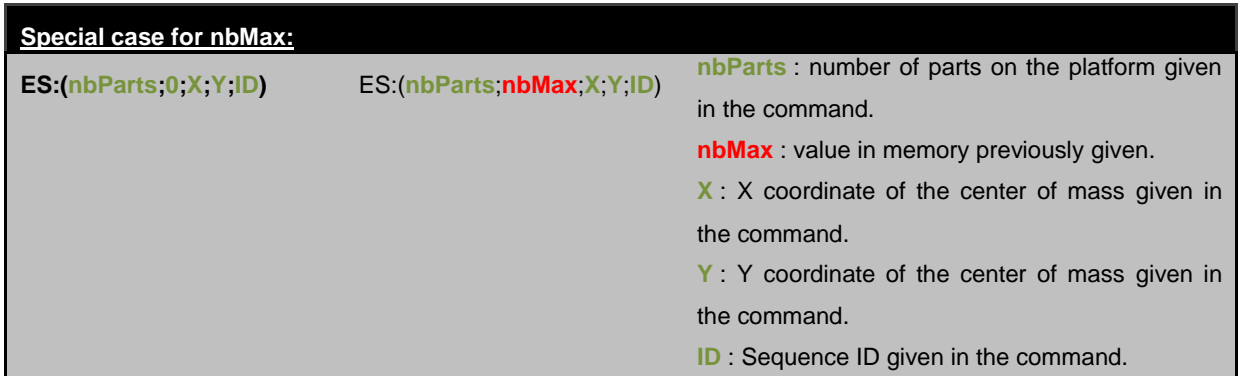

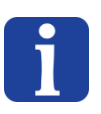

## **NOTE :**

*If the value 0 is given in the command for the nbMax, the value used for the execution is the value in memory. This use of the 0 value for this parameter can be done in all formats of the command ES.*

## <span id="page-33-0"></span>**5.10.2. Centering**

The order of the parameters for the **command** is as follows:

*Center of mass X; Center of mass Y*

#### The parameters order for the **response** is the following:

*Center of mass X, Center of mass Y; Duration of the centering*

The duration sent back indicates the duration of the centering (communication time is not included).

#### **NOTE :**

*The duration answered can change depending of the conditions when the vibration is requested.*

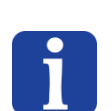

If the amplifiers are in the switching OFF process (automatically 5s after the end of *the last vibration), the Asycube needs to wait the end of the switching OFF process (max 150ms) before to be able to start a new vibration. Then the time answered to the command will be: the time requested + the 60ms of switching ON amplifiers + max 150ms of switching OFF process. The 150ms is the worst situation, because if the request appears in the middle of the switching OFF process, the delay will be only 75ms.This delay depends of the moment when the request appears during the switching OFF process.*

#### Example :

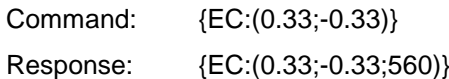

In this example, the centering will take 0.56 seconds.

## <span id="page-34-0"></span>**5.10.3. Feeding**

The parameters order for the **command** is the following:

*Vibration; Number of parts on the platform; Nb Limit Parts for Vibration*

#### The parameters order for the **response** is the following:

*Vibration; Number of parts on the platform; Nb Limit Parts for Vibration; Duration of the feeding*

The duration sent back indicates the duration of the feeding (communication time is not included).

Example :

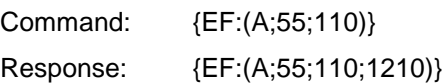

In the example, the feeding will take 1.21 seconds.

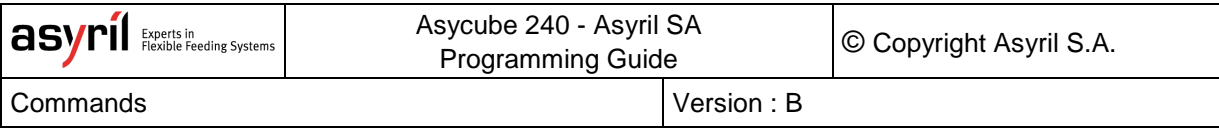

# <span id="page-35-0"></span>**5.11. Flash Operation**

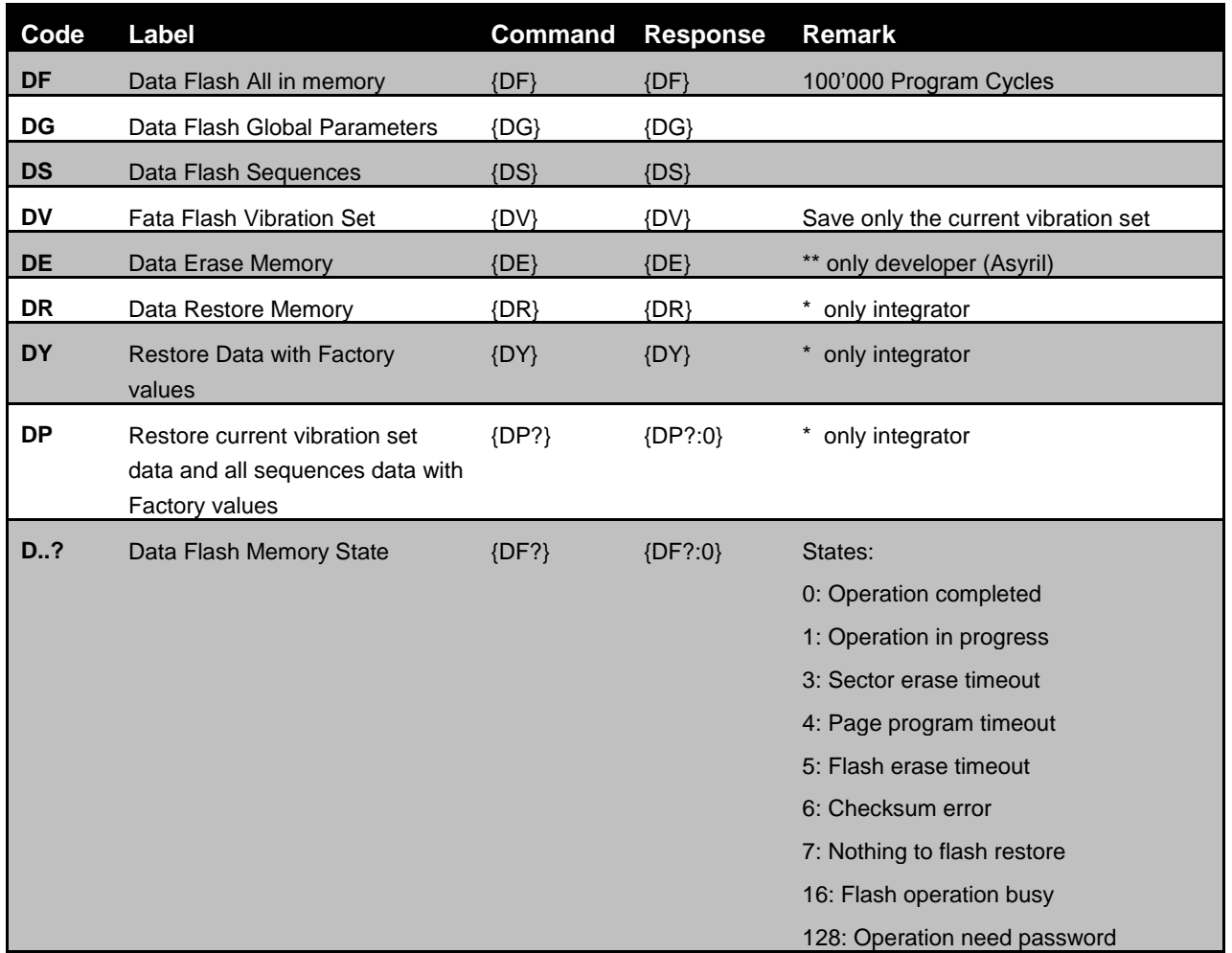

#### **Table 5-12: flash operations commands**

When something is saved in the flash memory, the status led flashes quickly during the whole saving process. If the user tries to save in flash during this time, an error answer is sent (error 80).

The duration of the saving process is 8s or 16s alternating.

During the saving process, the user can use the product, but cannot change any value or select another vibration set.

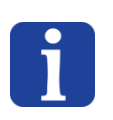

### **NOTE :**

*The Asycube saves automatically the global parameters every 20 minutes (equivalent to {DG} command). This automatic saving process has no impact on the functionning of the Asycube.*
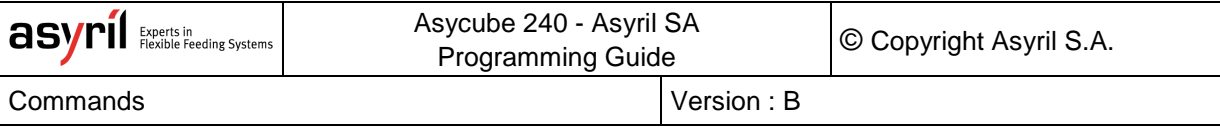

### **5.12. States**

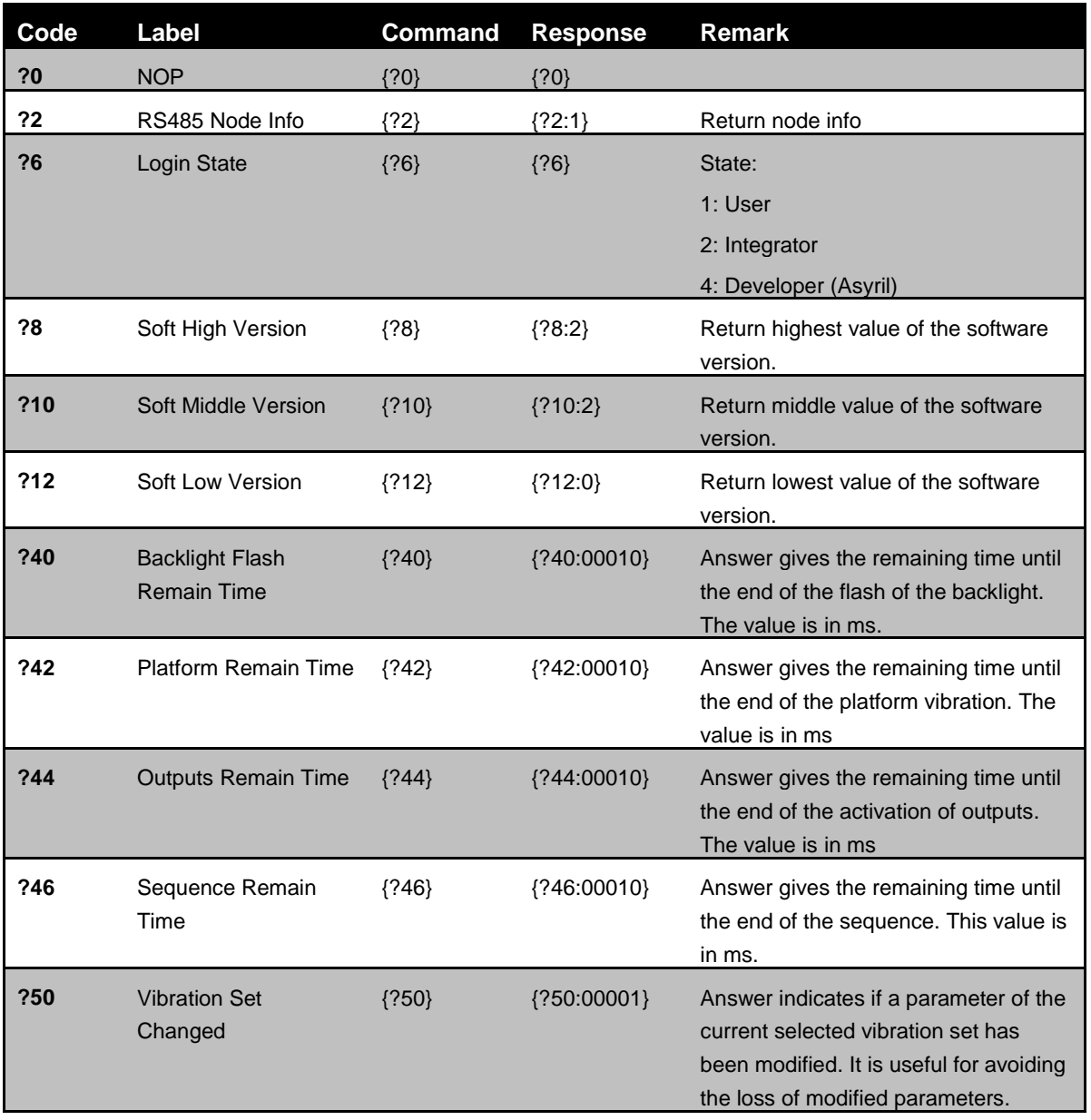

#### **Table 5-13: states commands**

### **5.13. General**

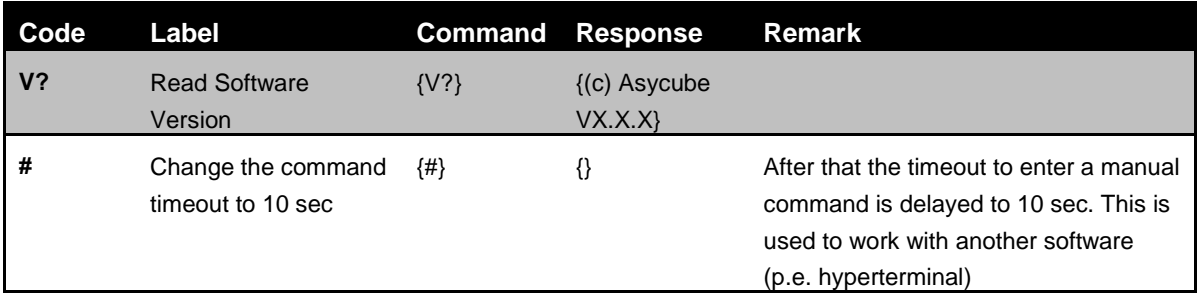

#### **Table 5-14: general commands**

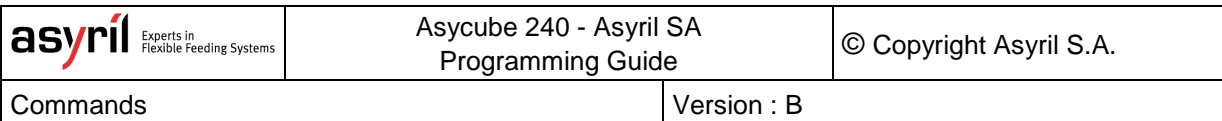

### **5.14. Warnings**

To read the warnings, send {rp2} command.

| <b>Define</b>           | Value  | Comment                        |
|-------------------------|--------|--------------------------------|
| <b>WARNING PLATFORM</b> | 0x0001 | Above max temperature platform |
| <b>WARNING 2</b>        | 0x0002 | Not used                       |
| <b>WARNING 3</b>        | 0x0004 | Not used                       |
| <b>WARNING 4</b>        | 0x0008 | Not used                       |
| <b>WARNING 5</b>        | 0x0010 | Not used                       |
| <b>WARNING 6</b>        | 0x0020 | Not used                       |
| <b>WARNING 7</b>        | 0x0040 | Not used                       |
| <b>WARNING_FLASH</b>    | 0x0080 | Flash operation fail           |

**Table 5-15: warnings list**

#### **5.15. Alarms**

To read the alarms, send {rp4} command.

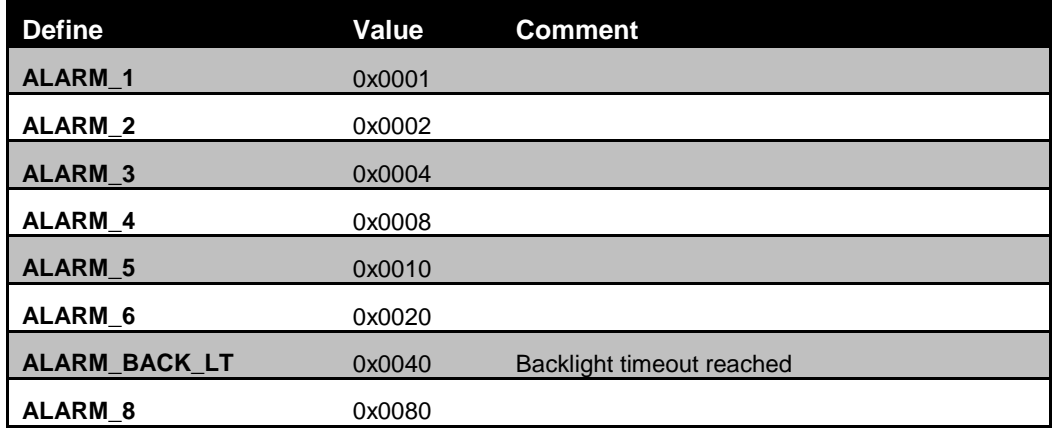

**Table 5-16: alarms list**

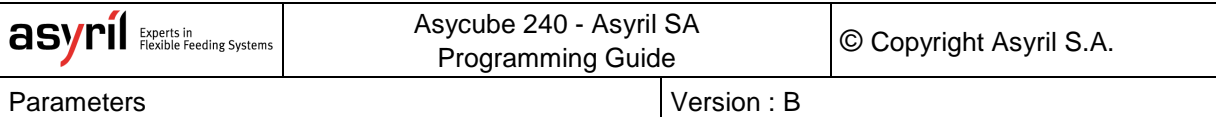

## **6. Parameters**

# **6.1. Configuration**

\*: integrator write; \*\*: developer write

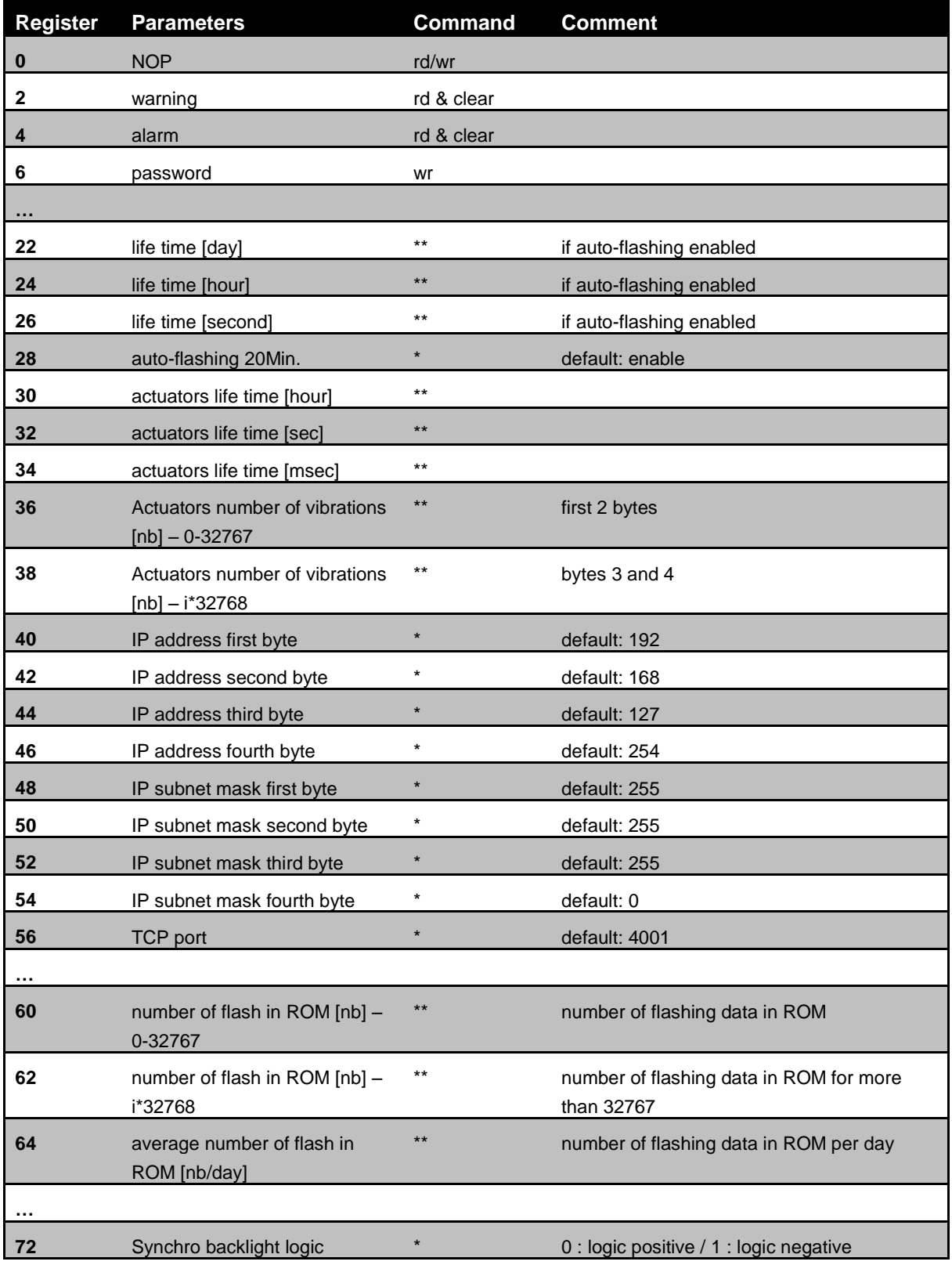

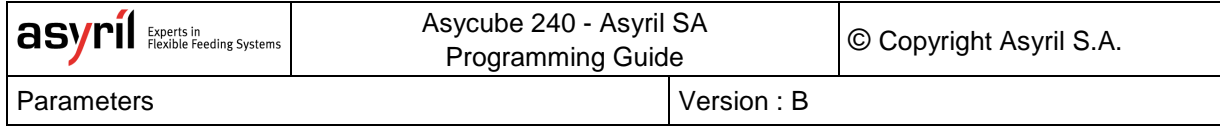

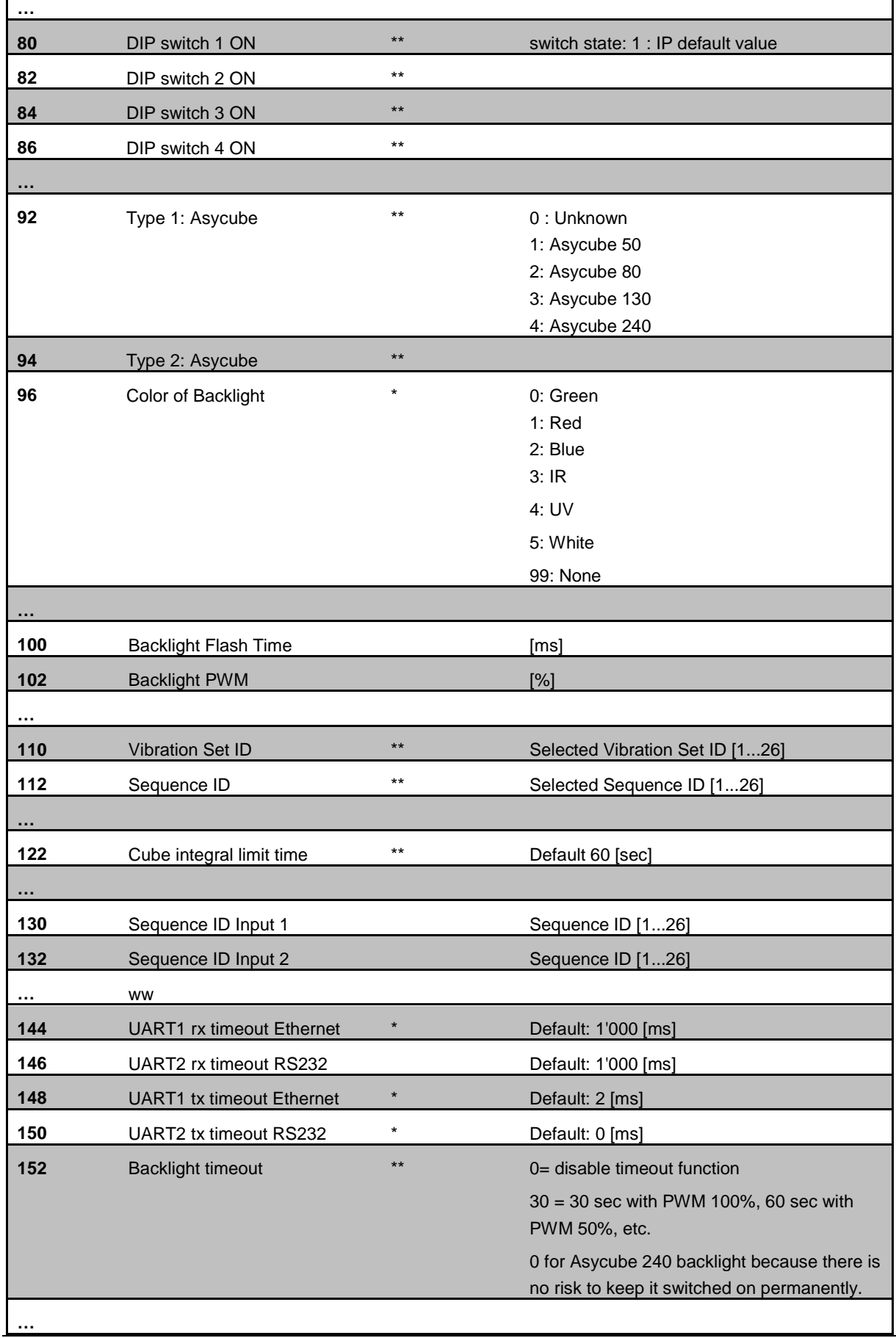

Г

 $\mathbf{I}$ 

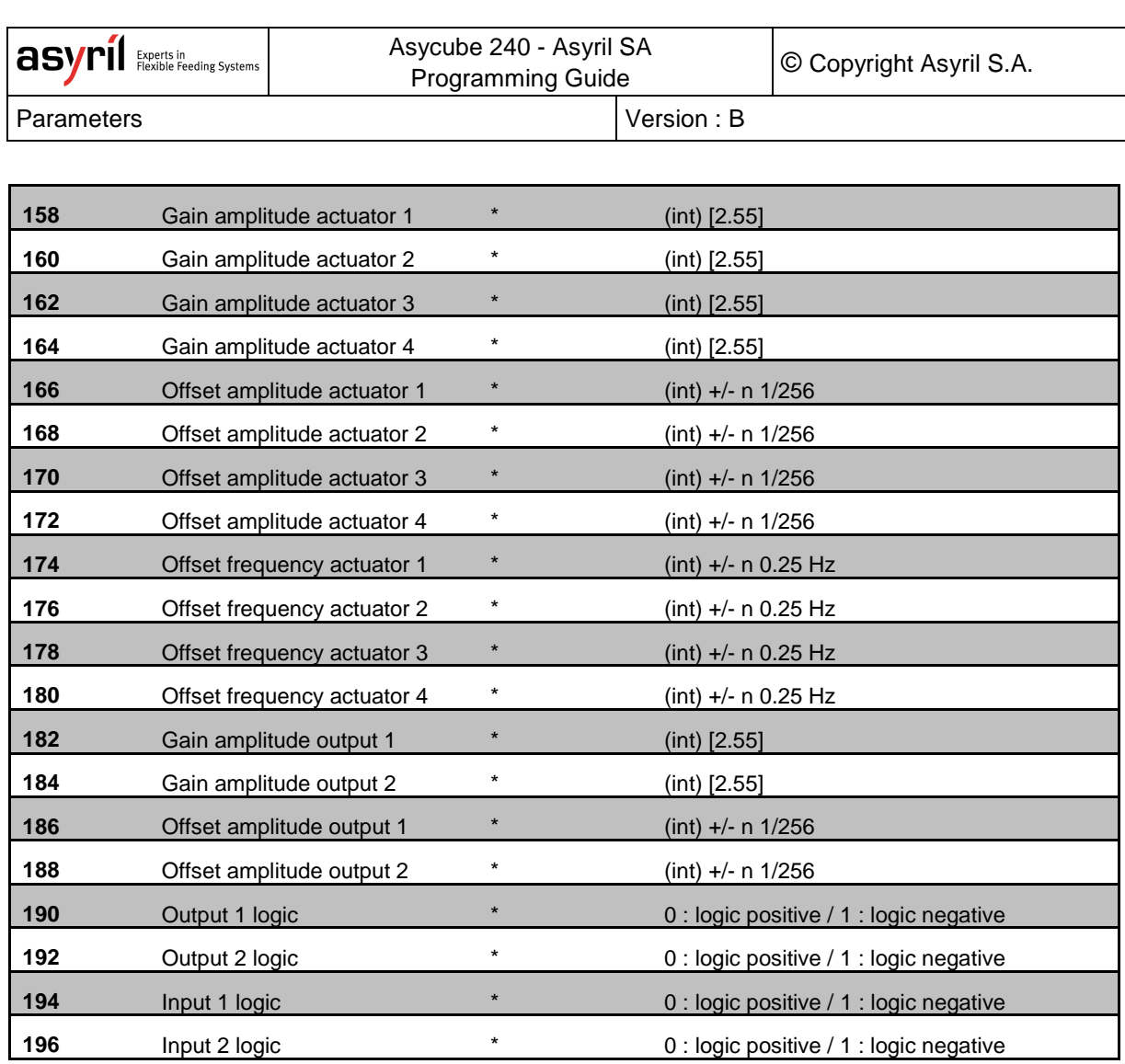

**Table 6-1: configuration parameters**

## **6.2. Platform Vibrations**

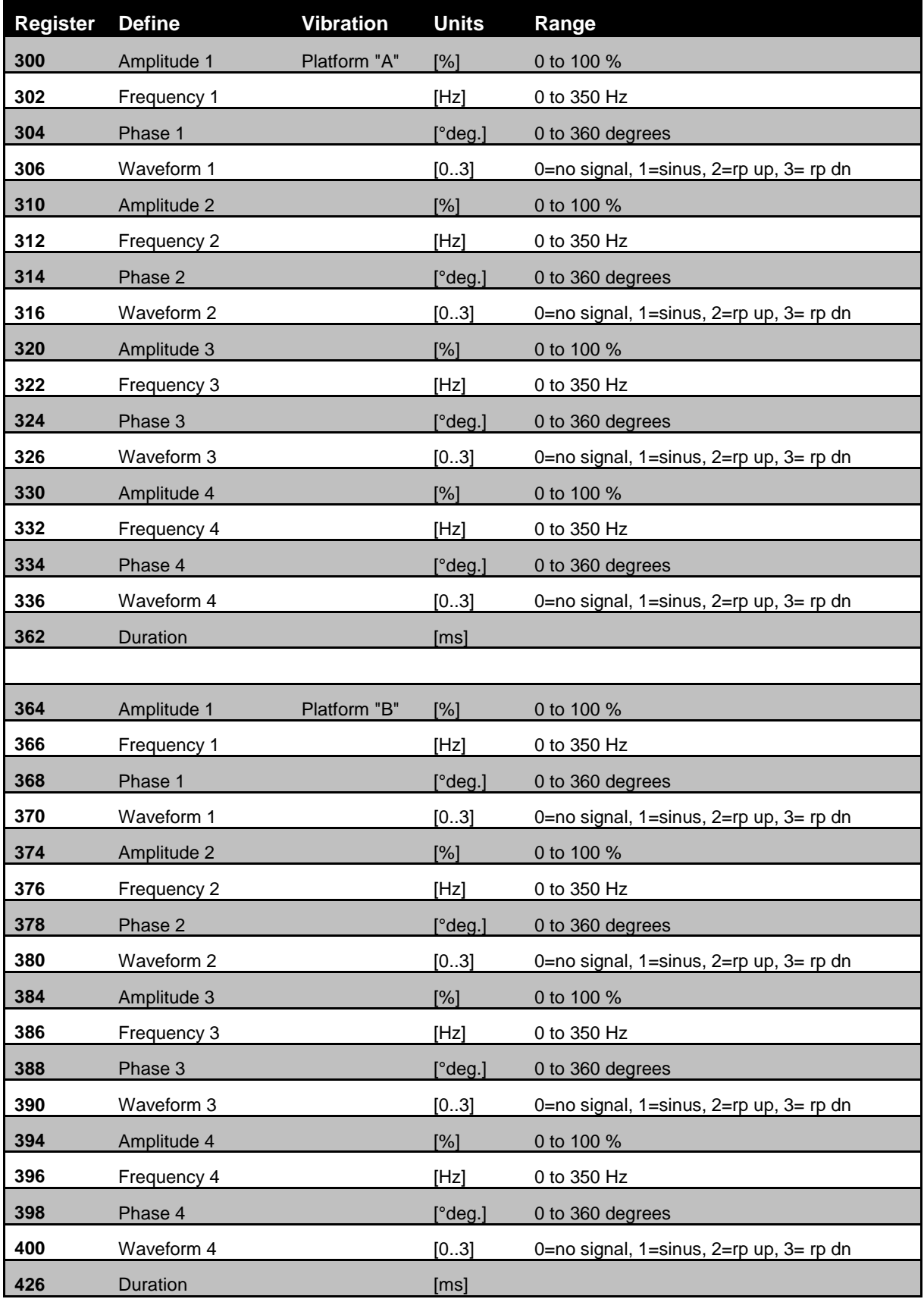

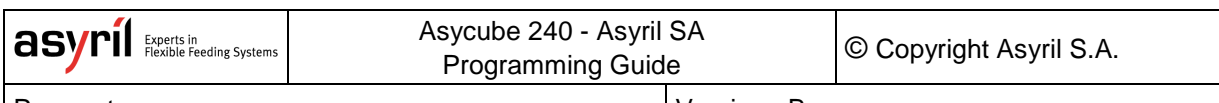

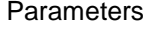

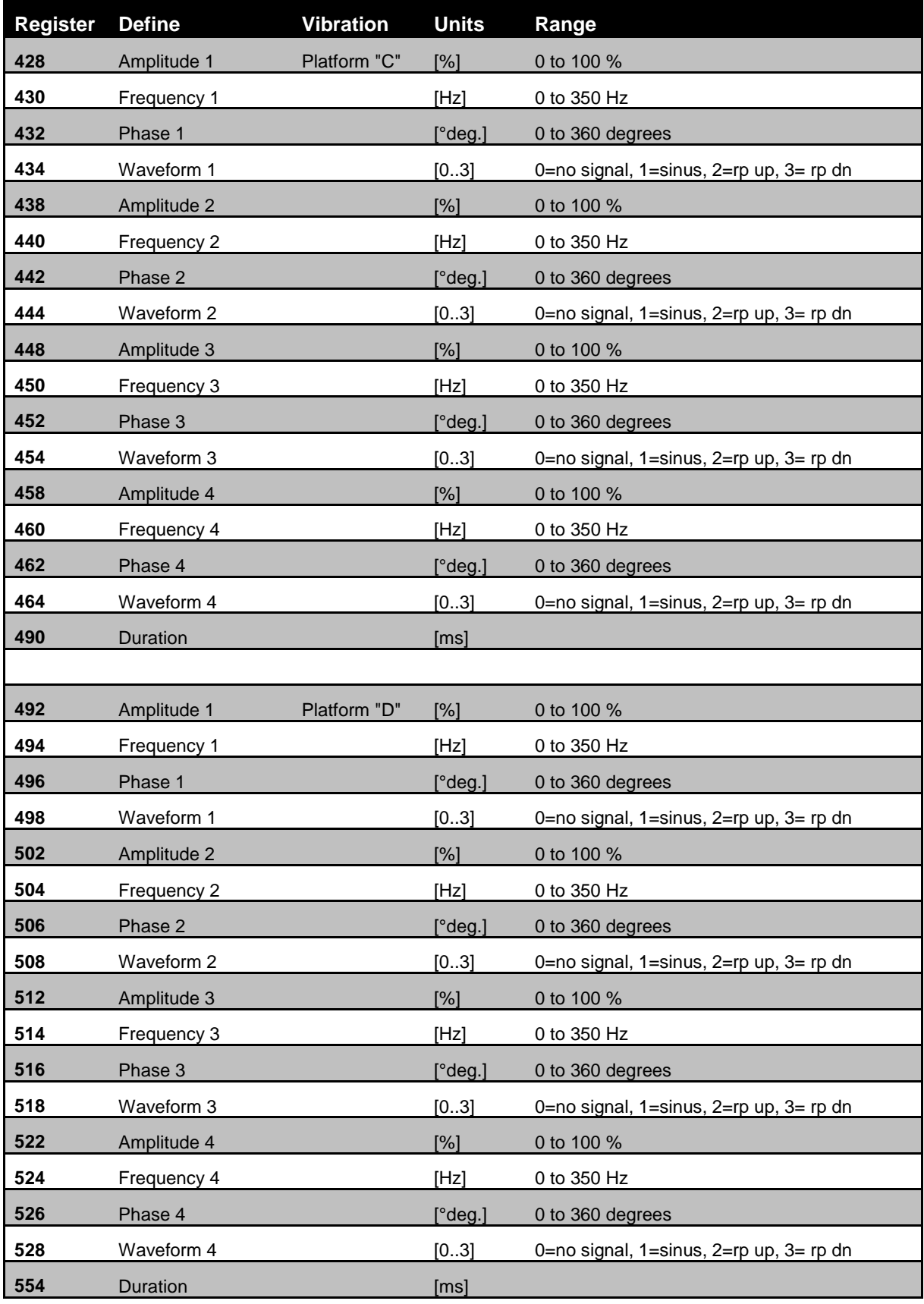

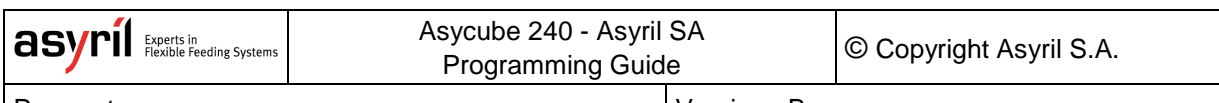

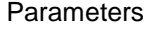

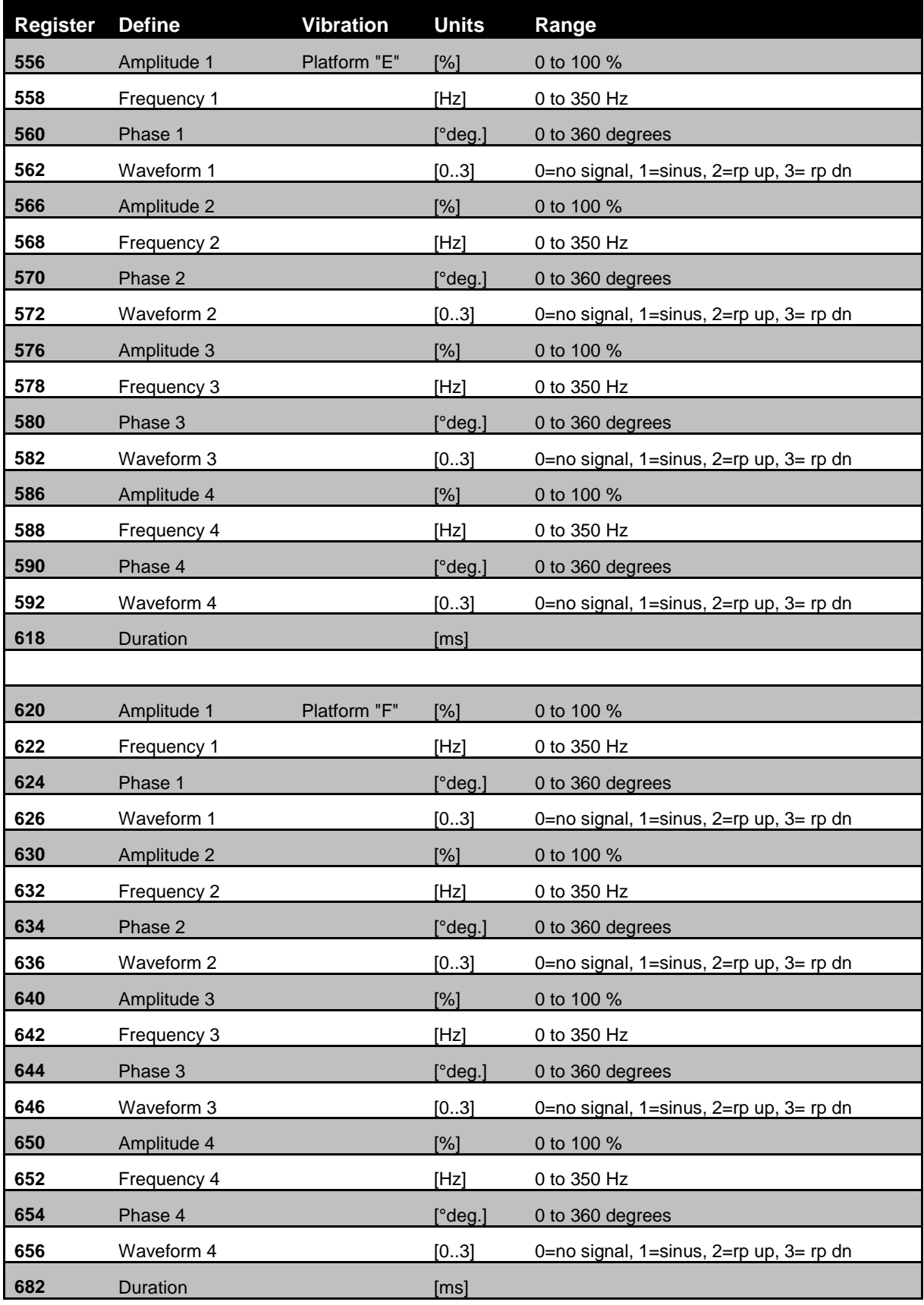

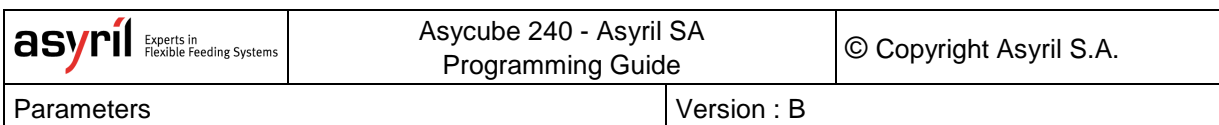

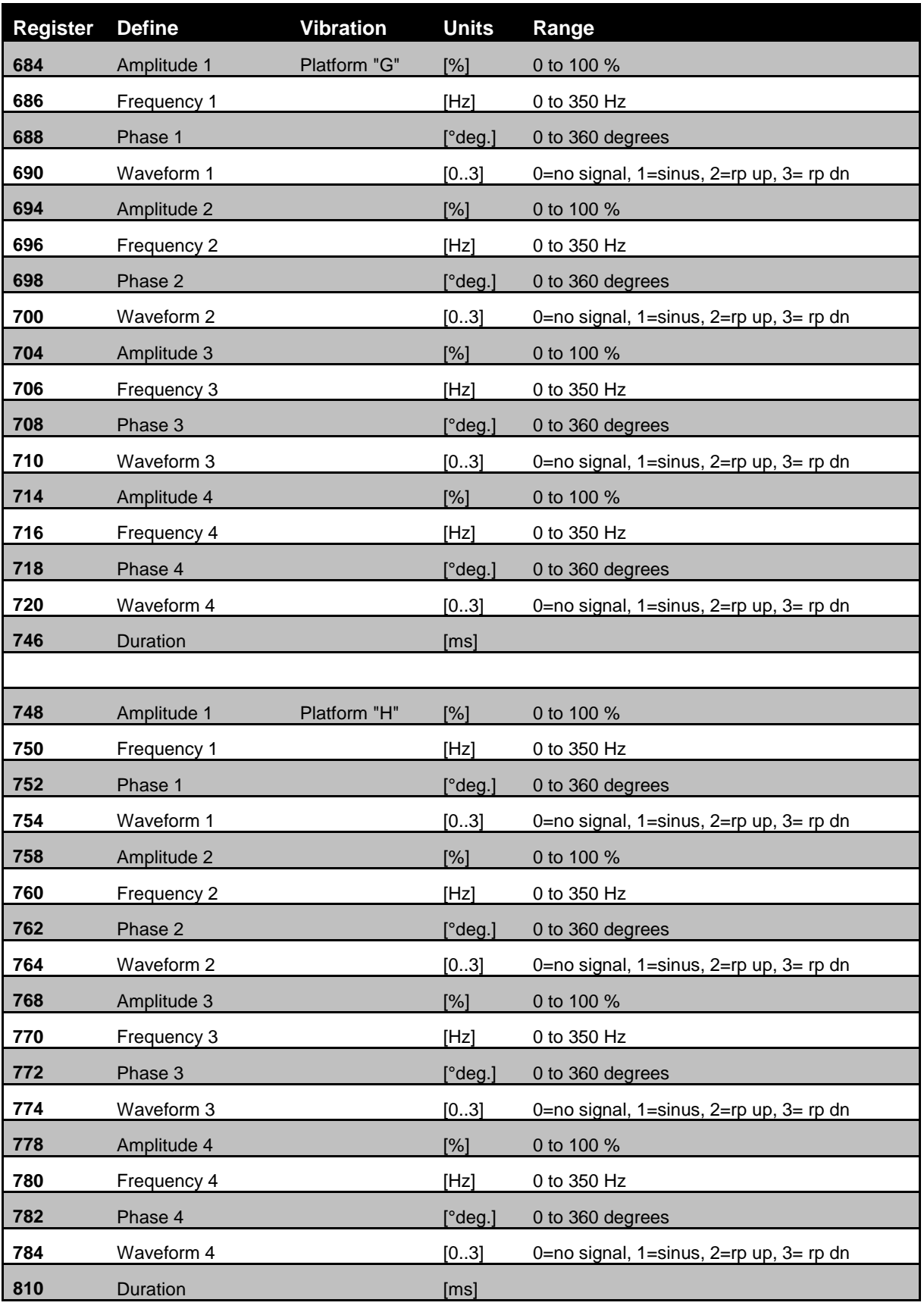

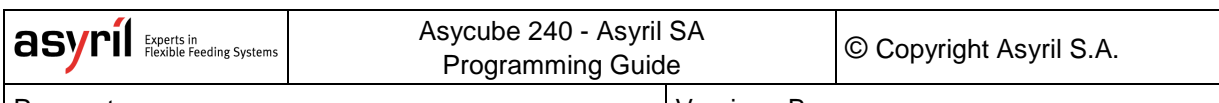

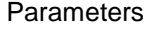

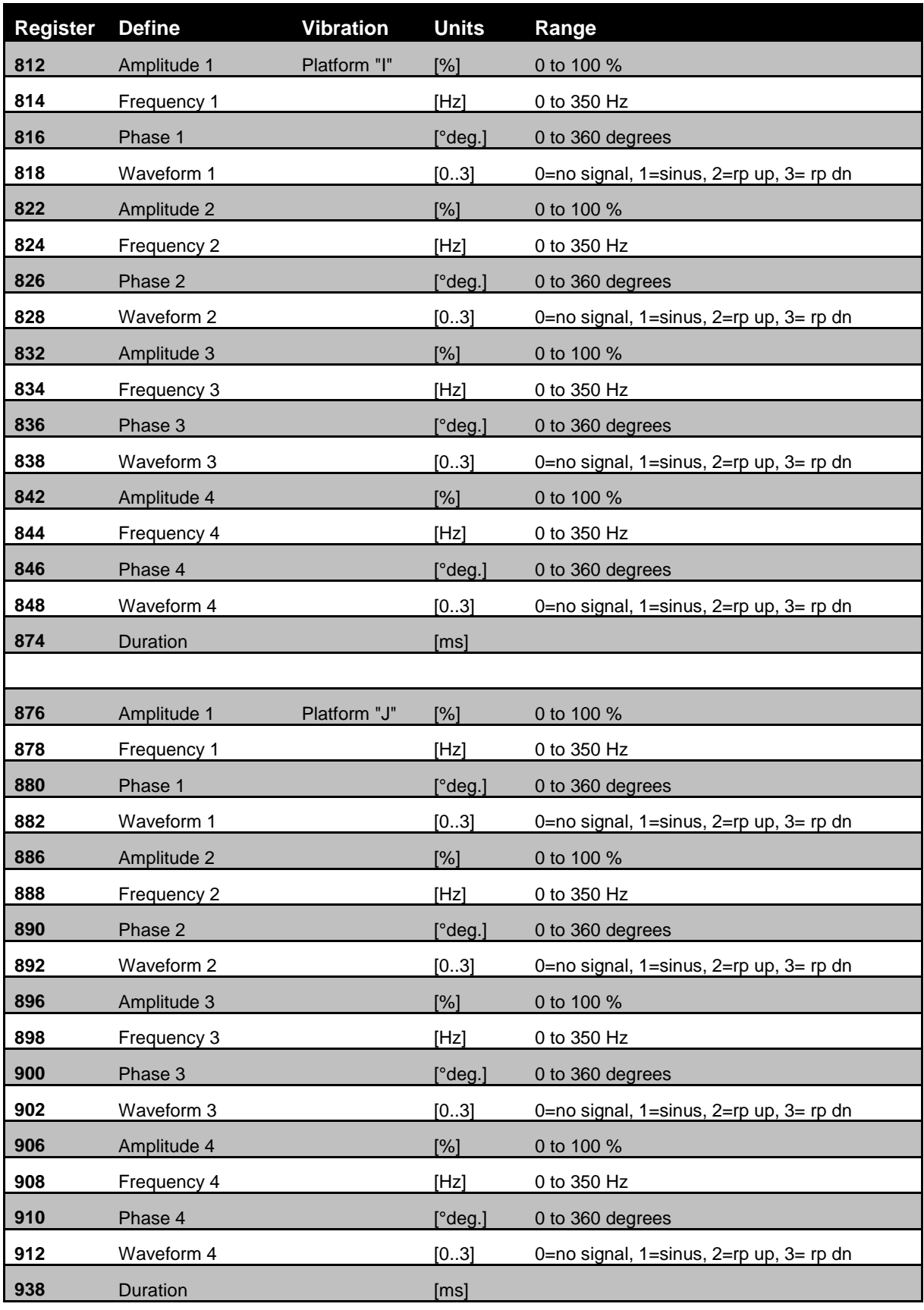

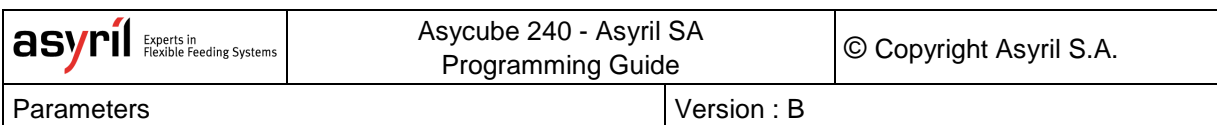

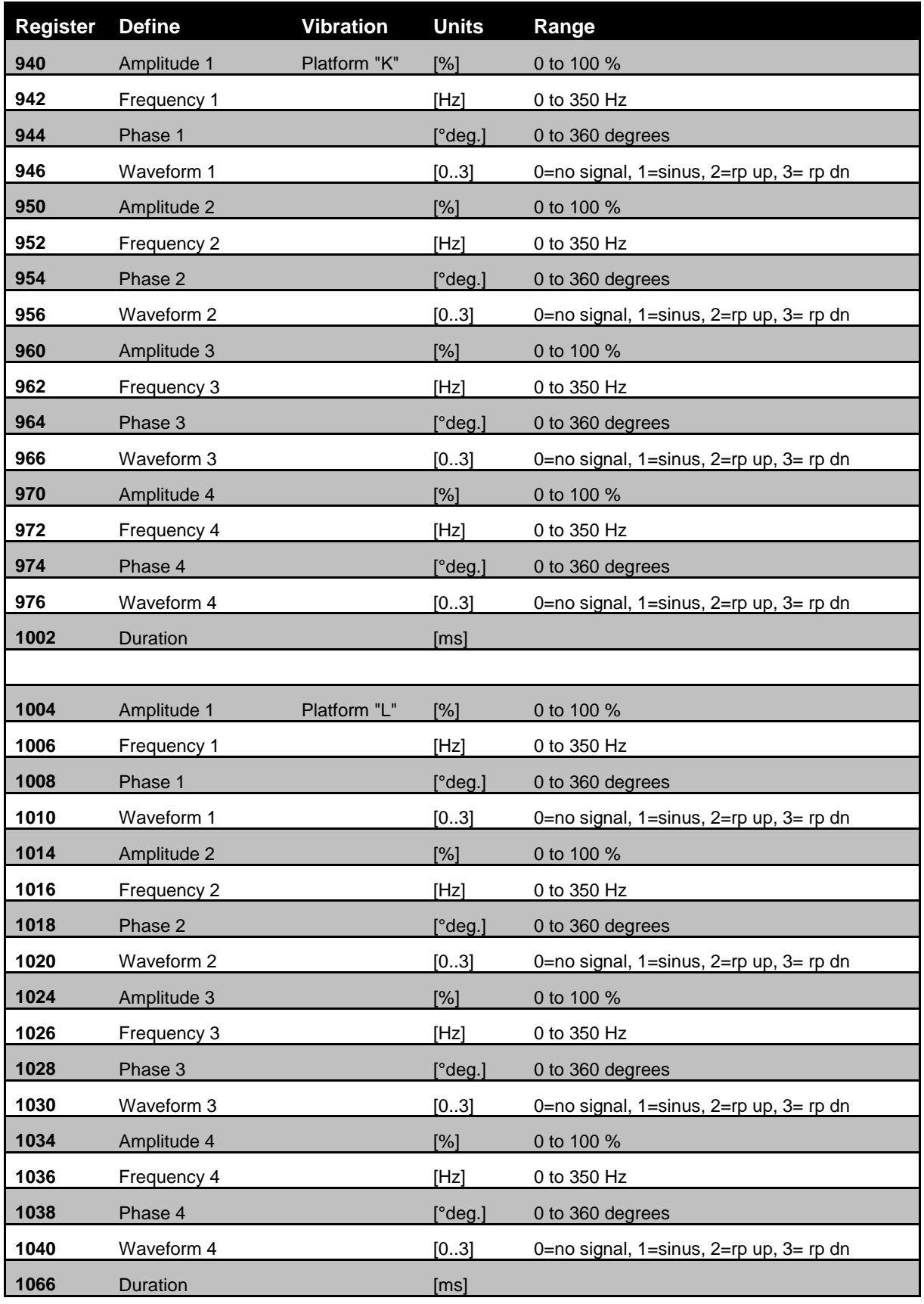

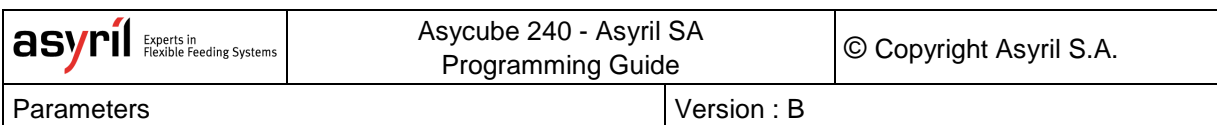

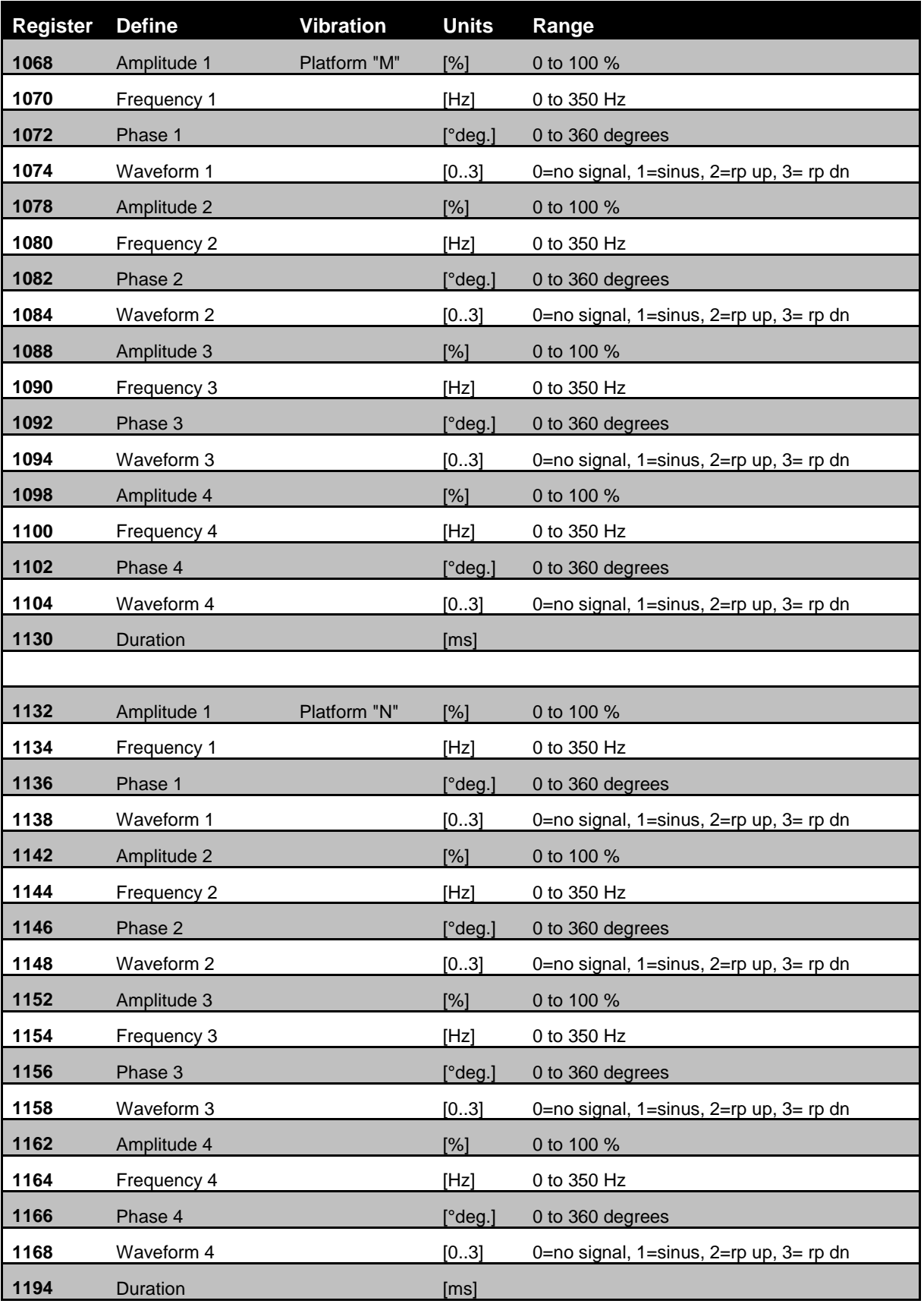

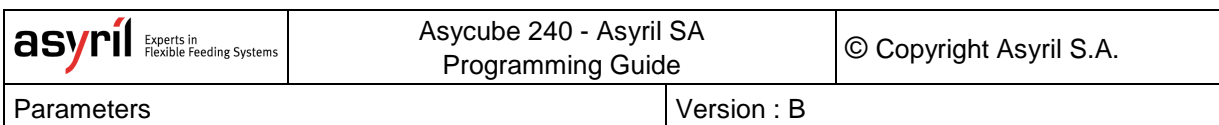

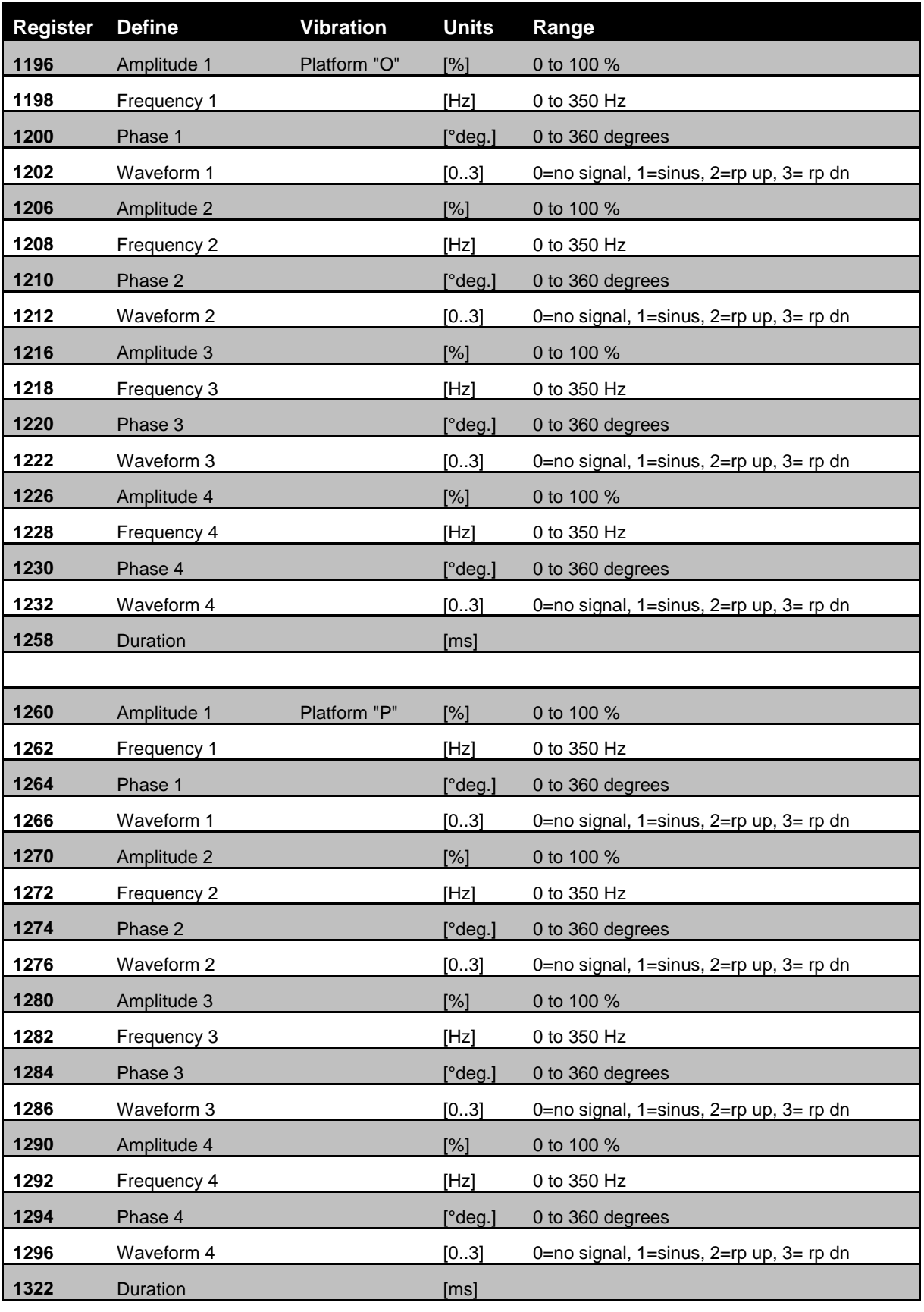

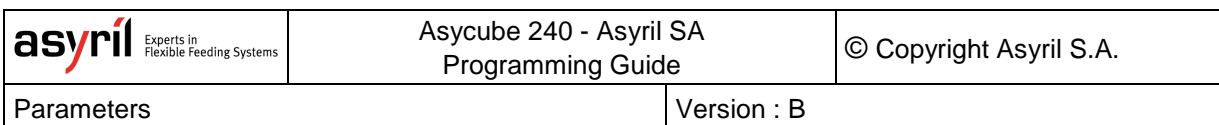

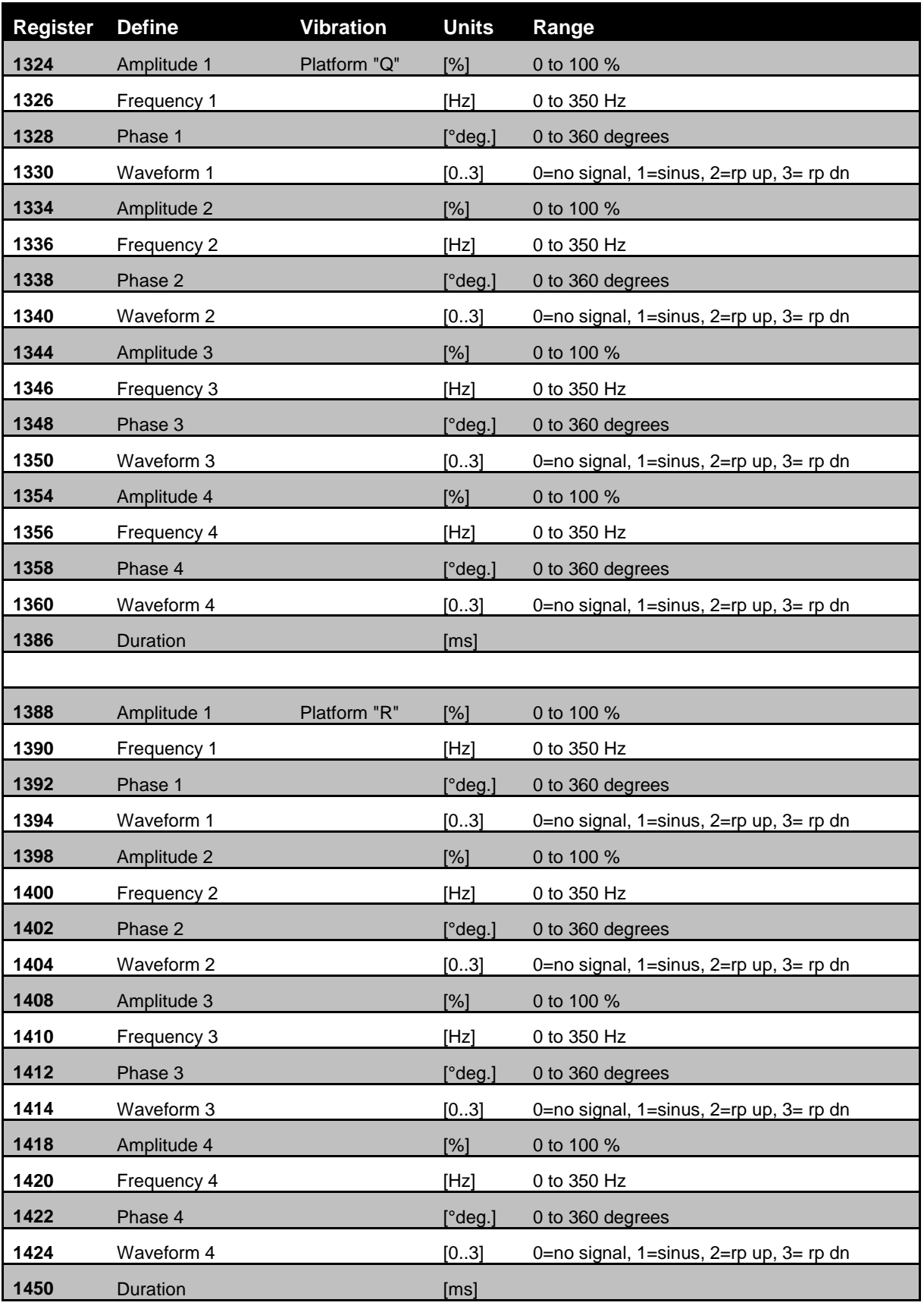

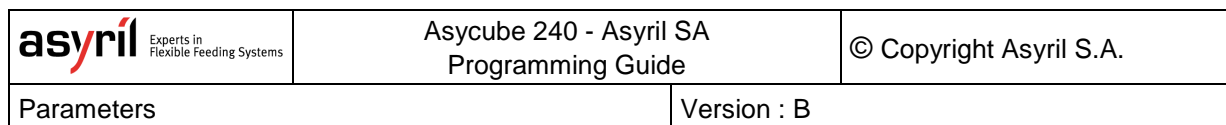

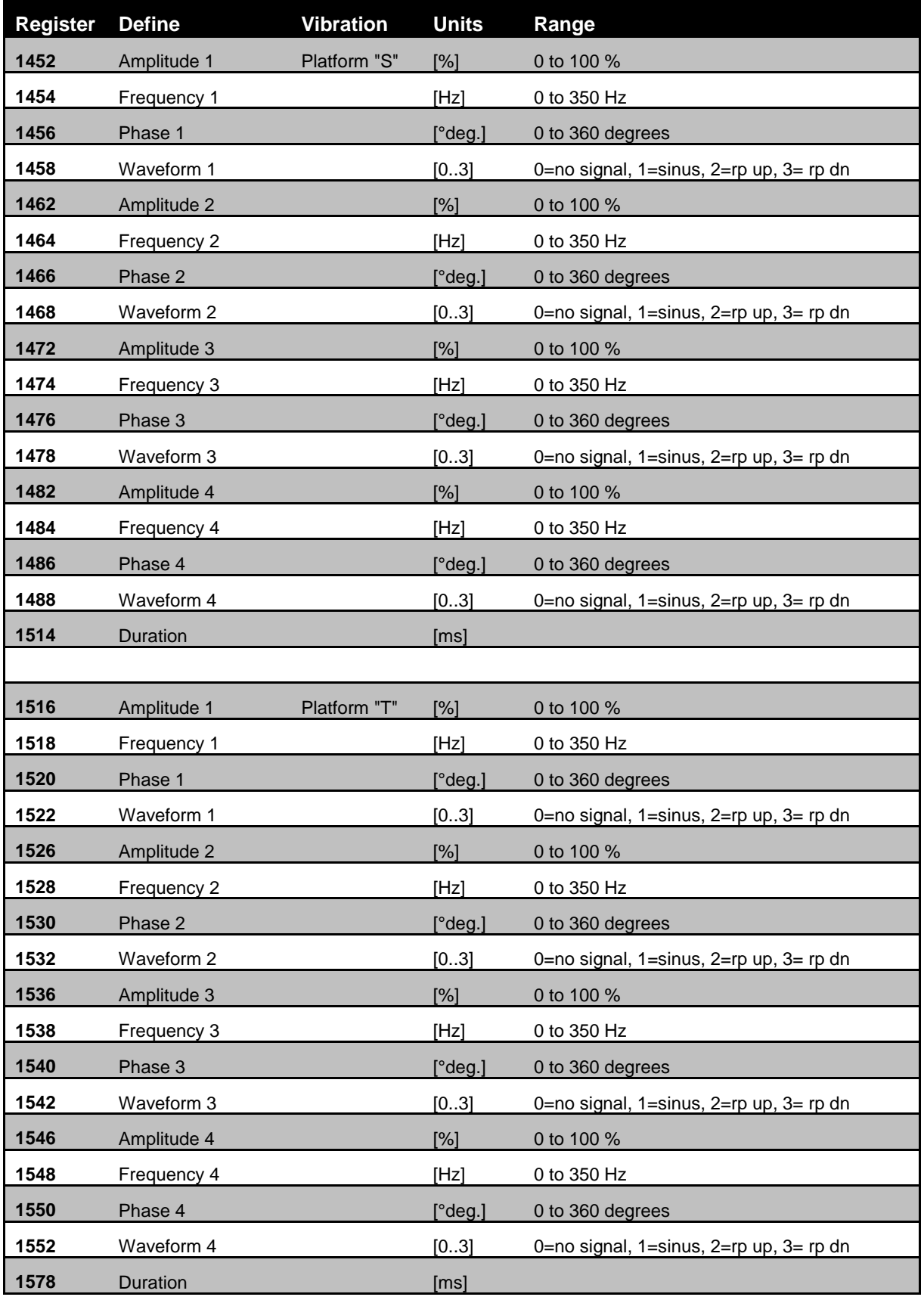

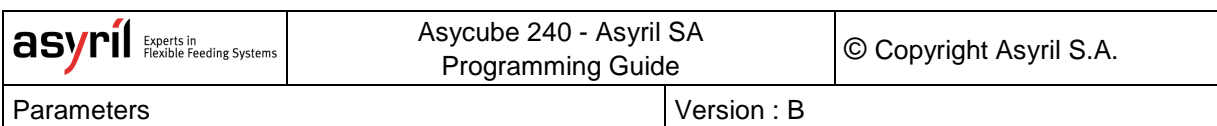

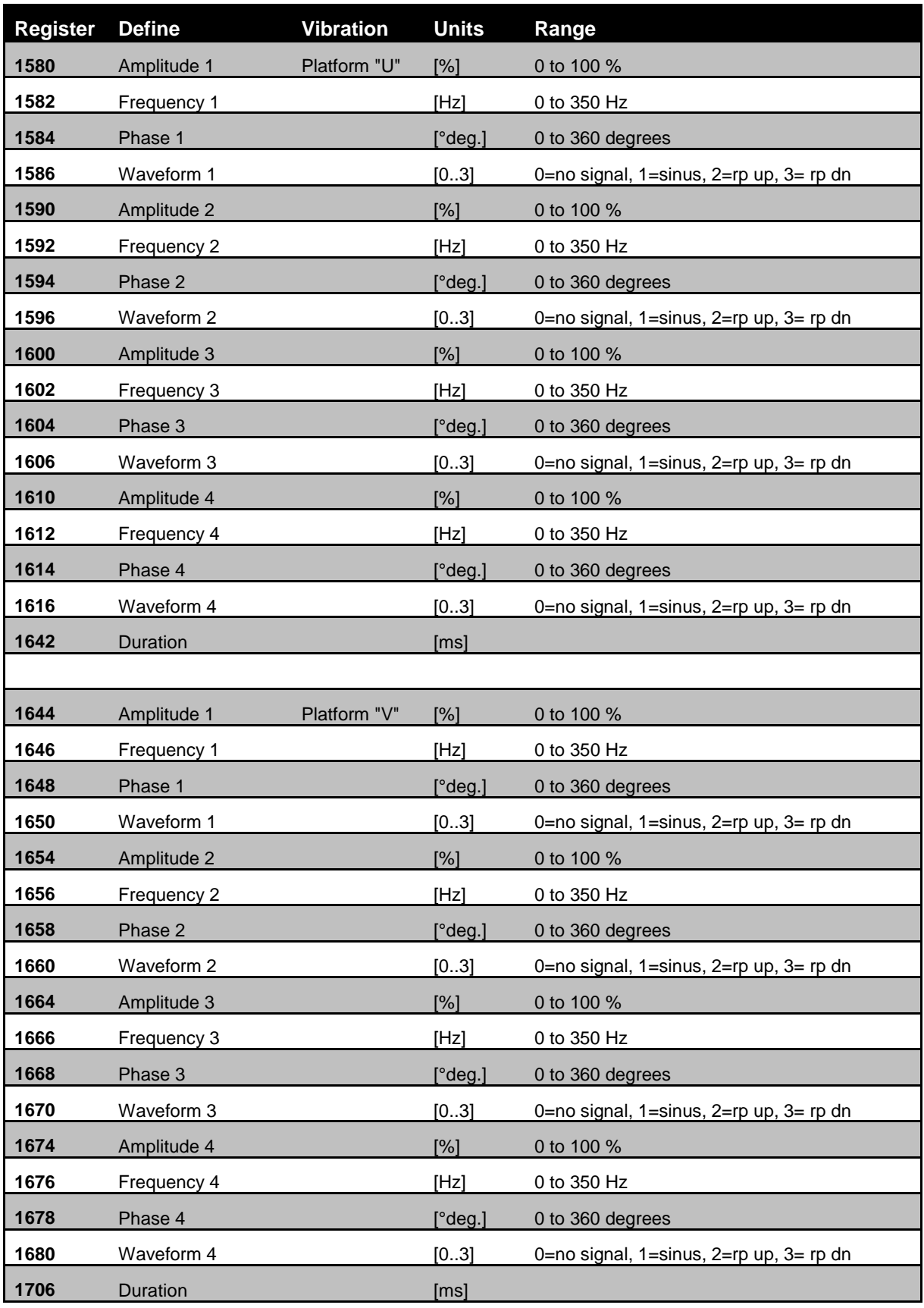

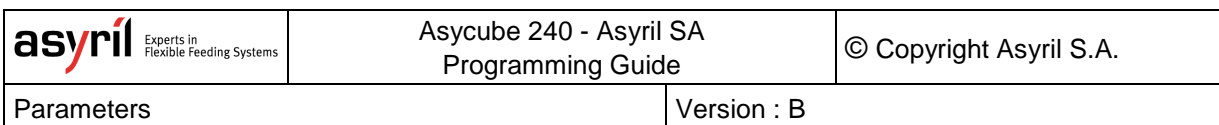

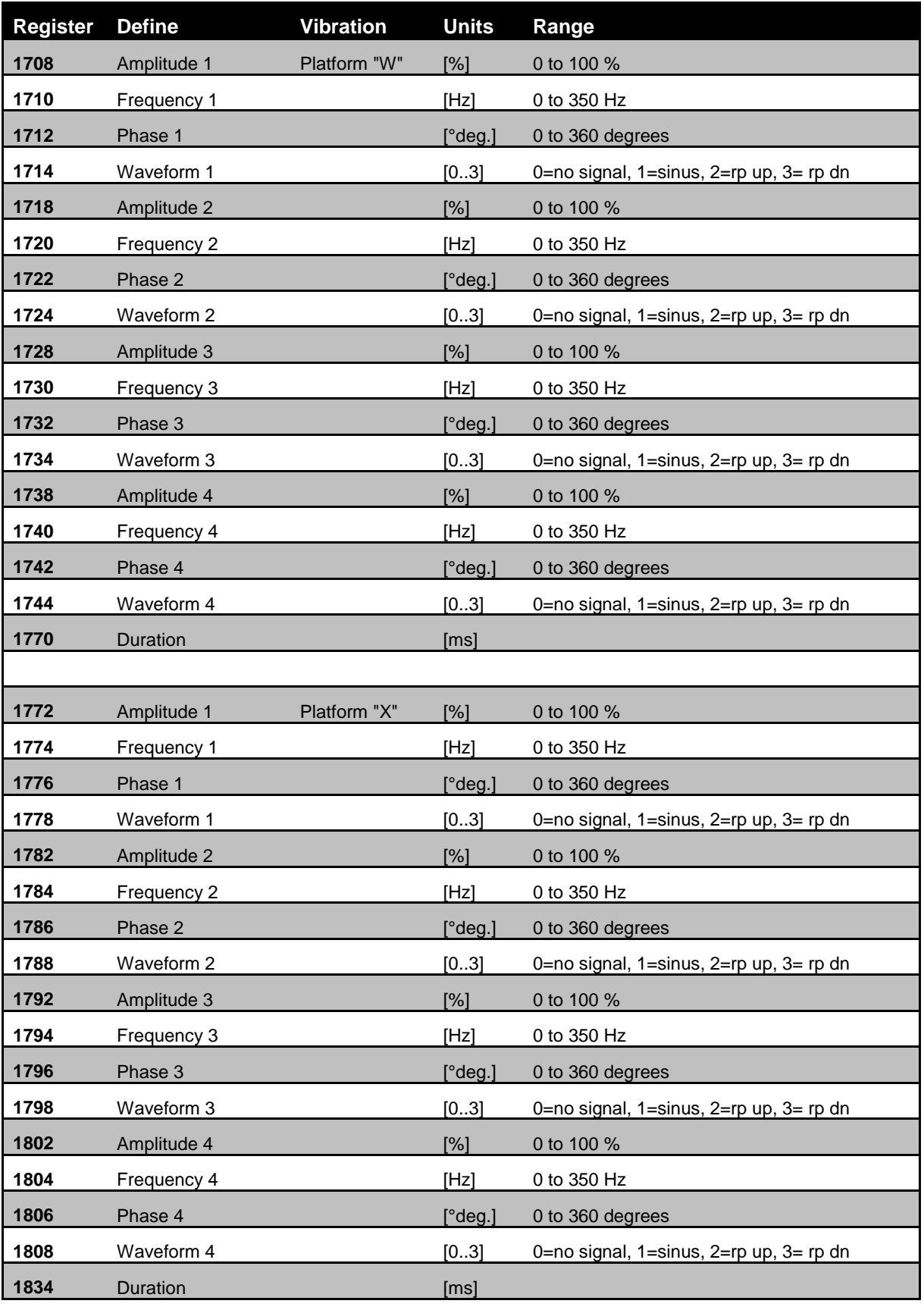

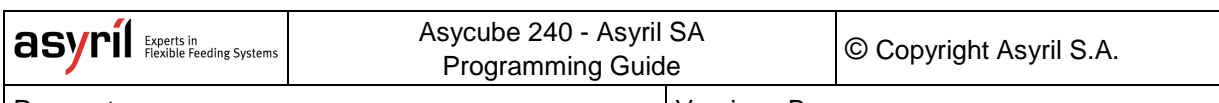

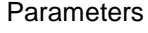

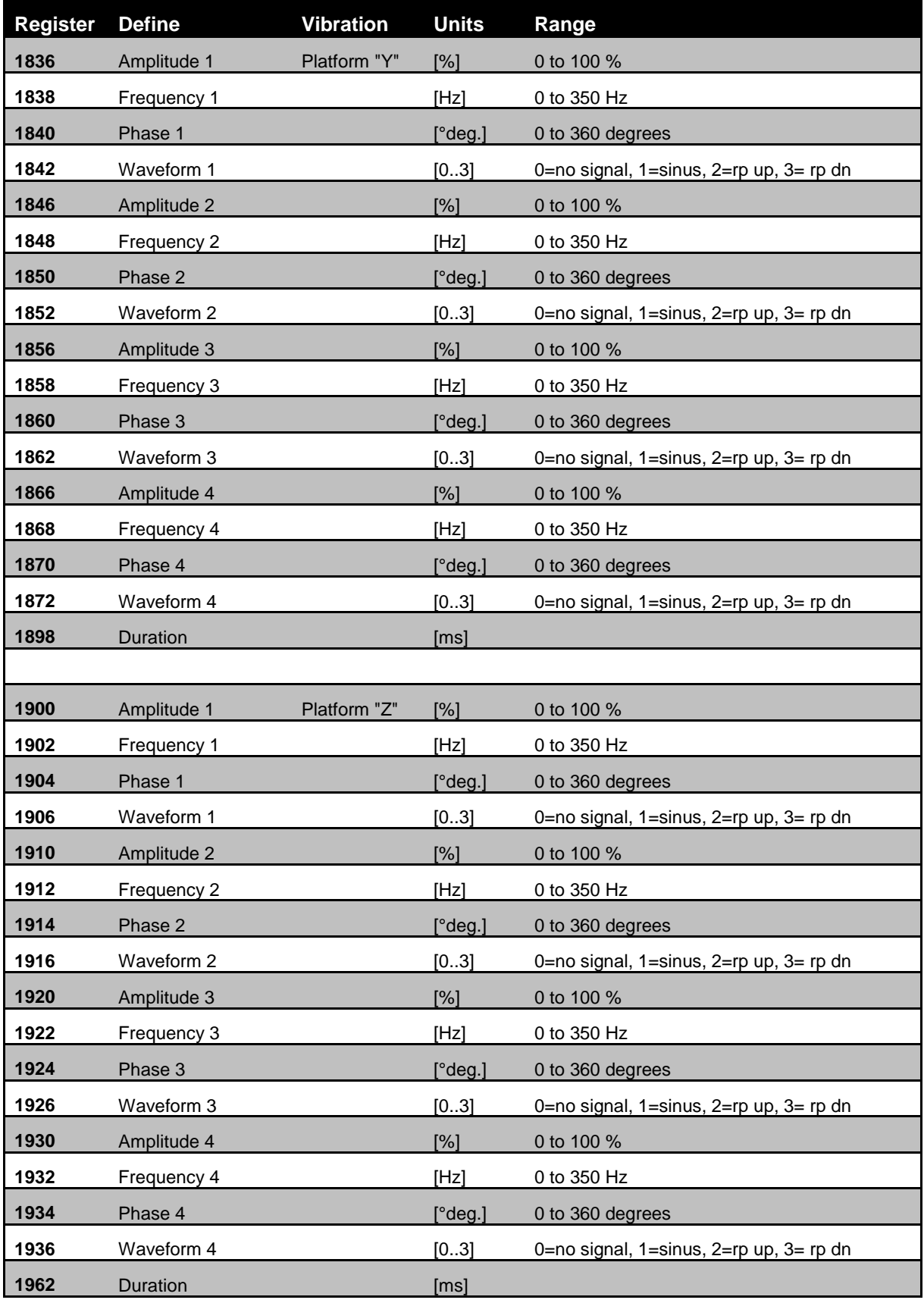

#### **Table 6-2: platform vibrations parameters**

# **6.3. Outputs Activations**

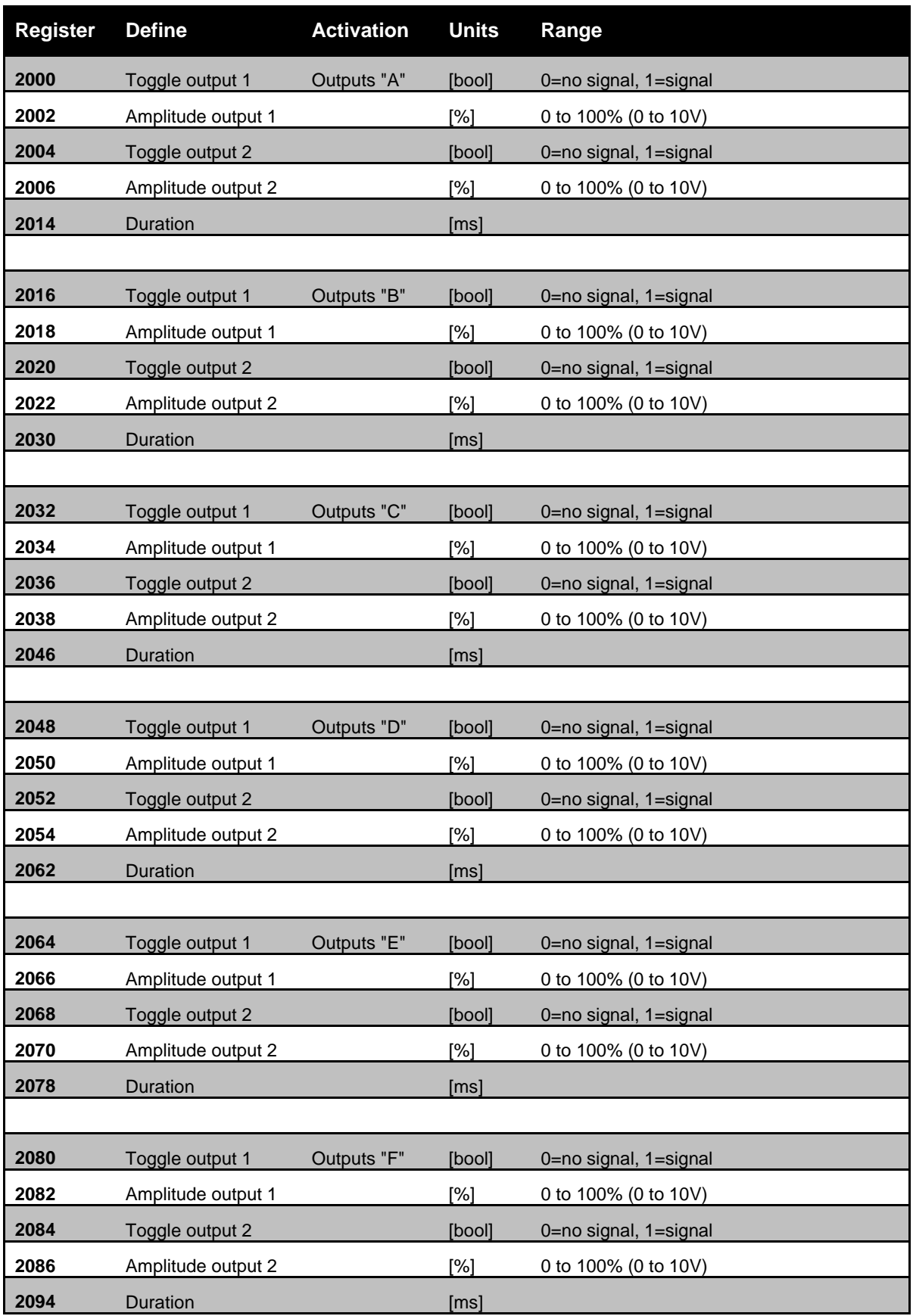

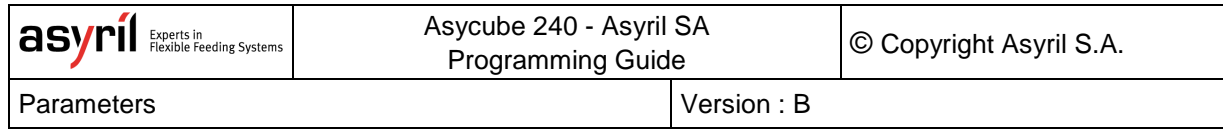

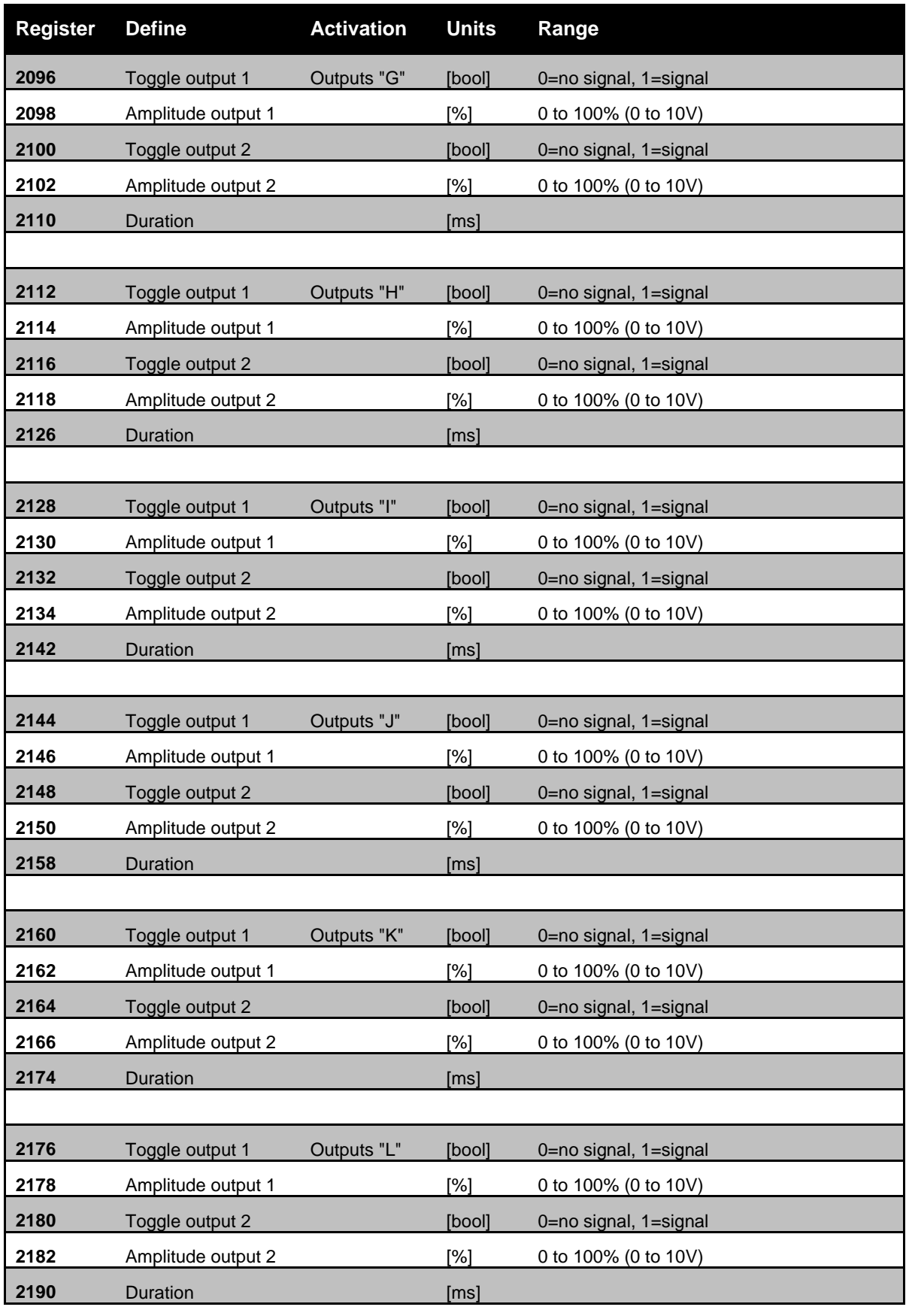

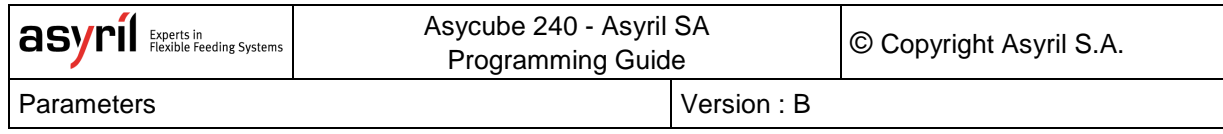

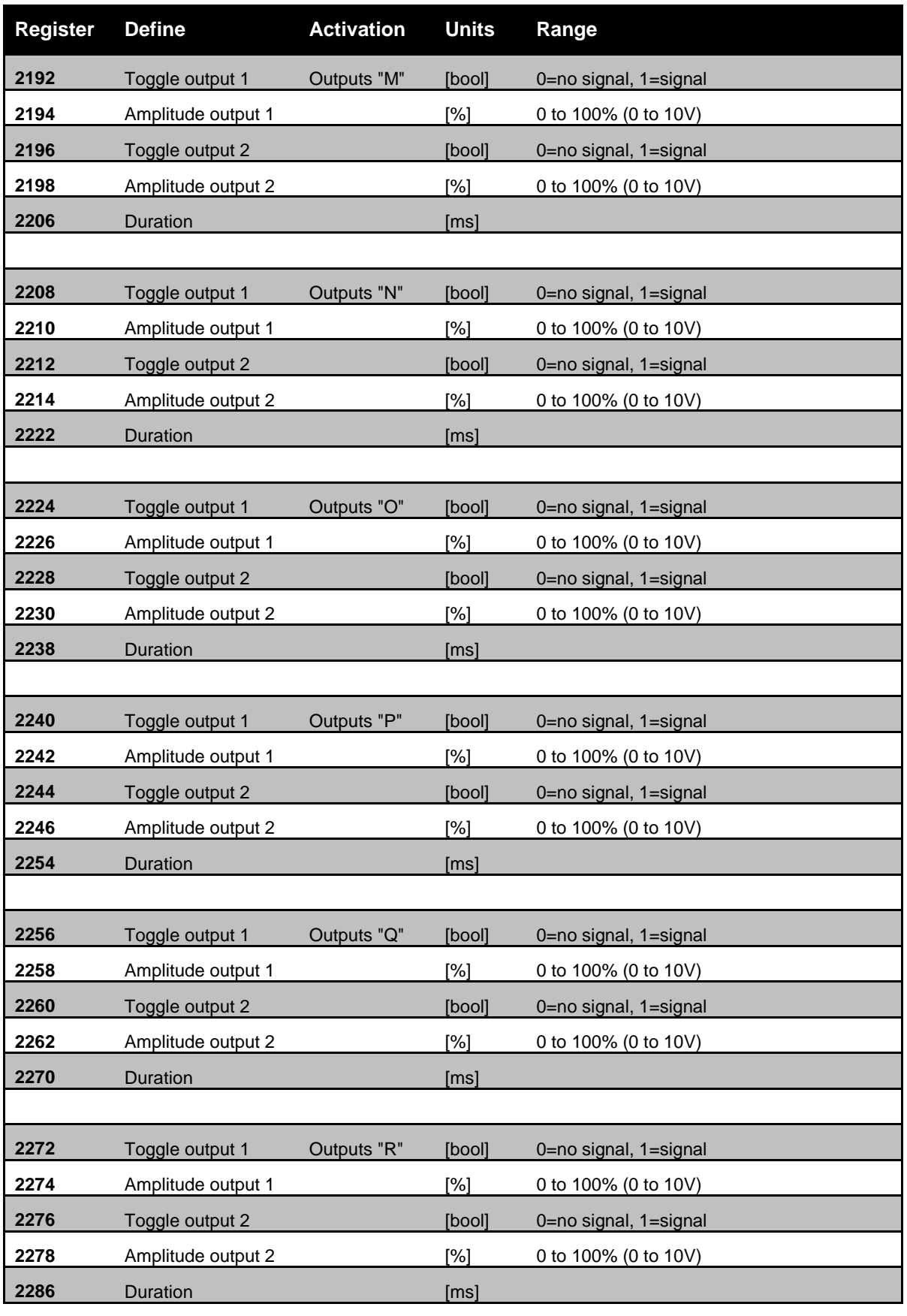

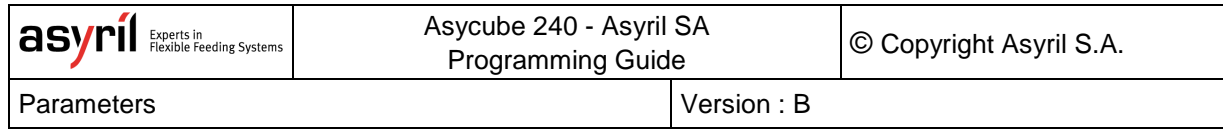

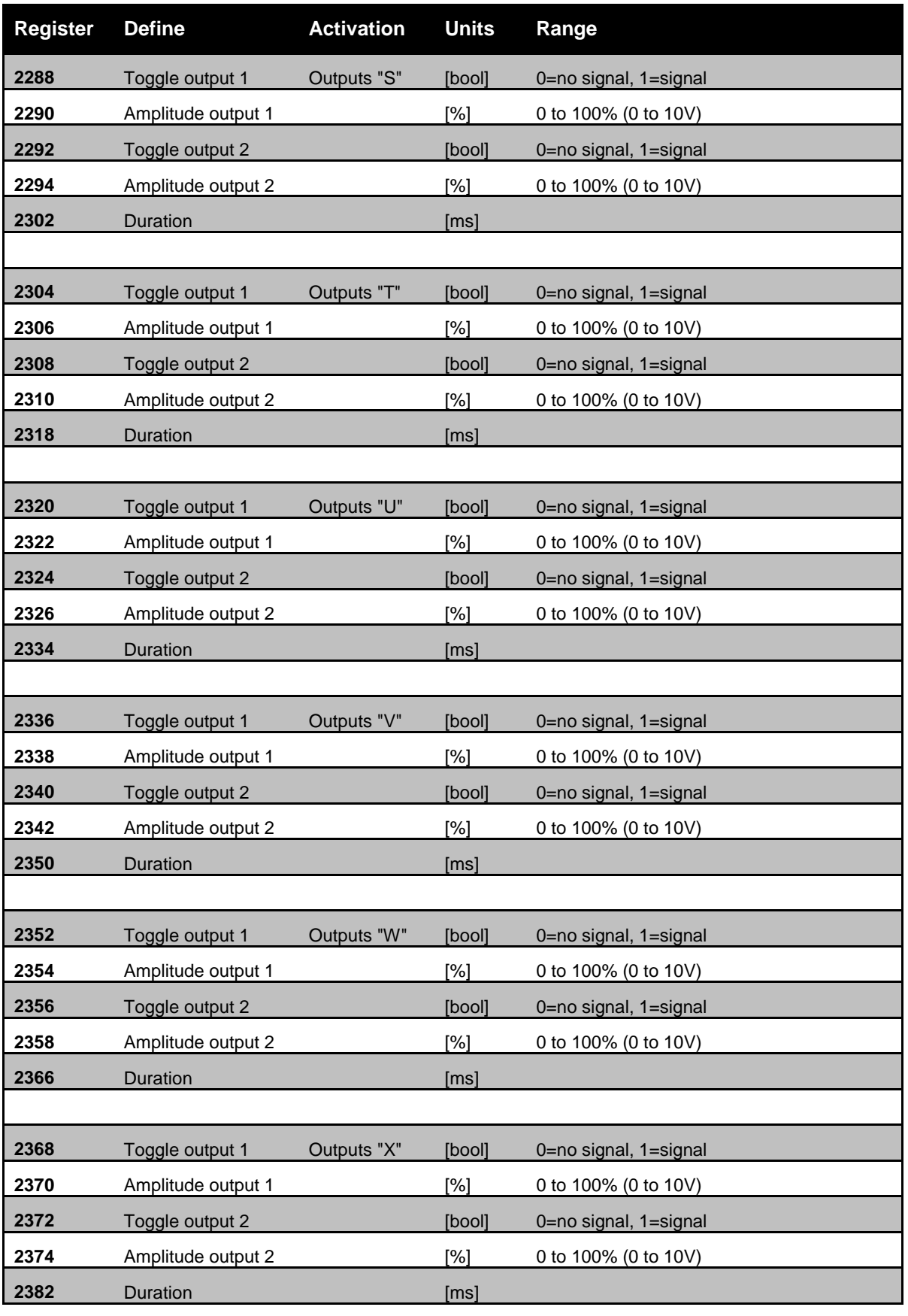

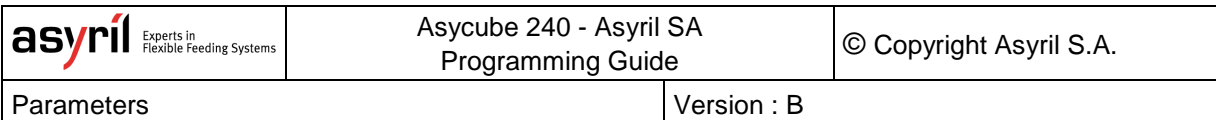

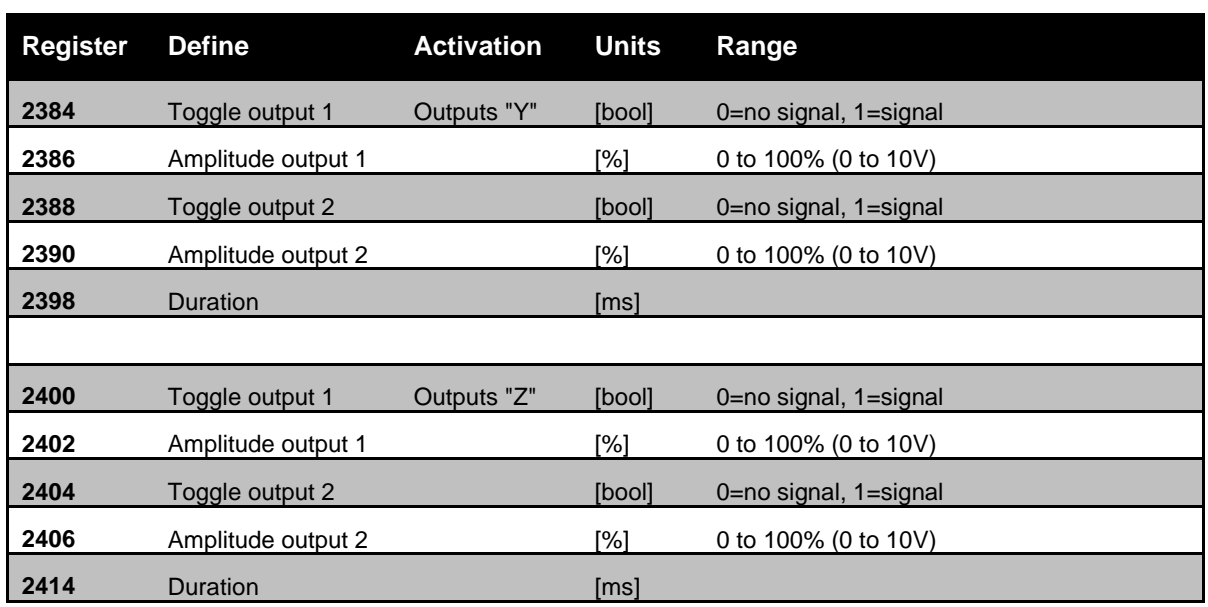

**Table 6-3: outputs activations parameters**

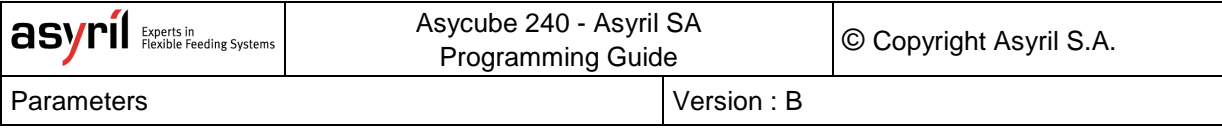

## **6.4. Sequences**

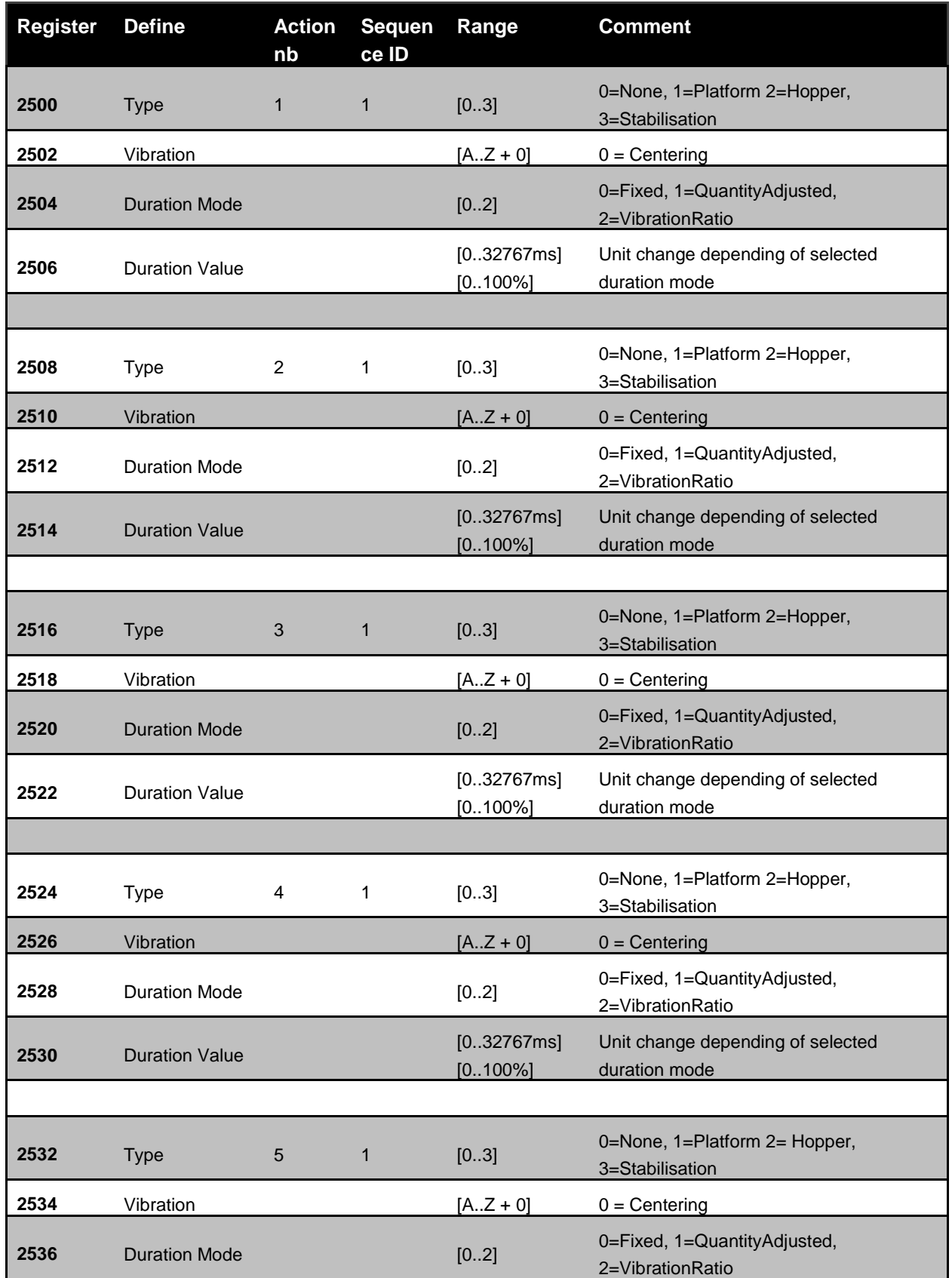

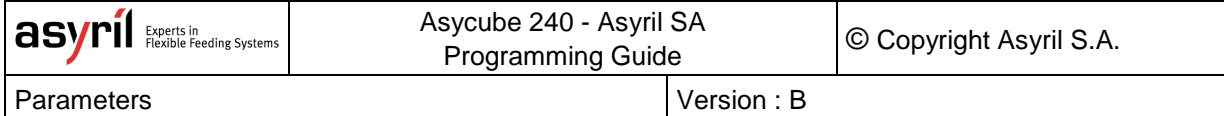

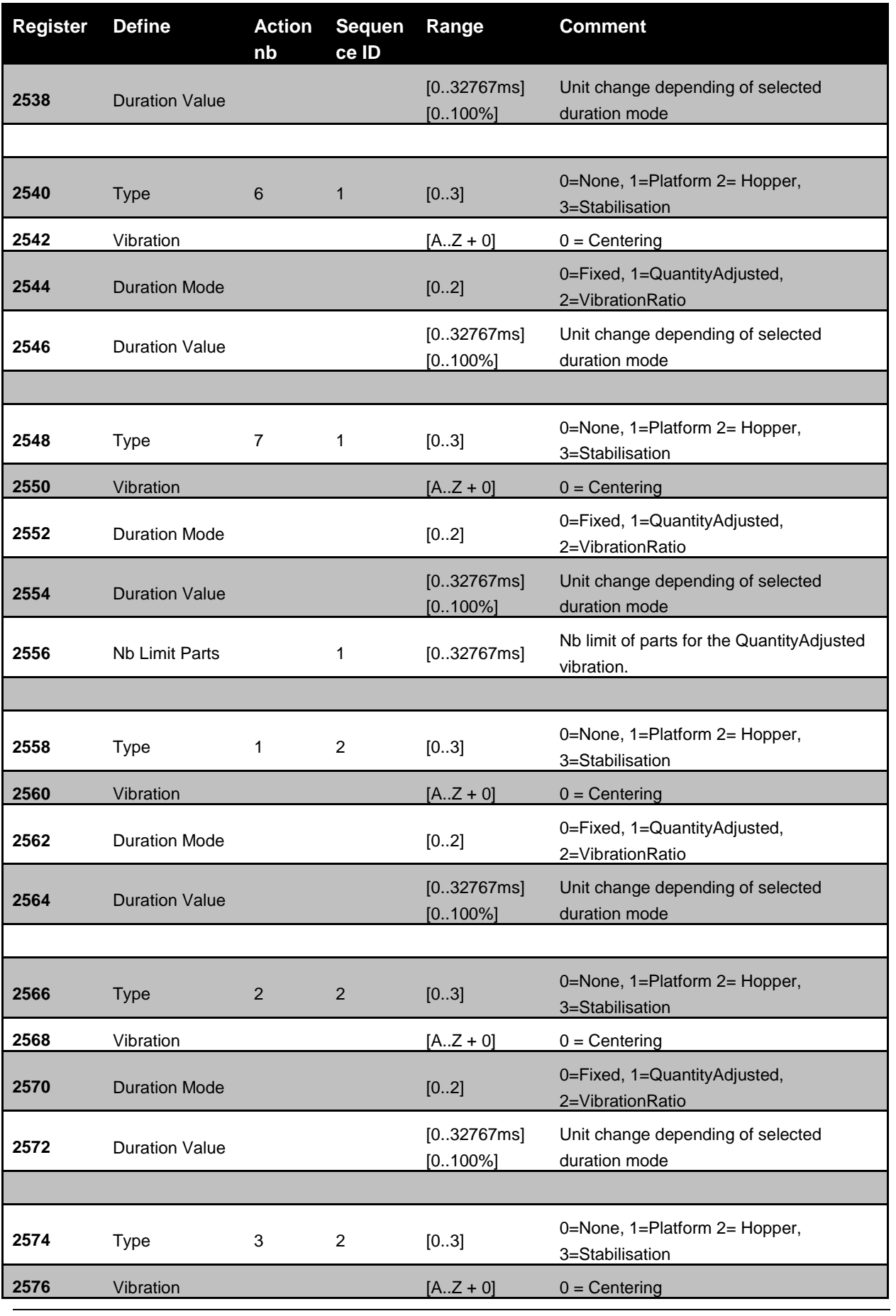

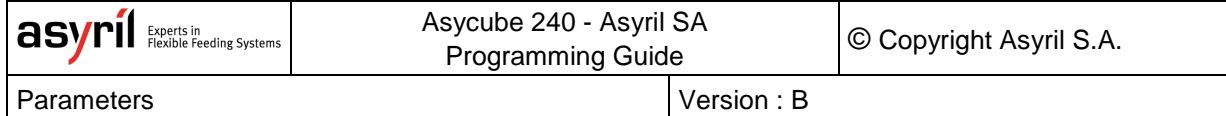

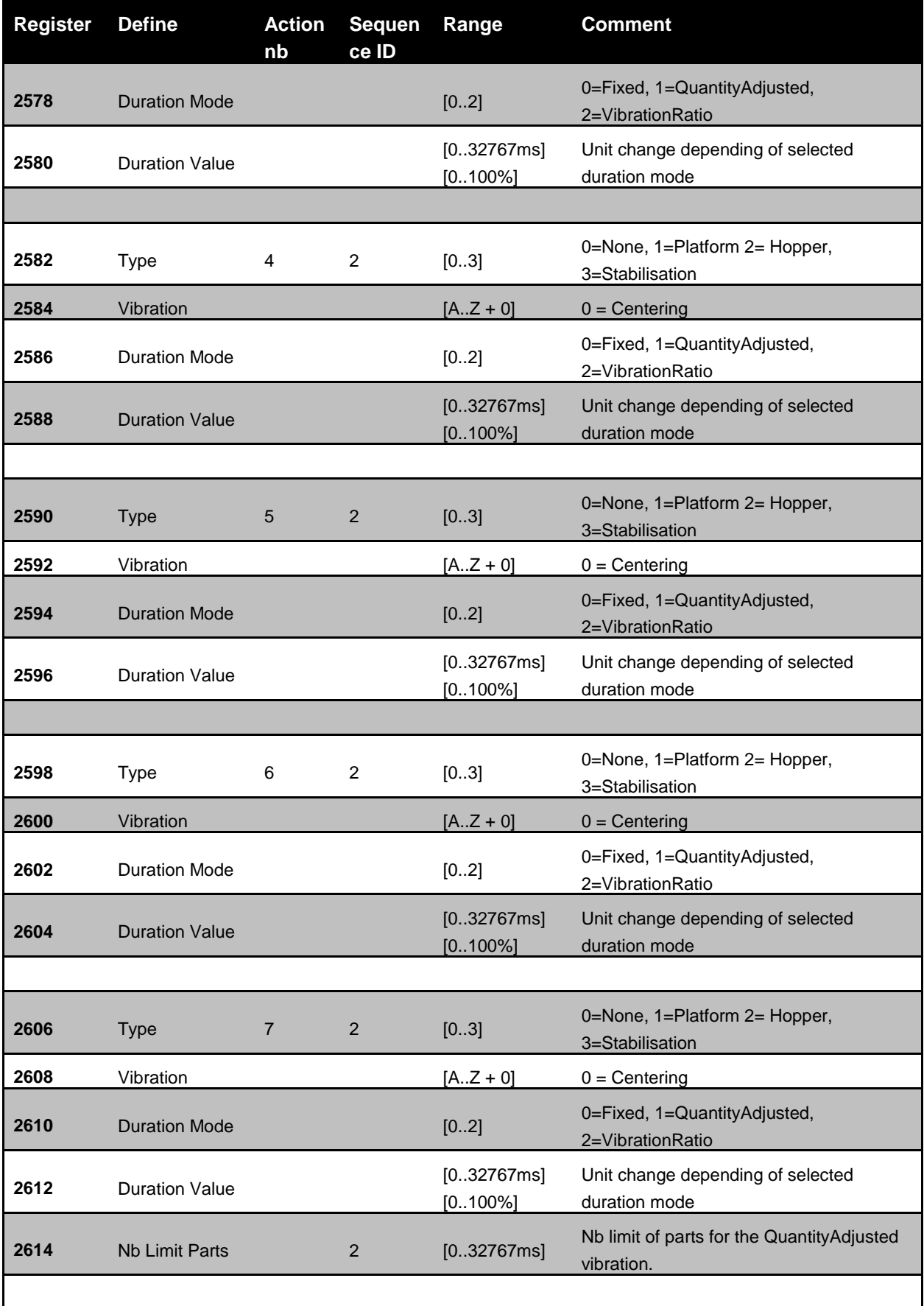

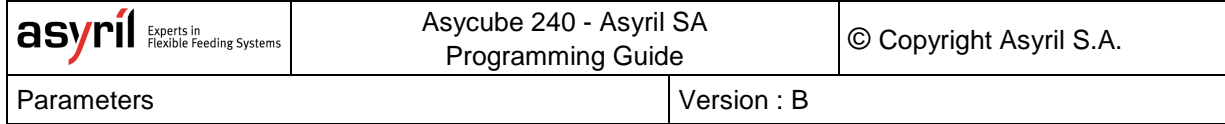

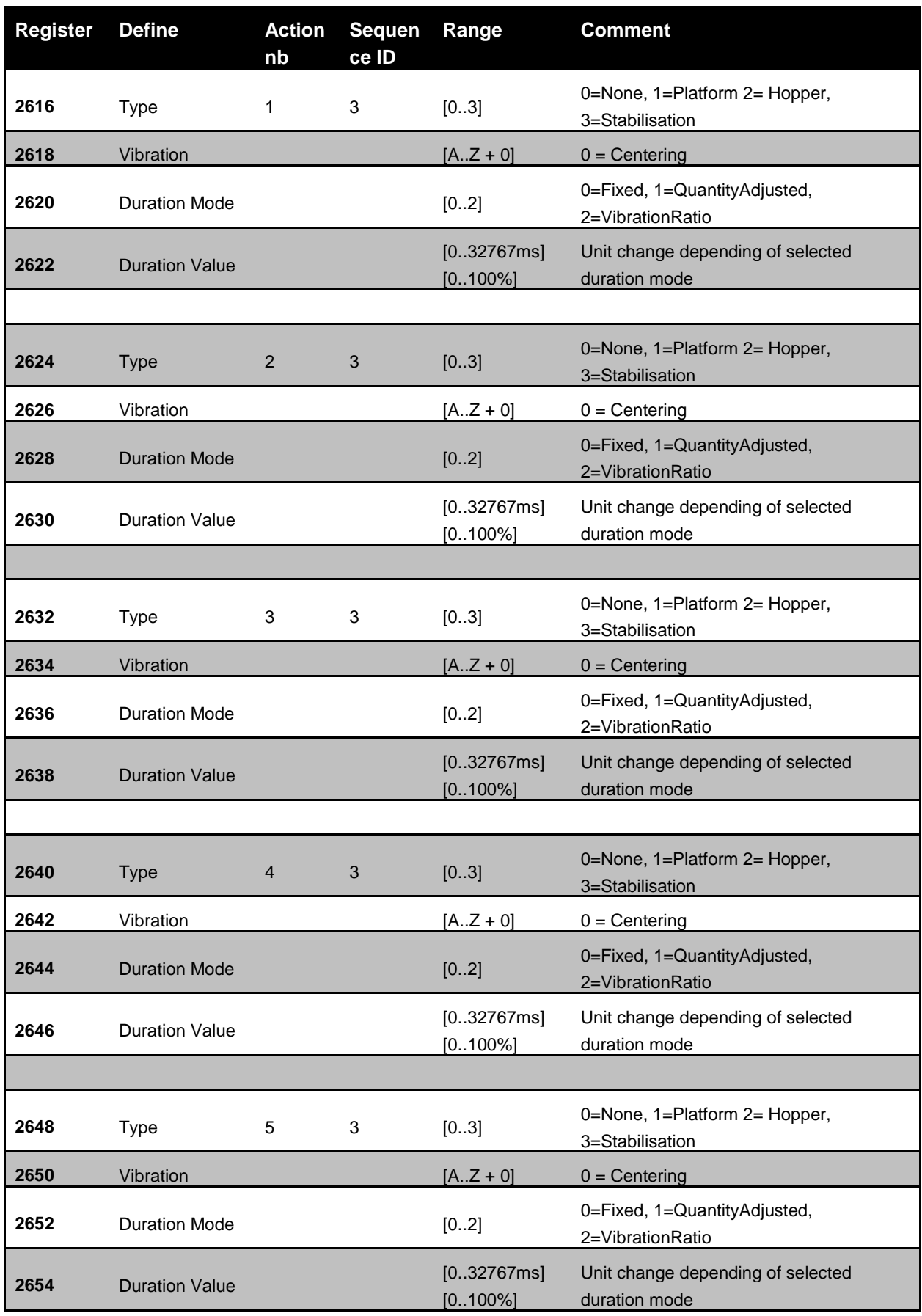

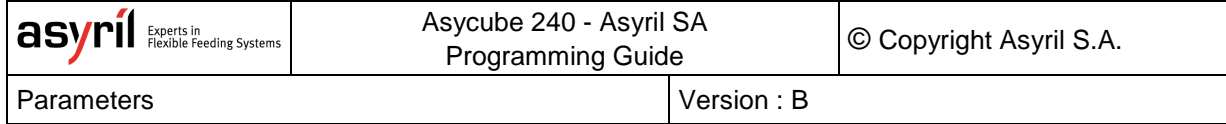

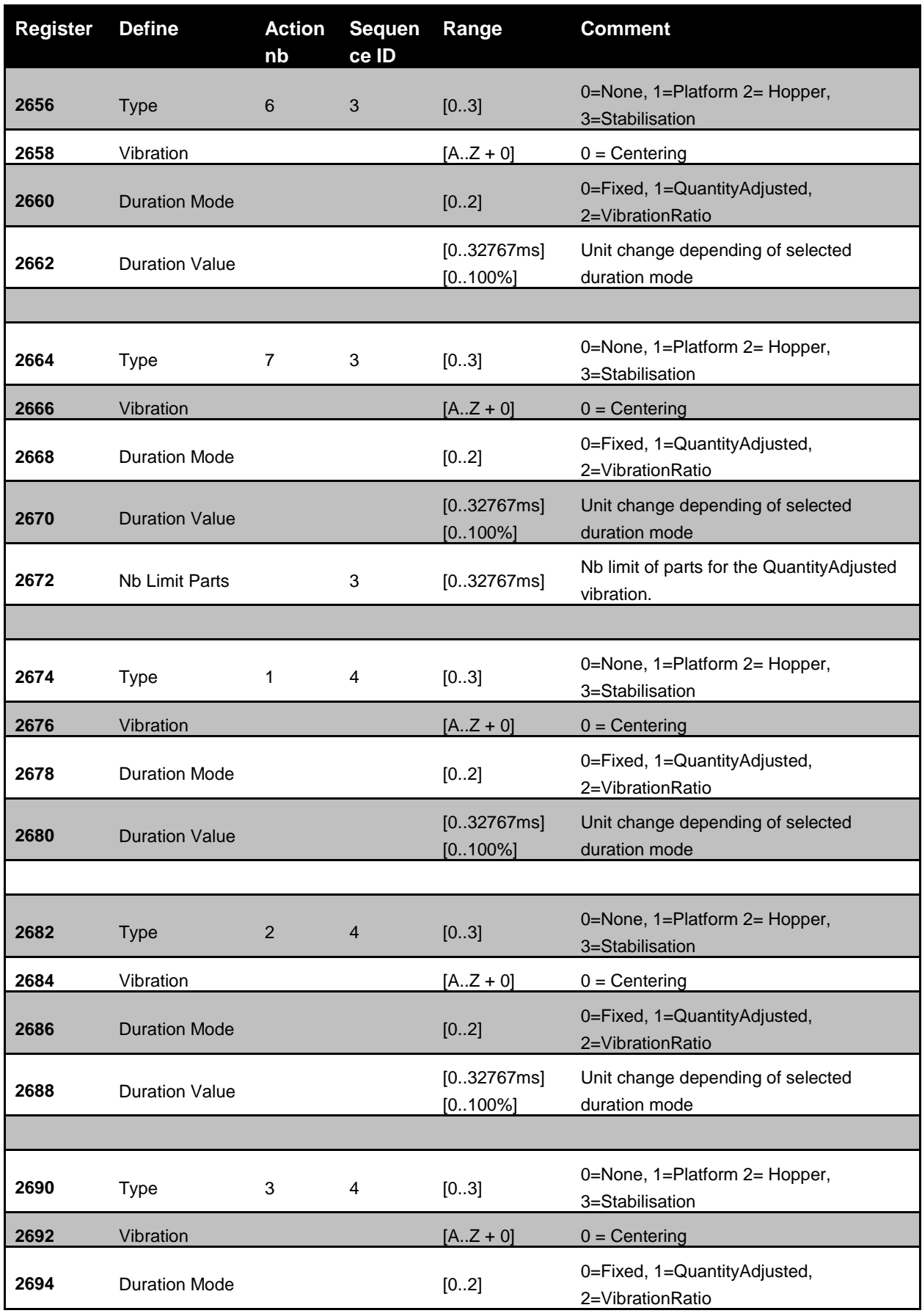

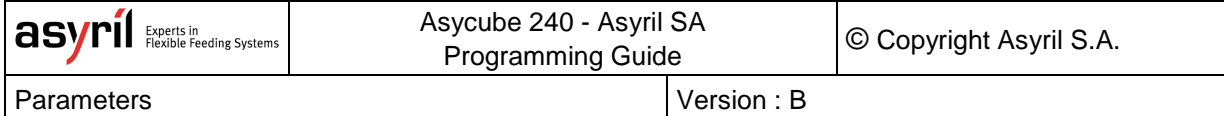

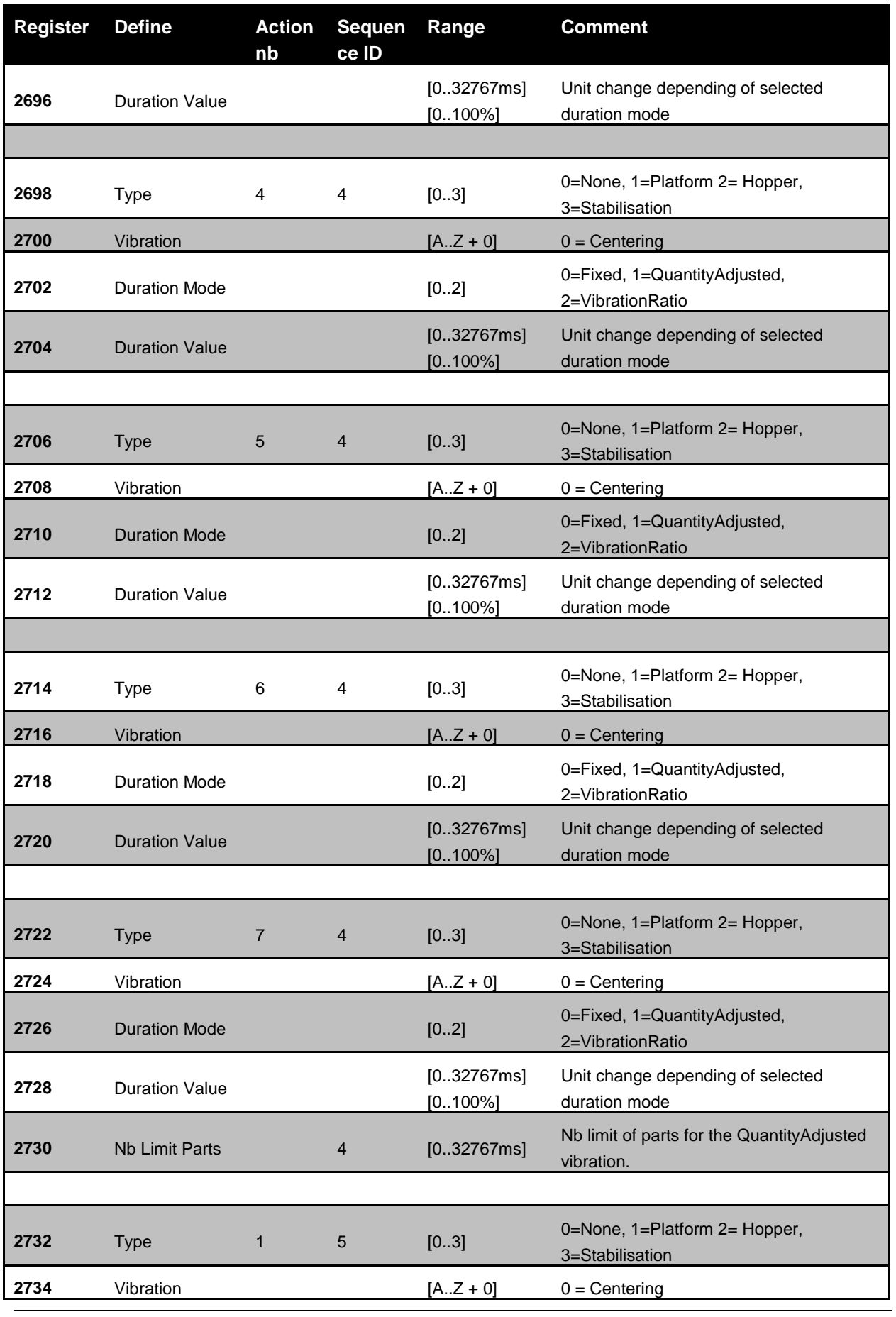

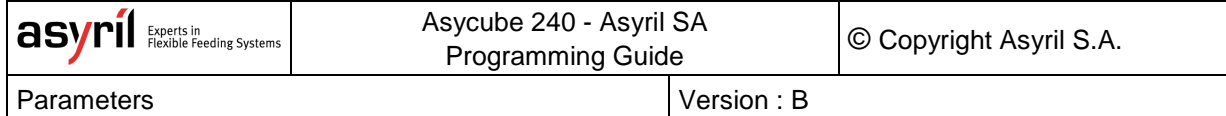

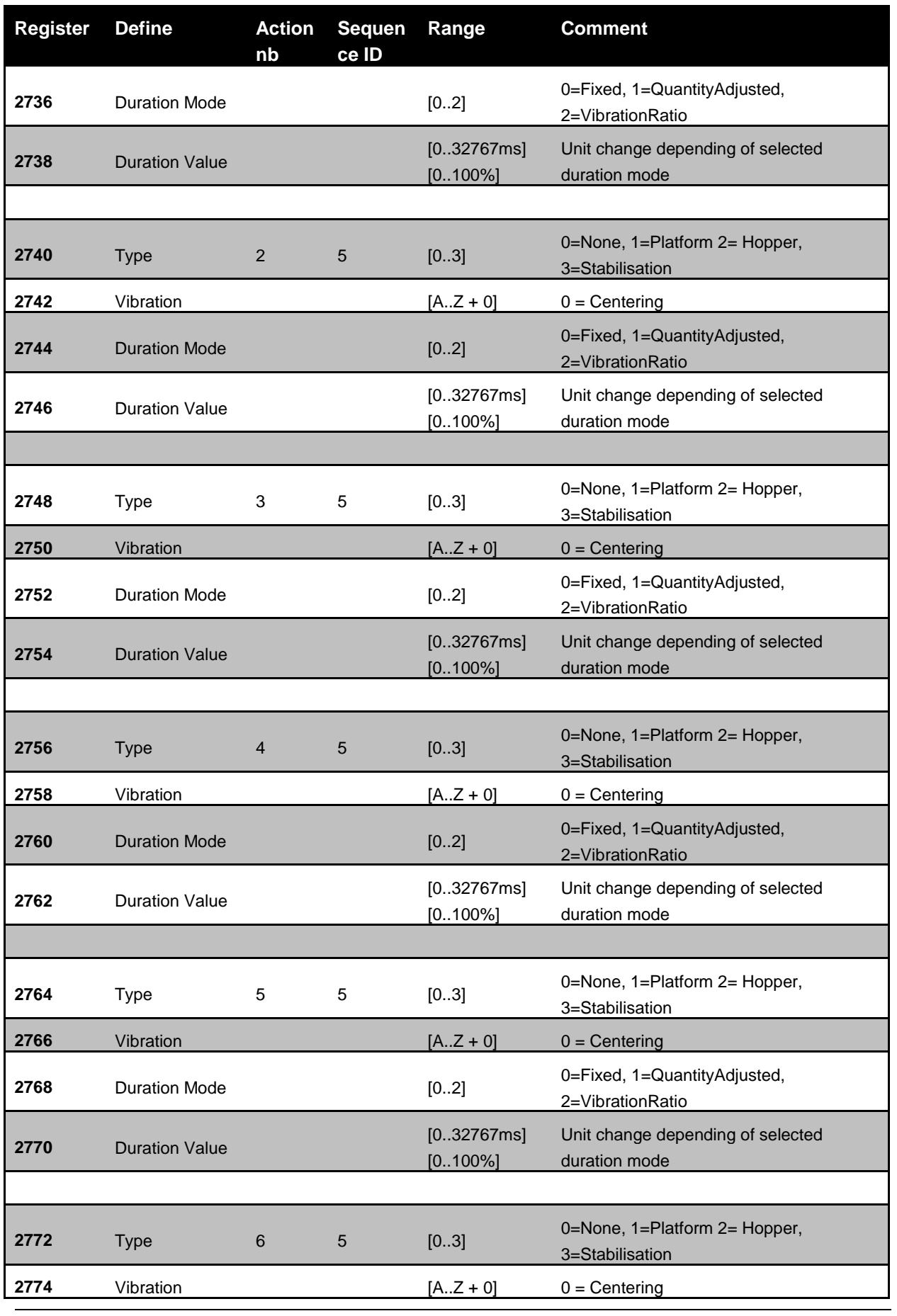

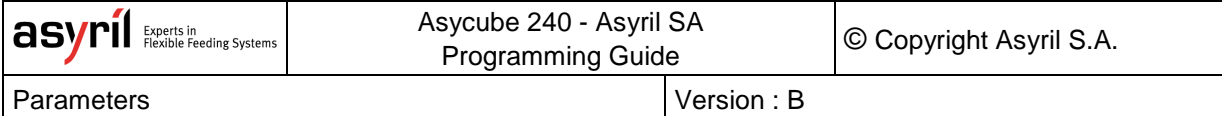

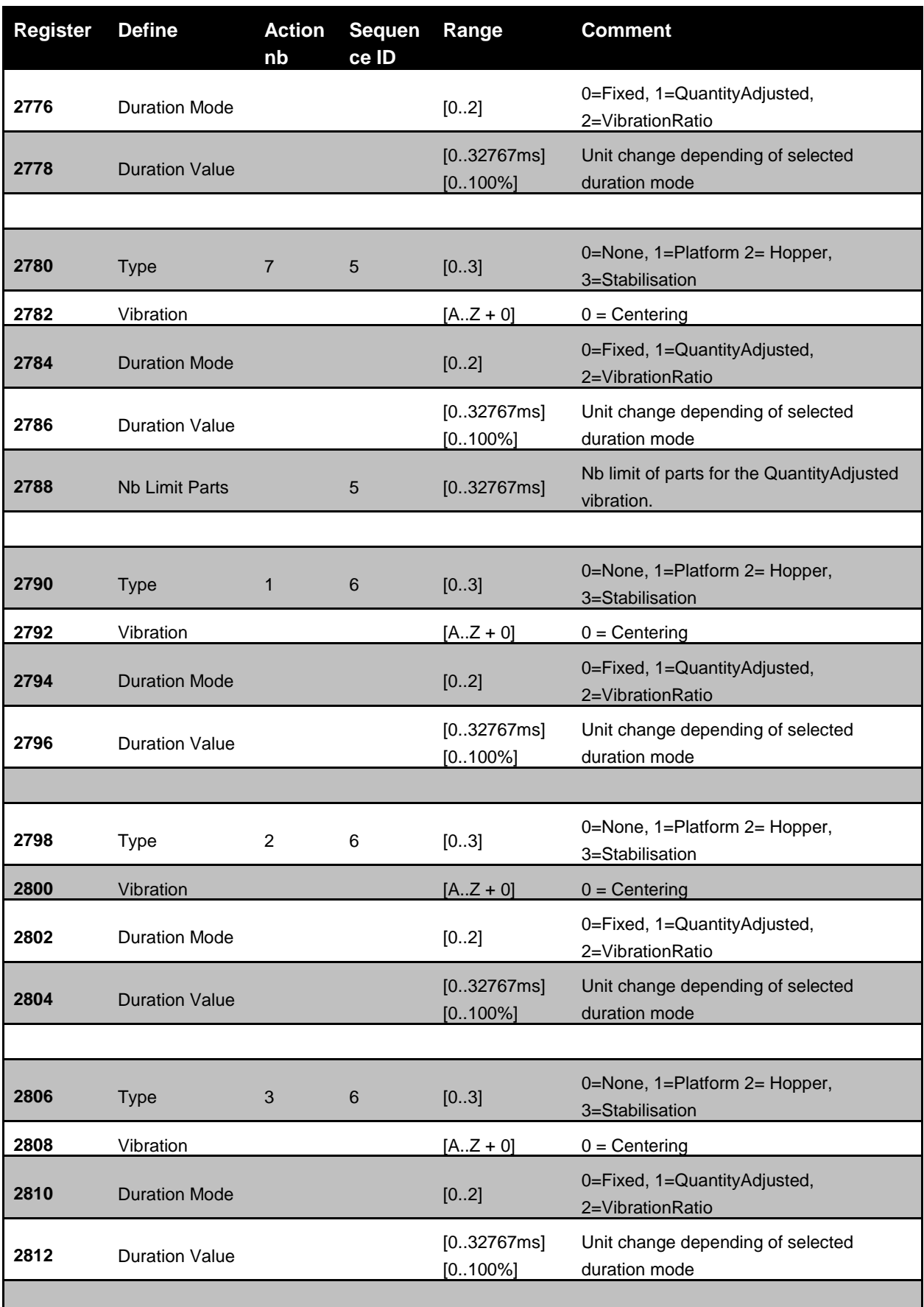

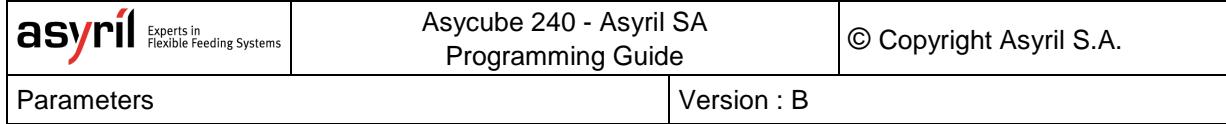

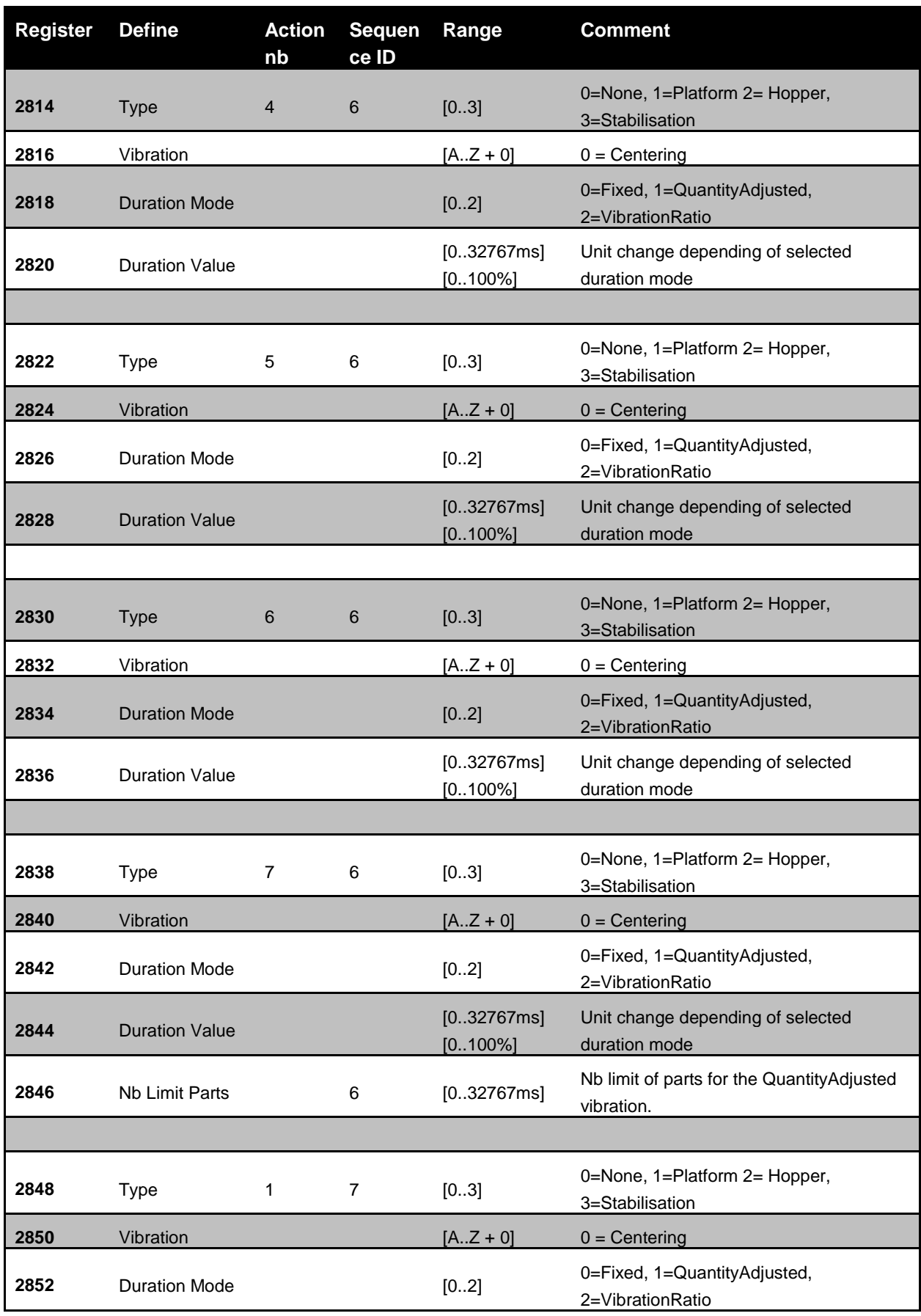

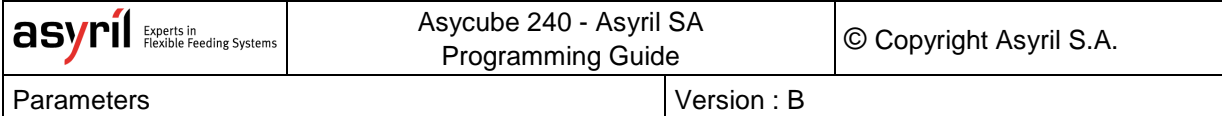

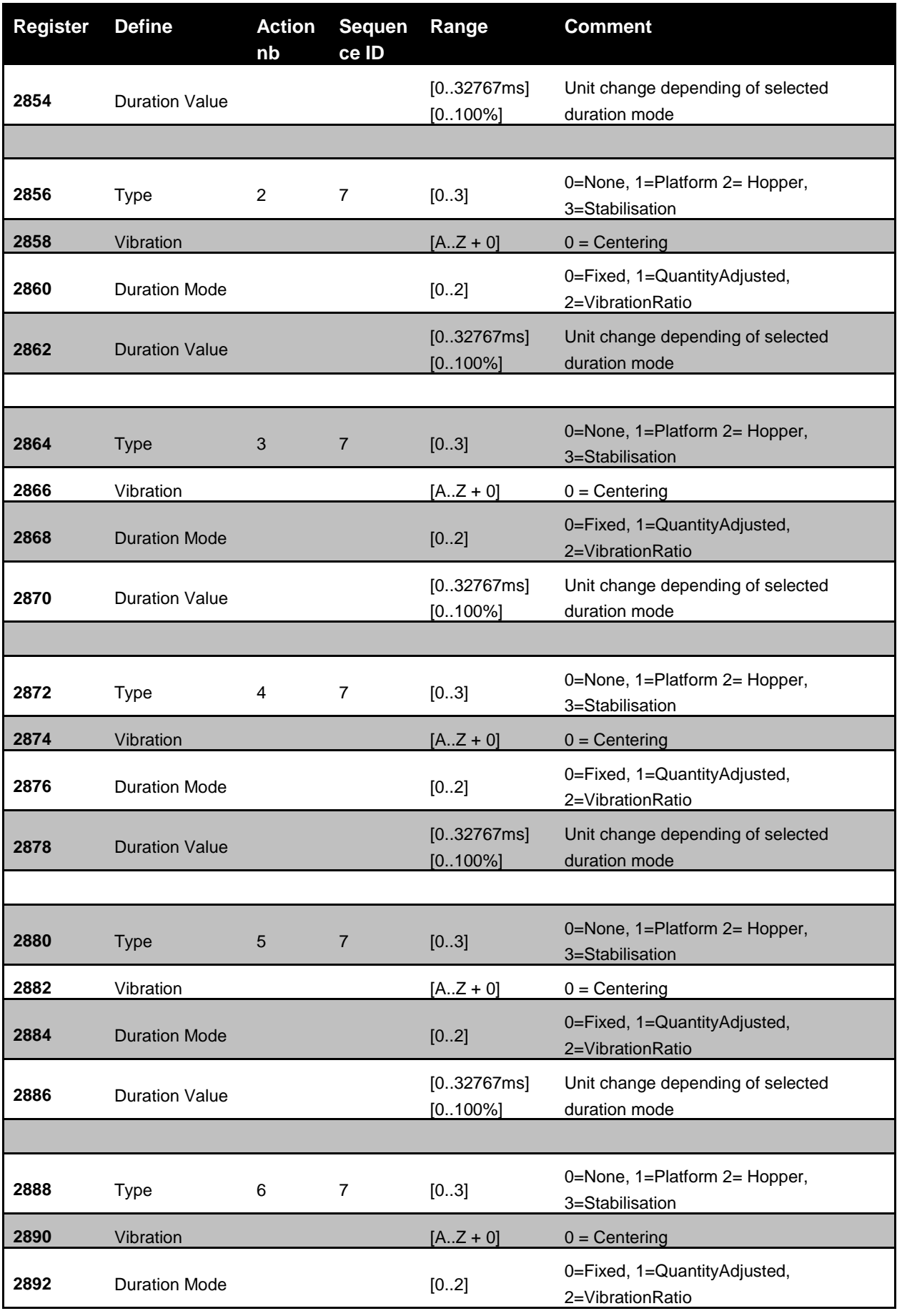

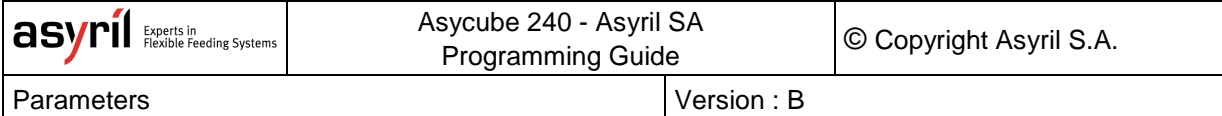

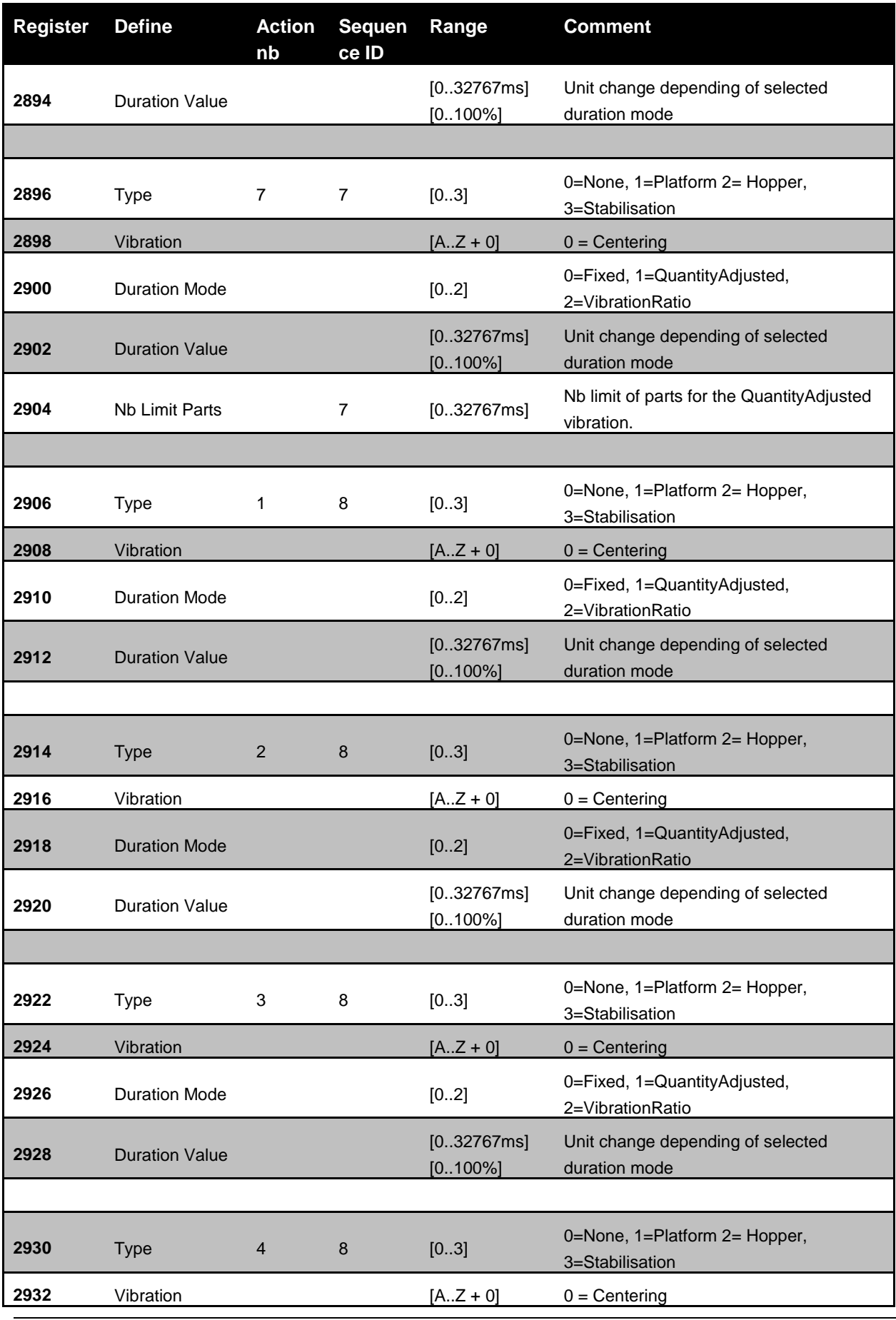

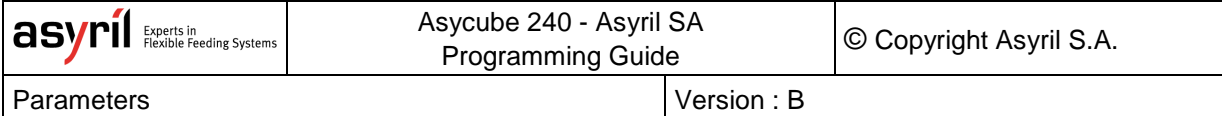

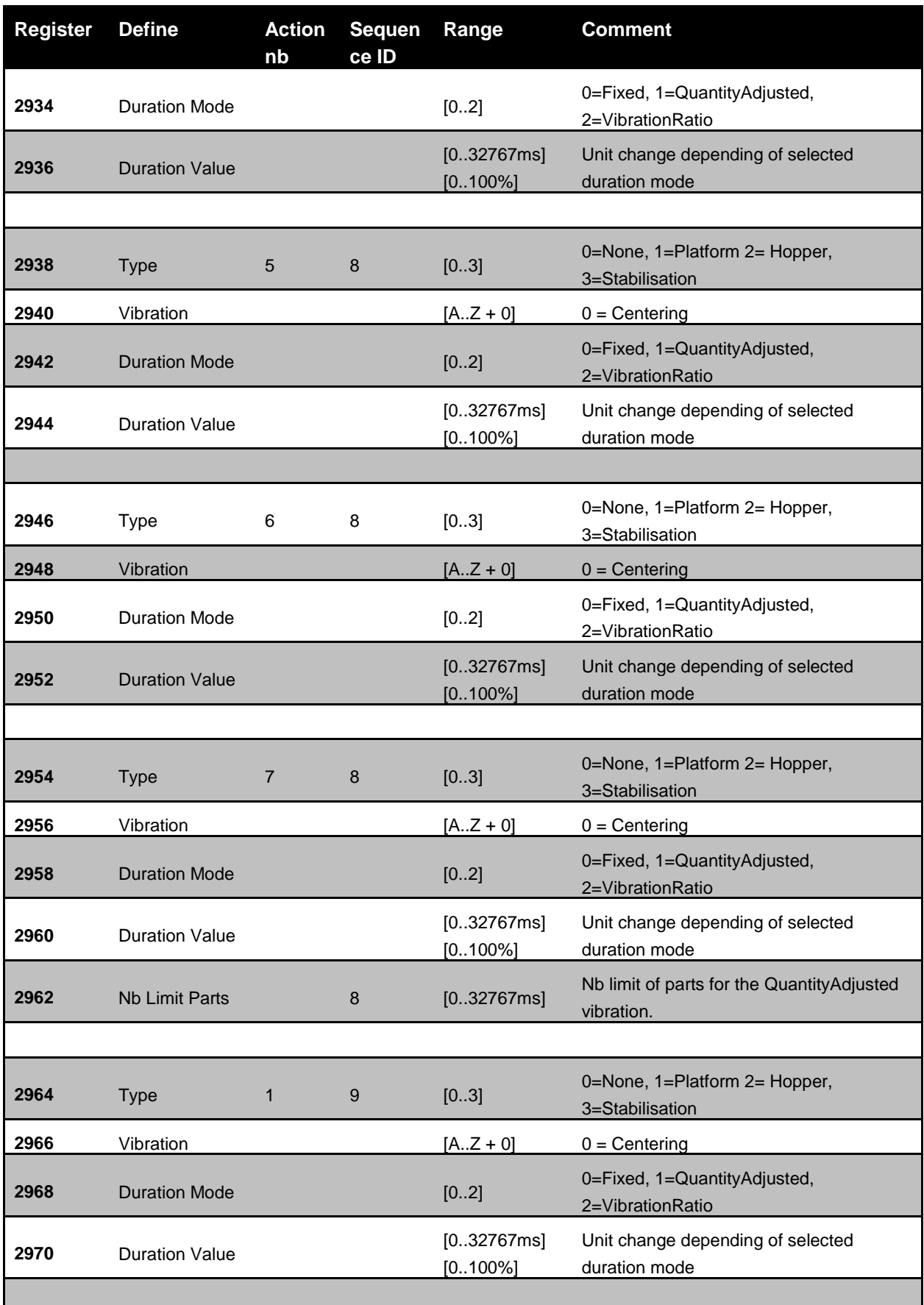

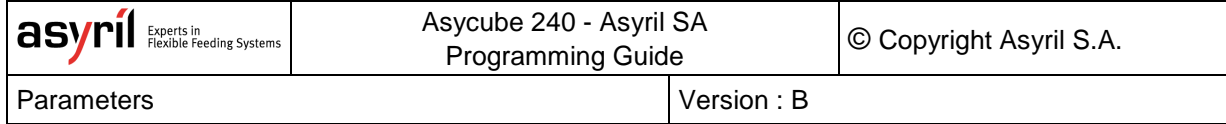

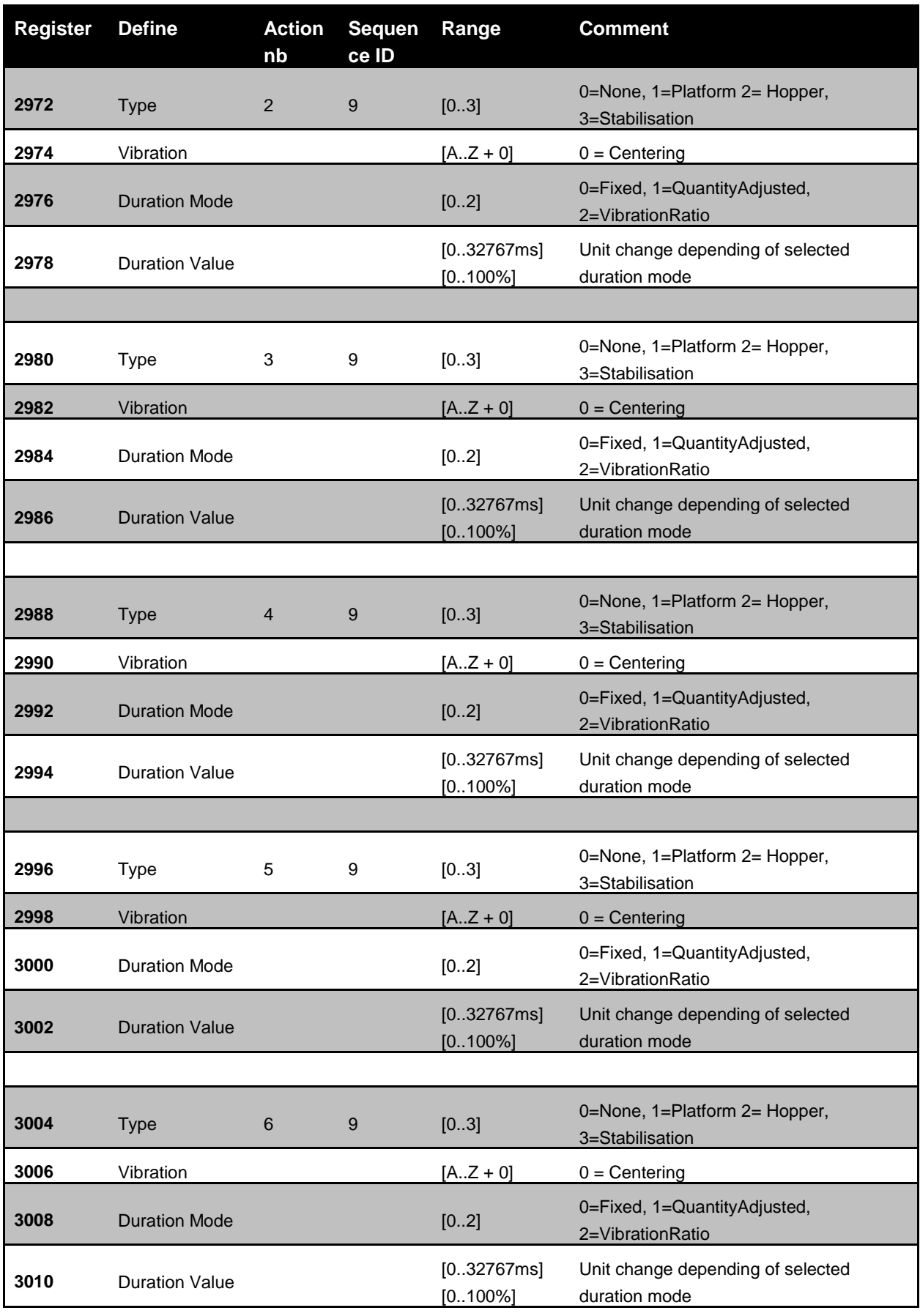
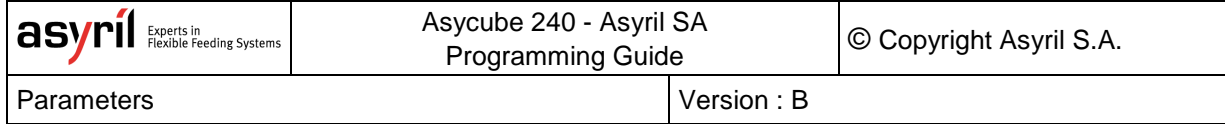

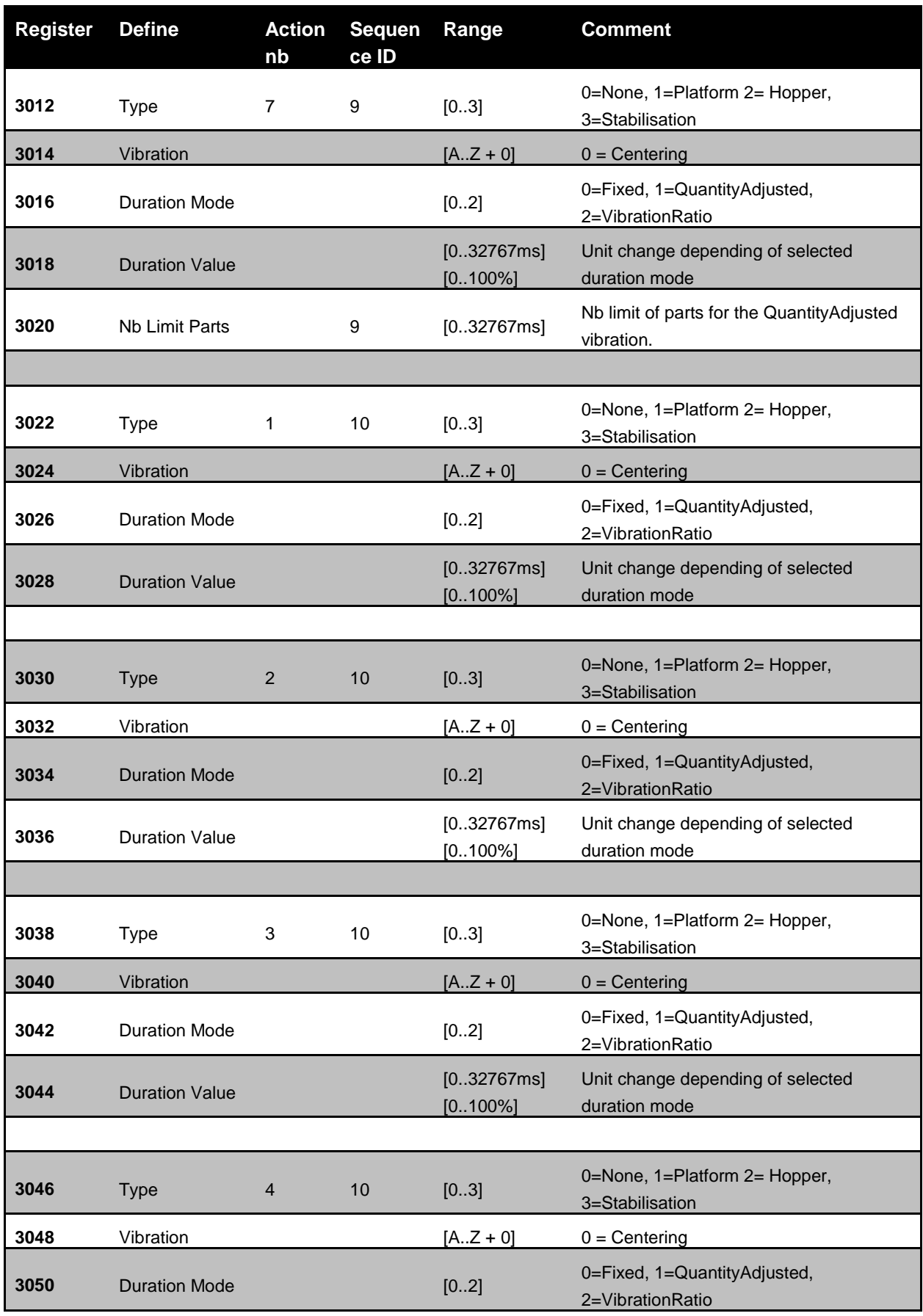

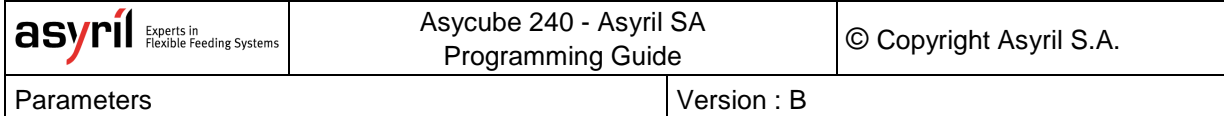

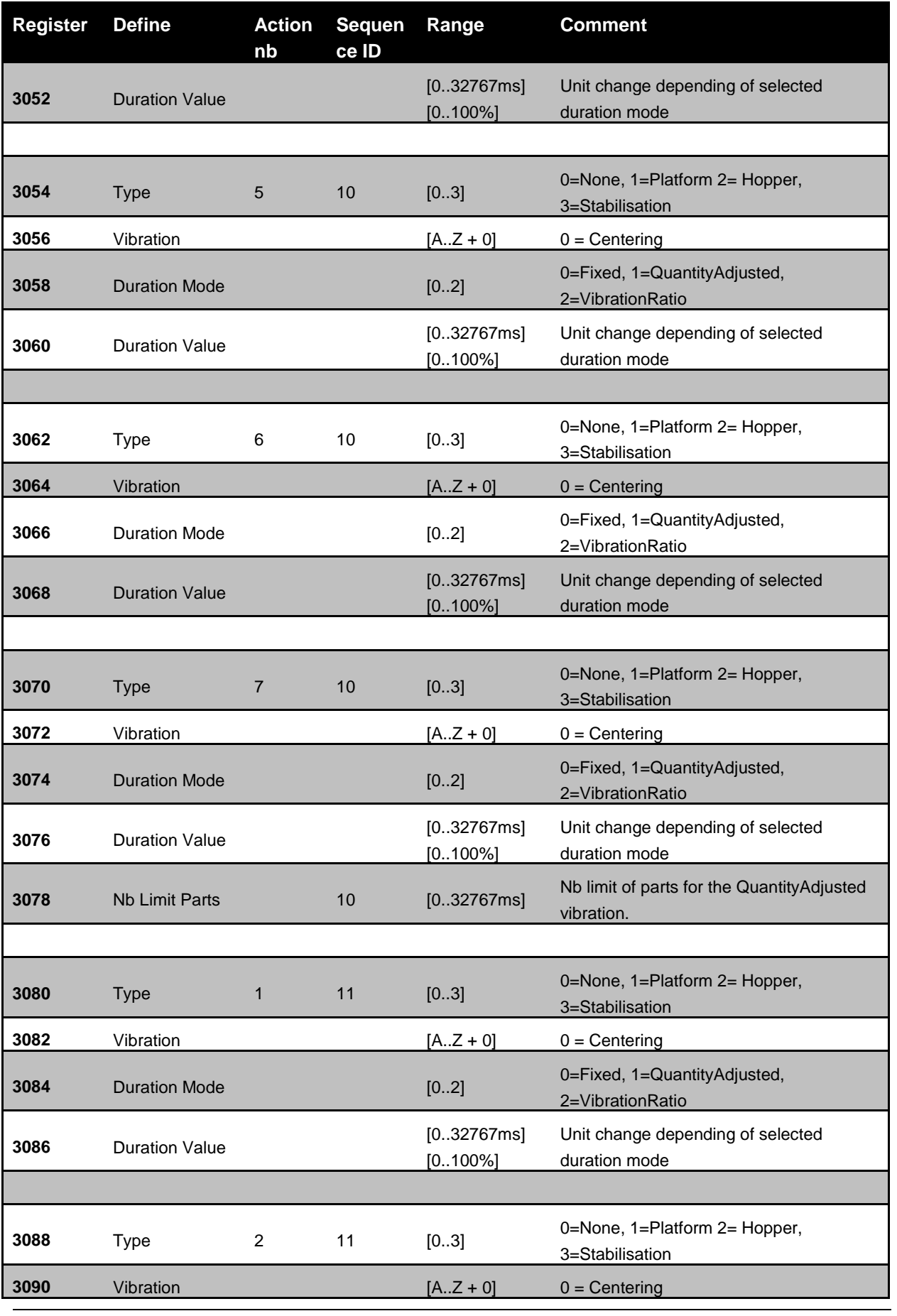

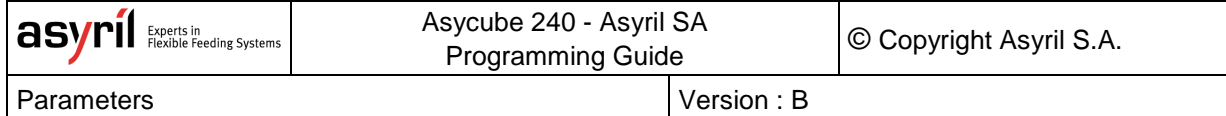

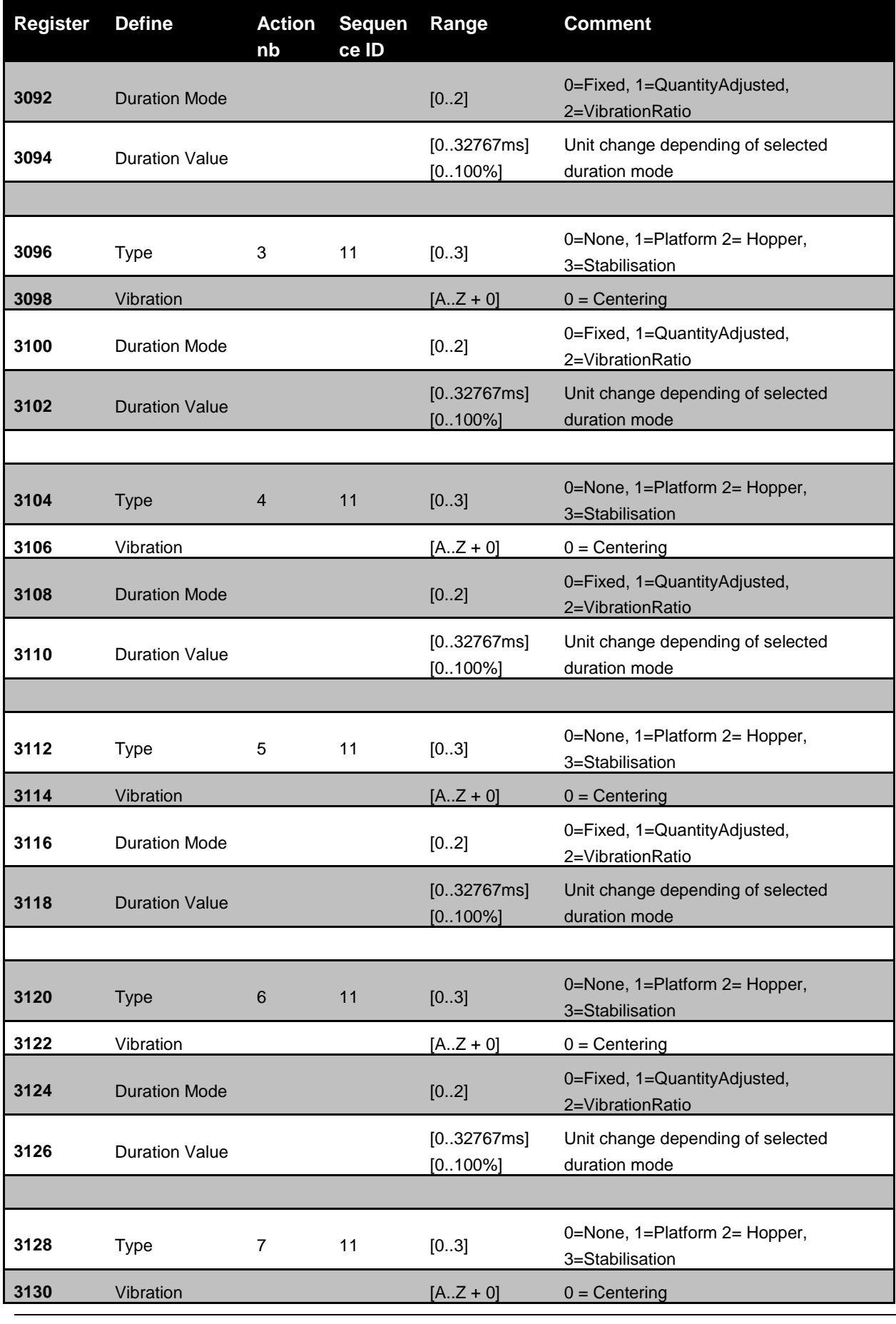

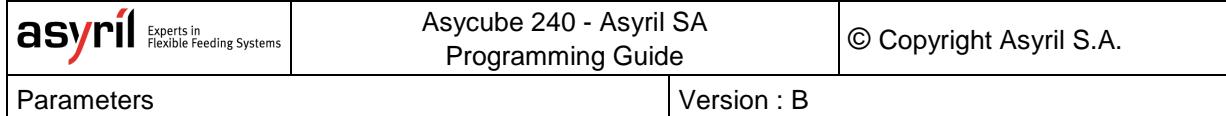

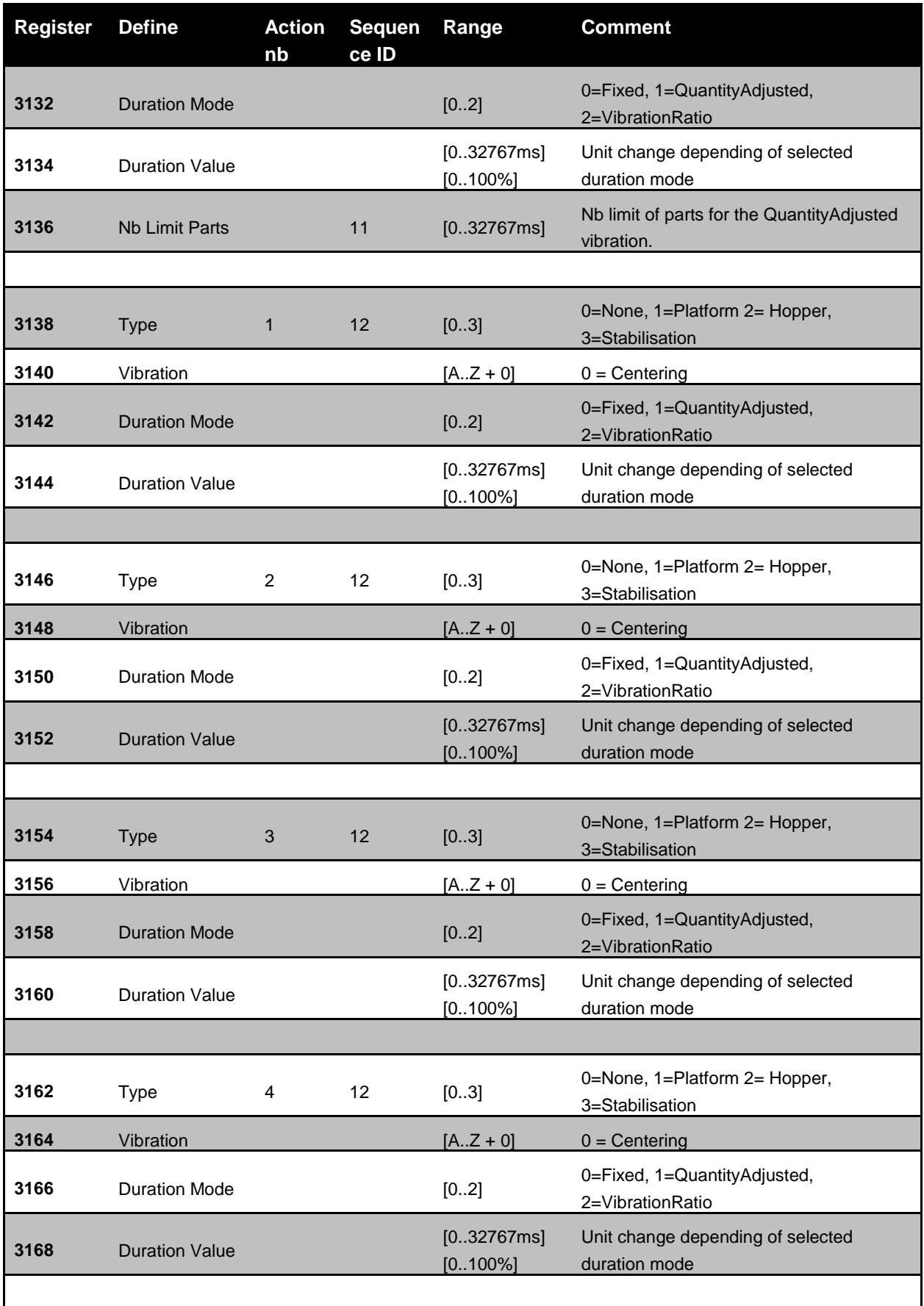

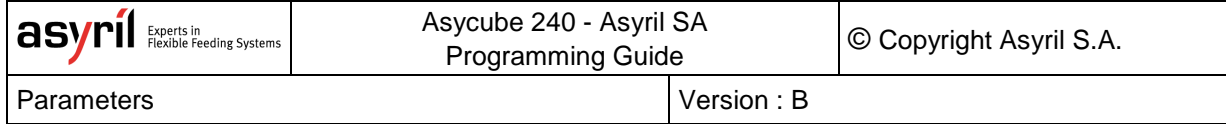

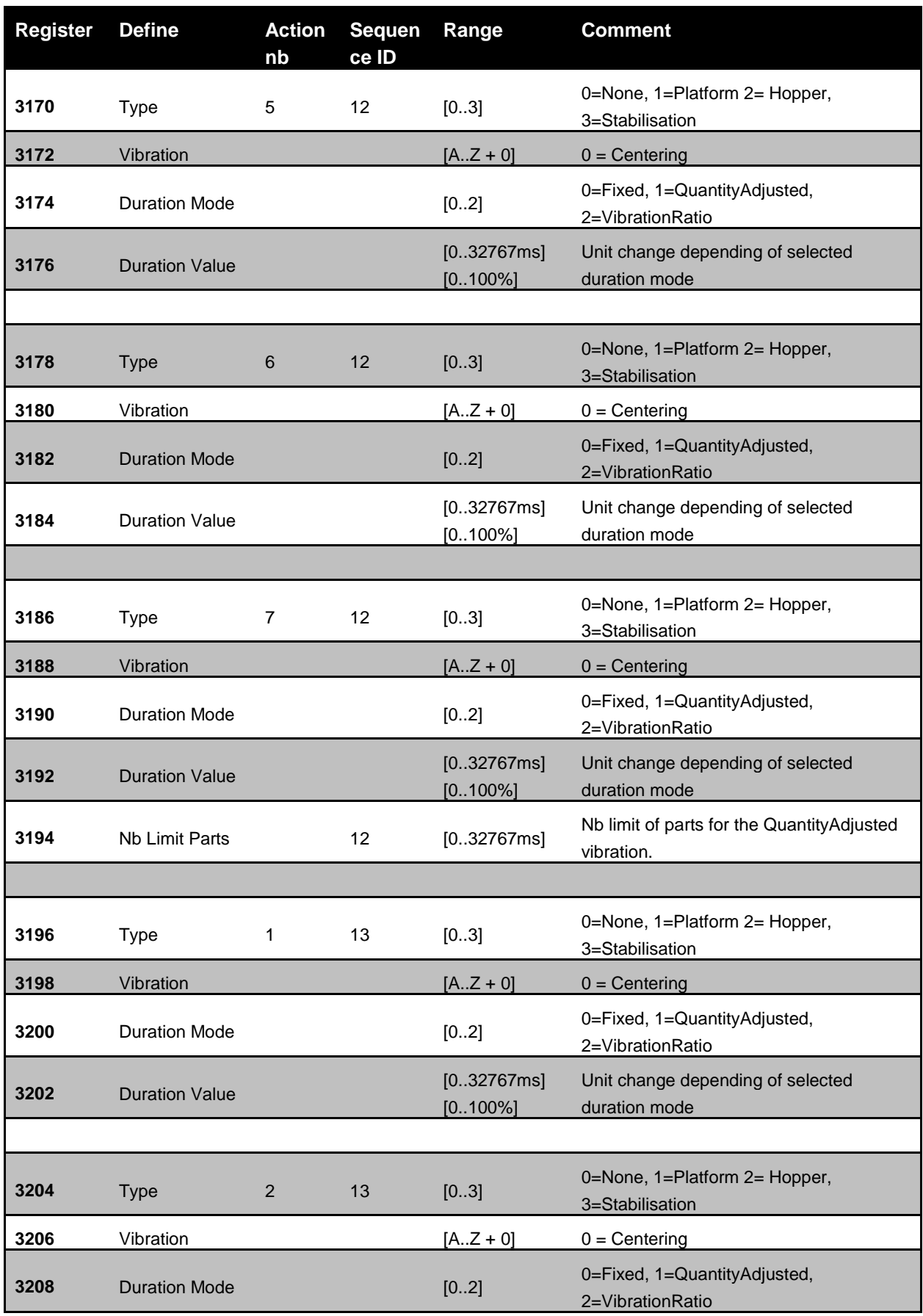

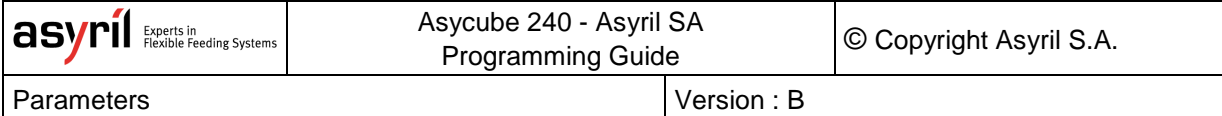

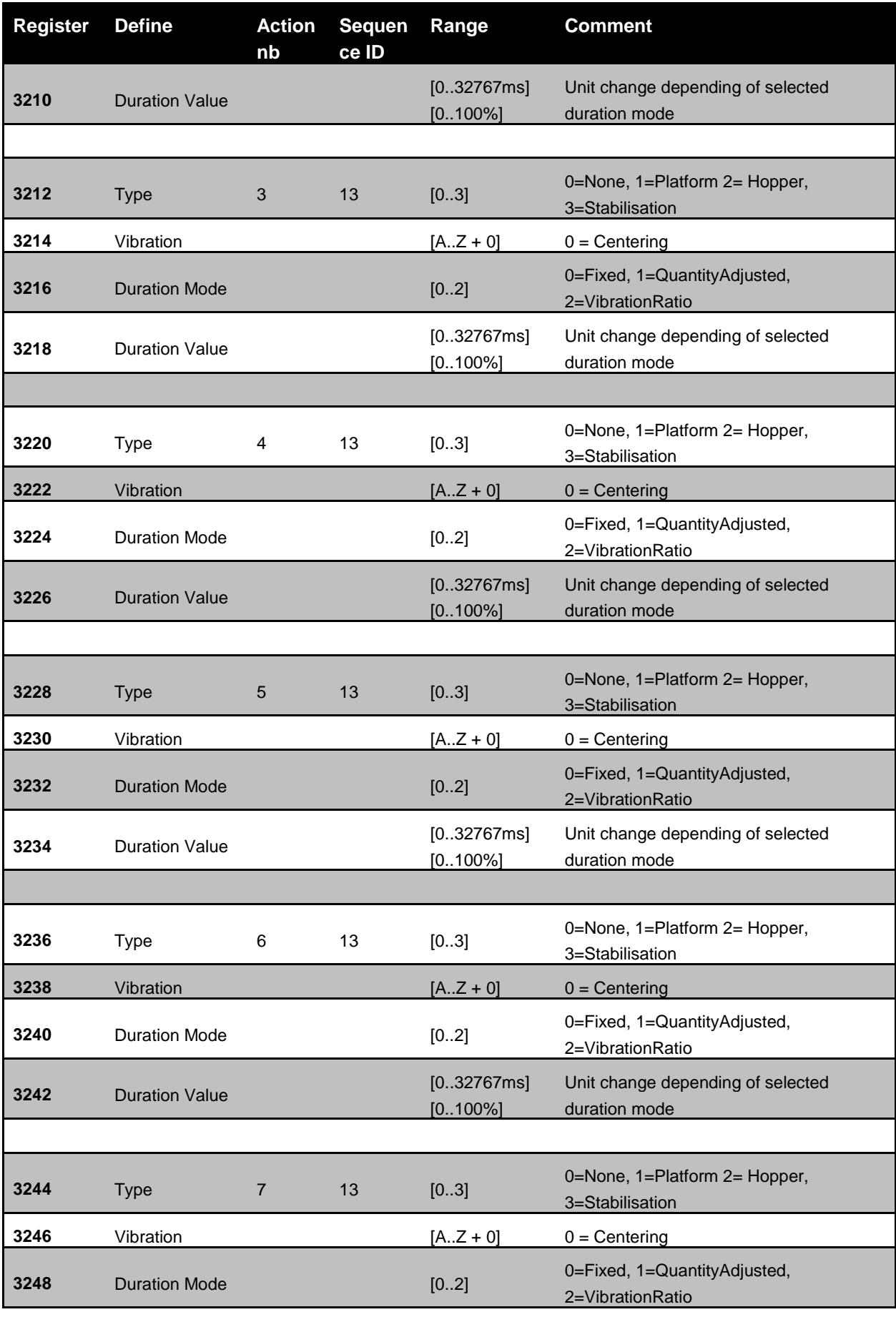

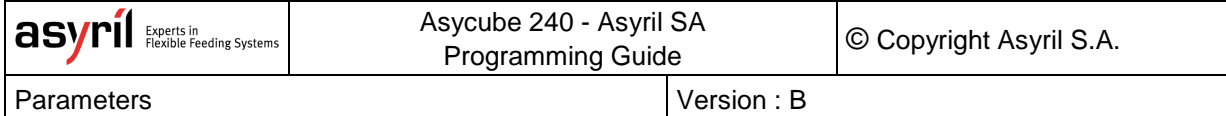

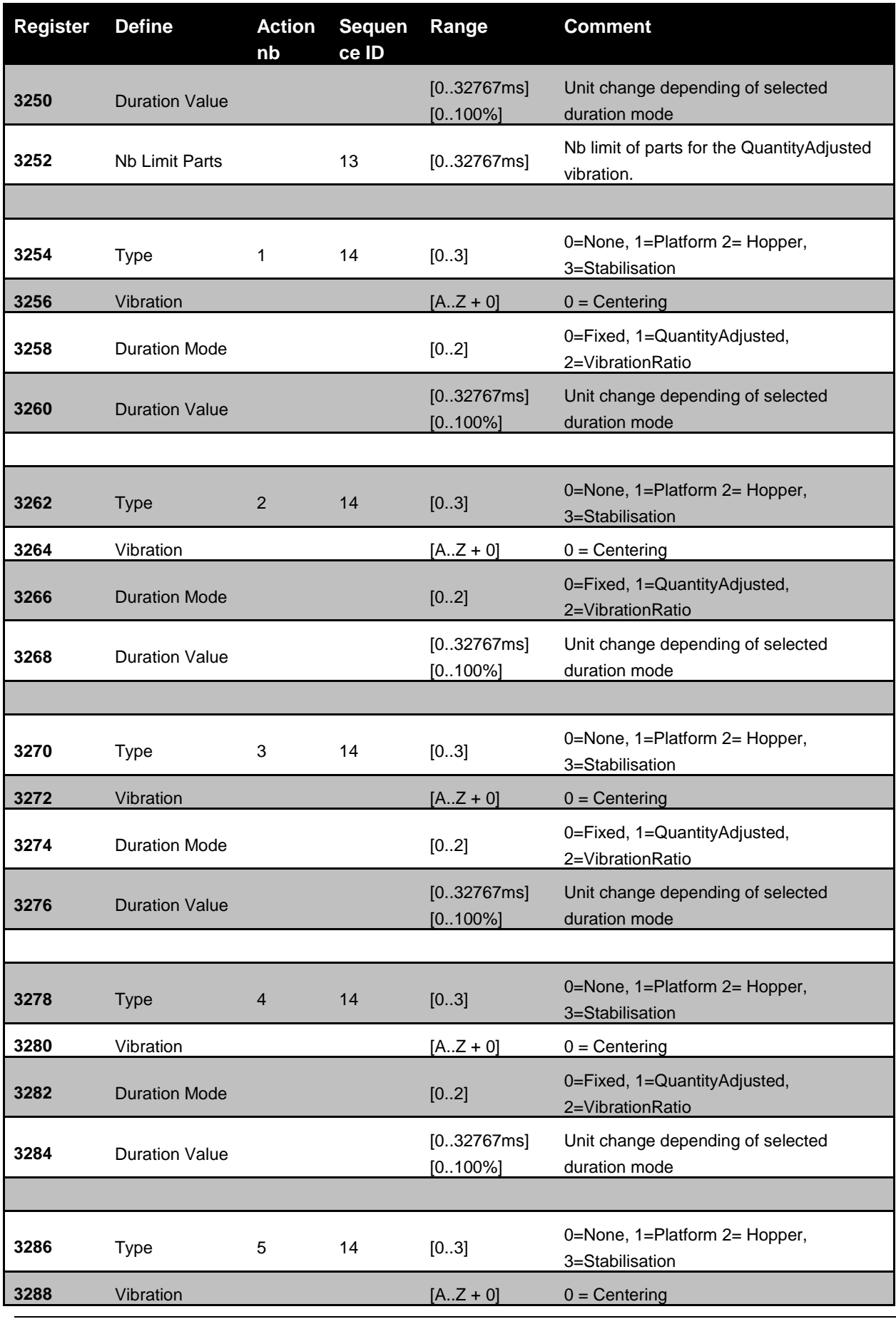

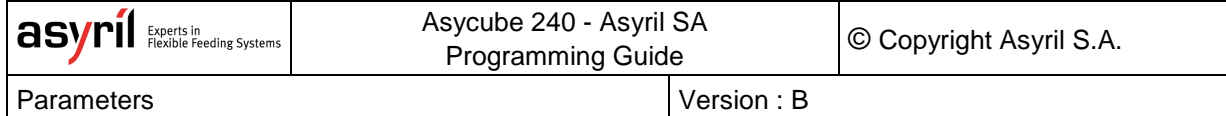

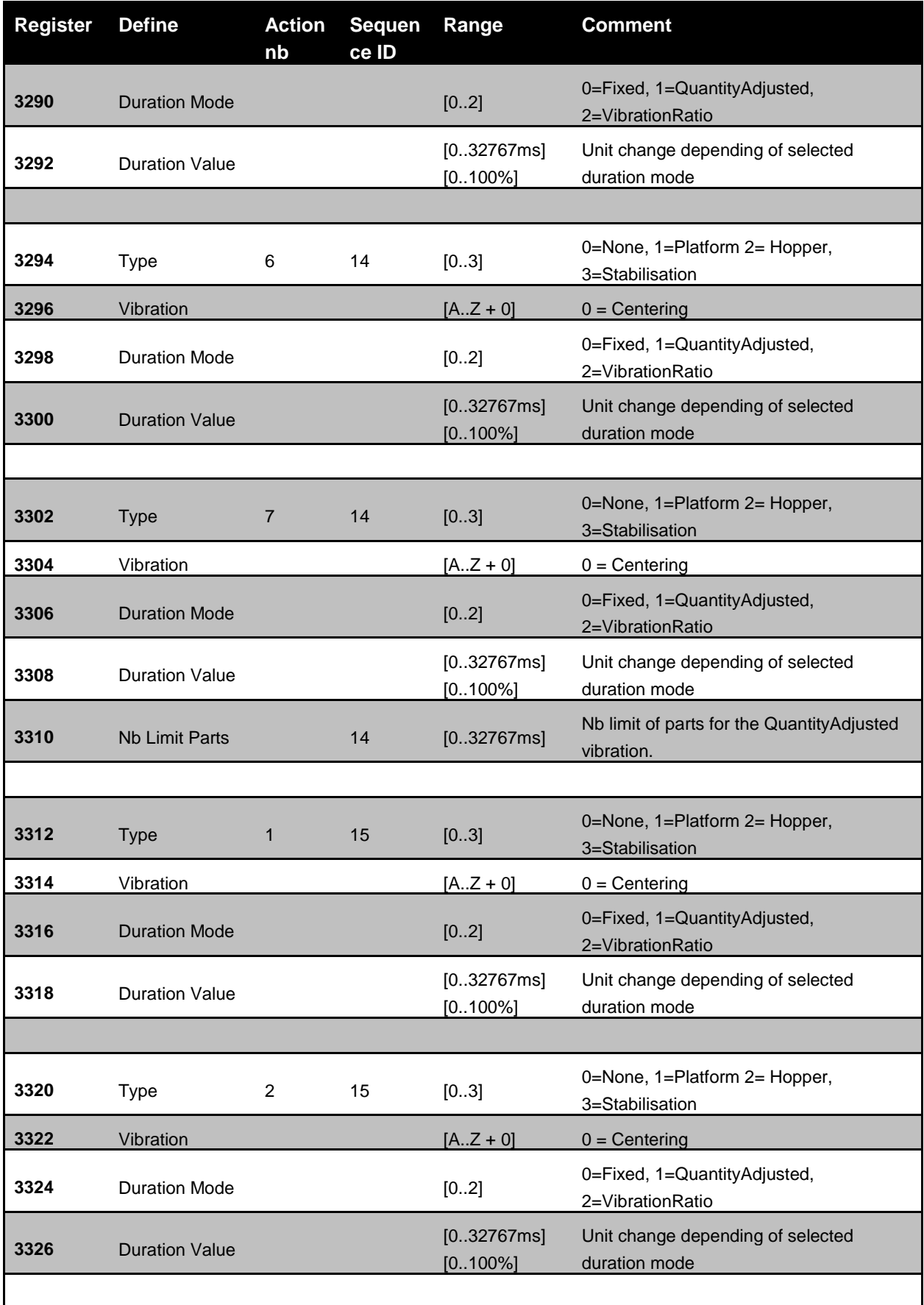

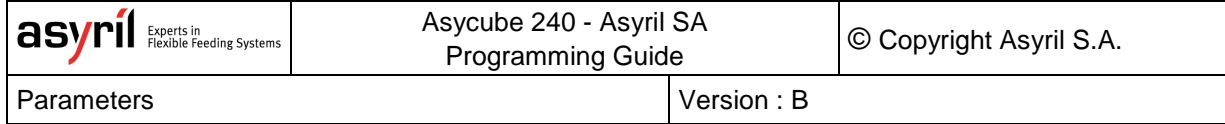

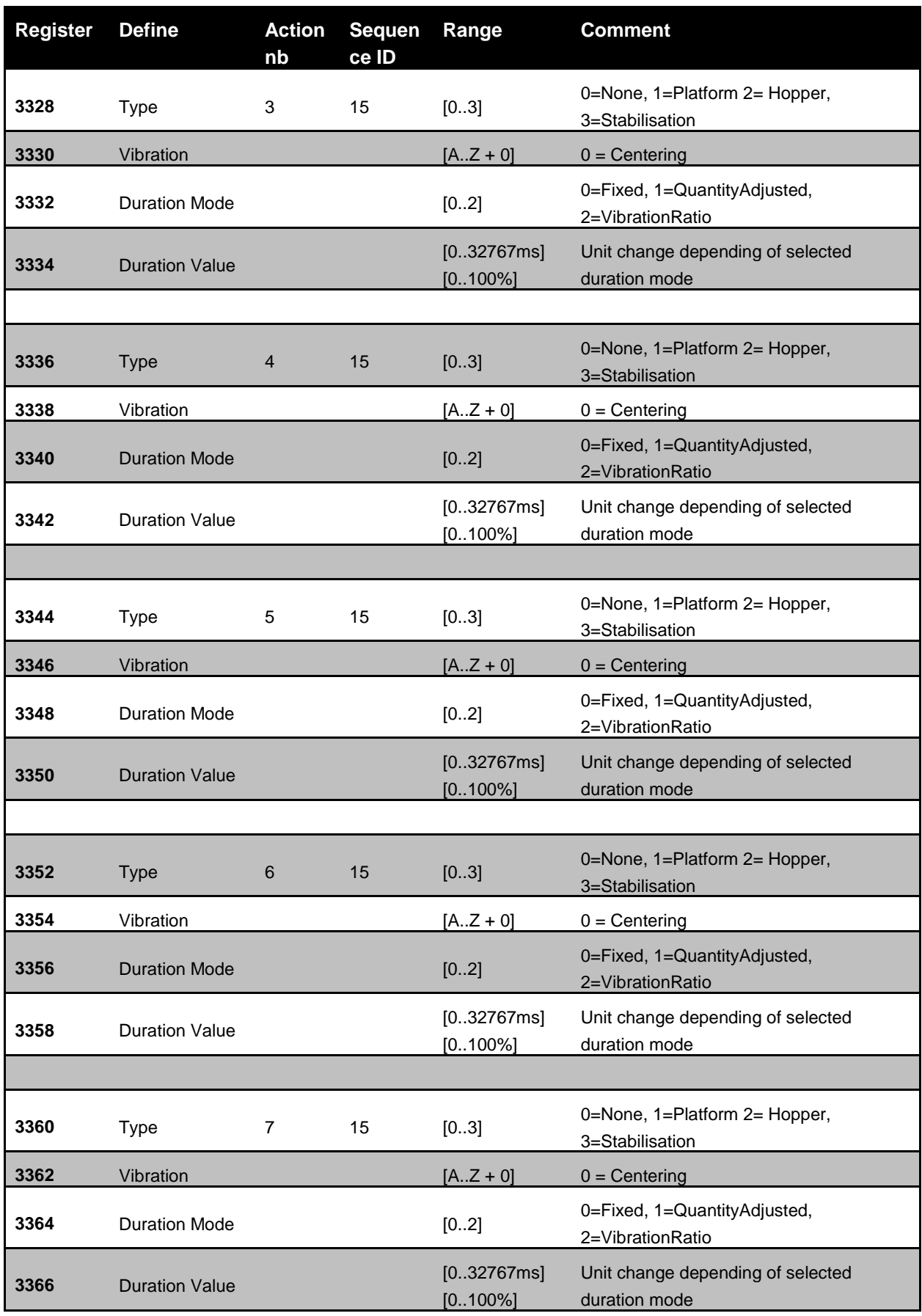

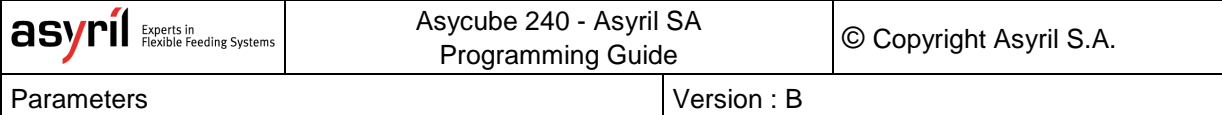

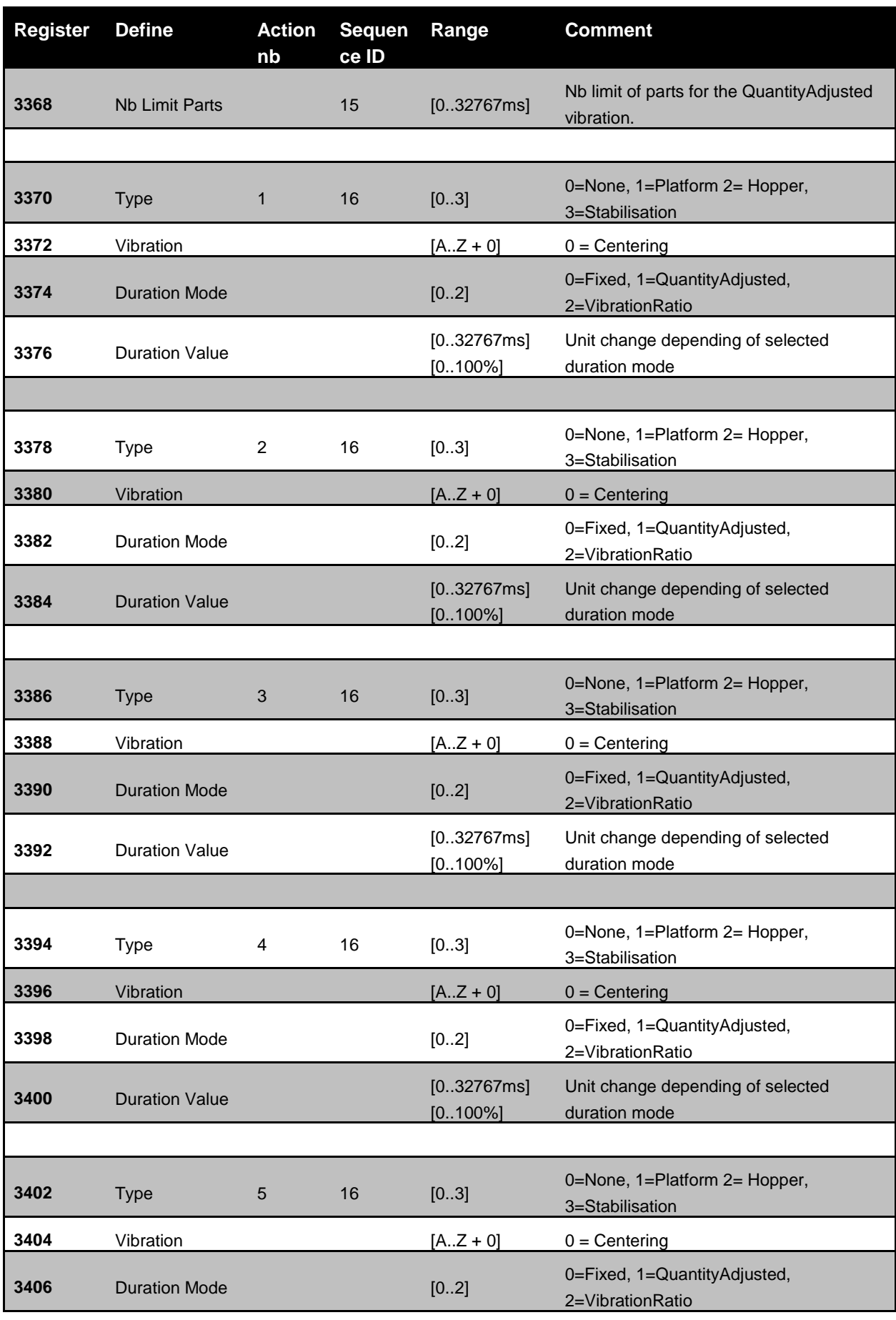

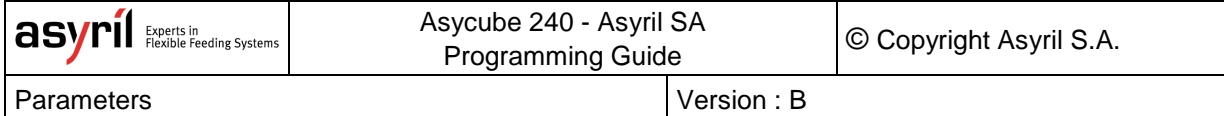

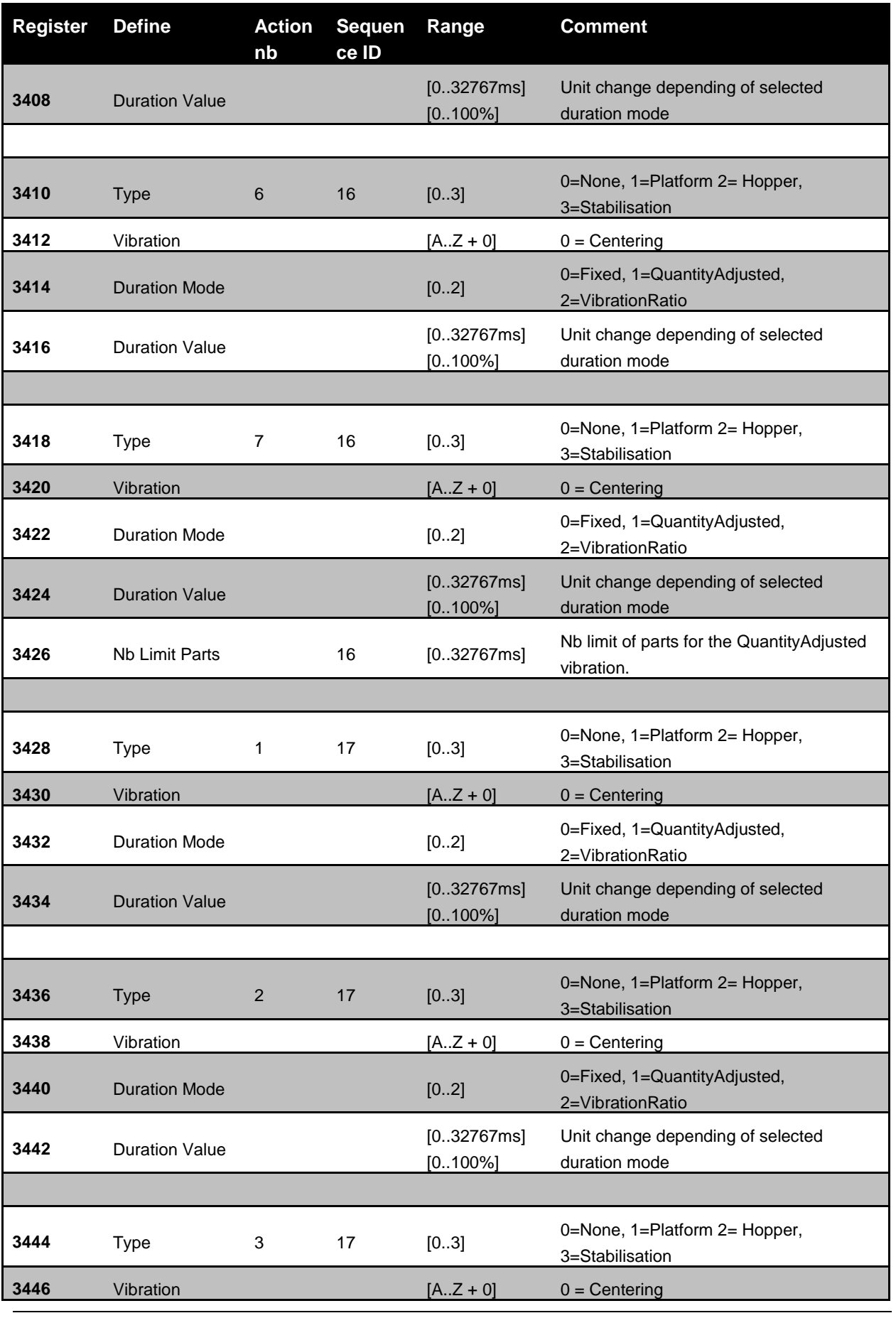

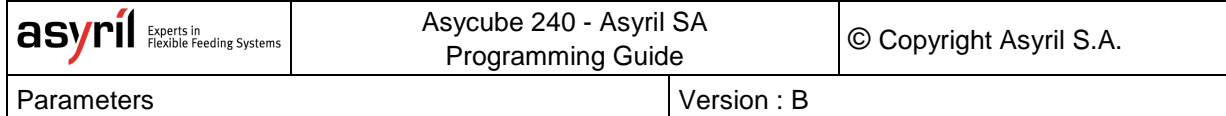

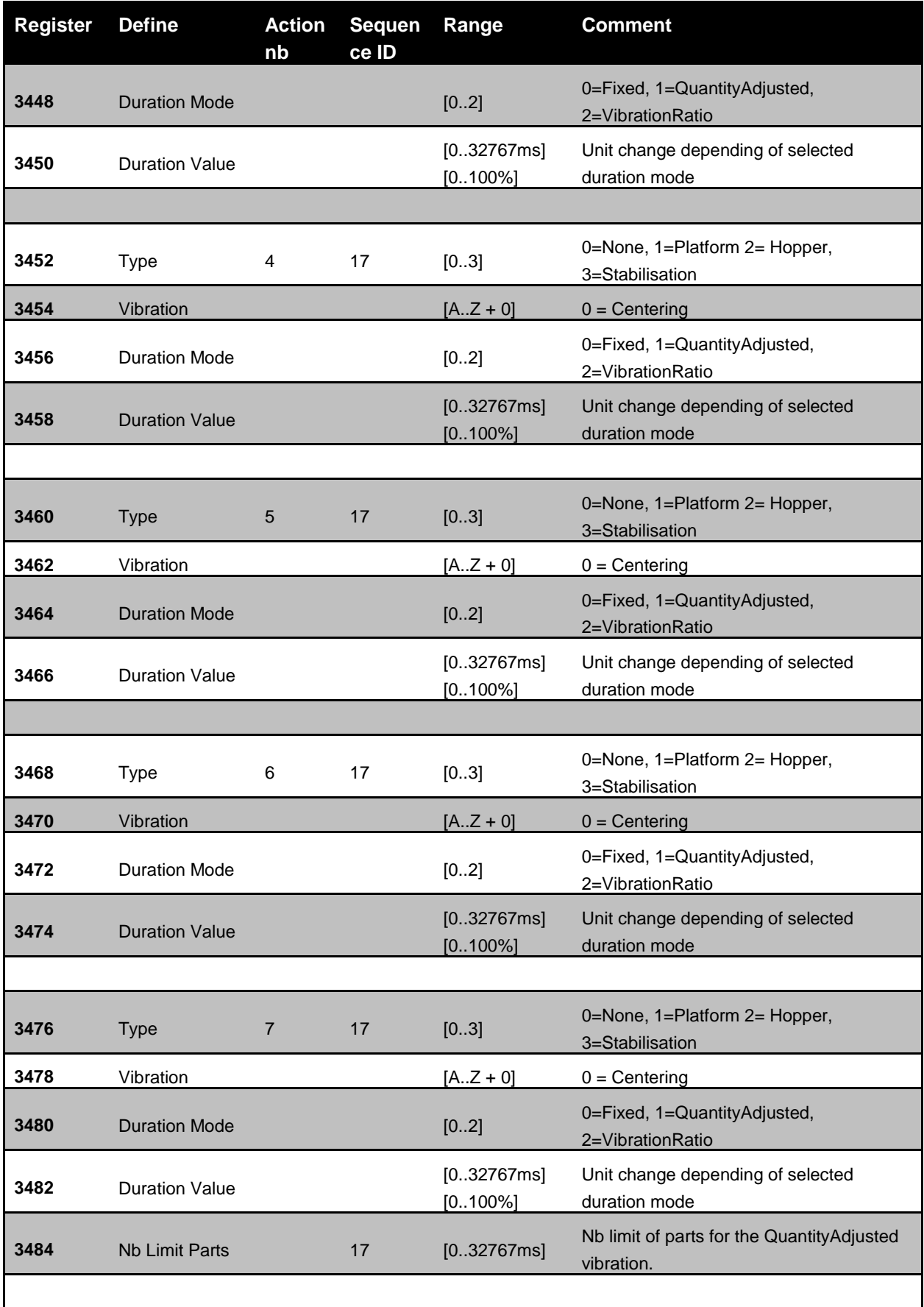

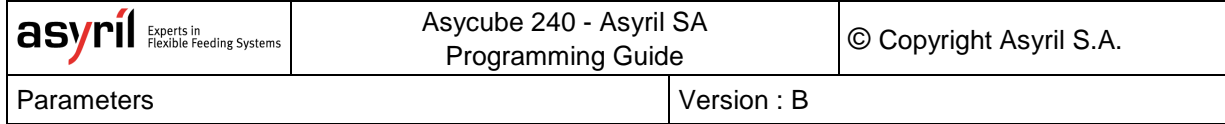

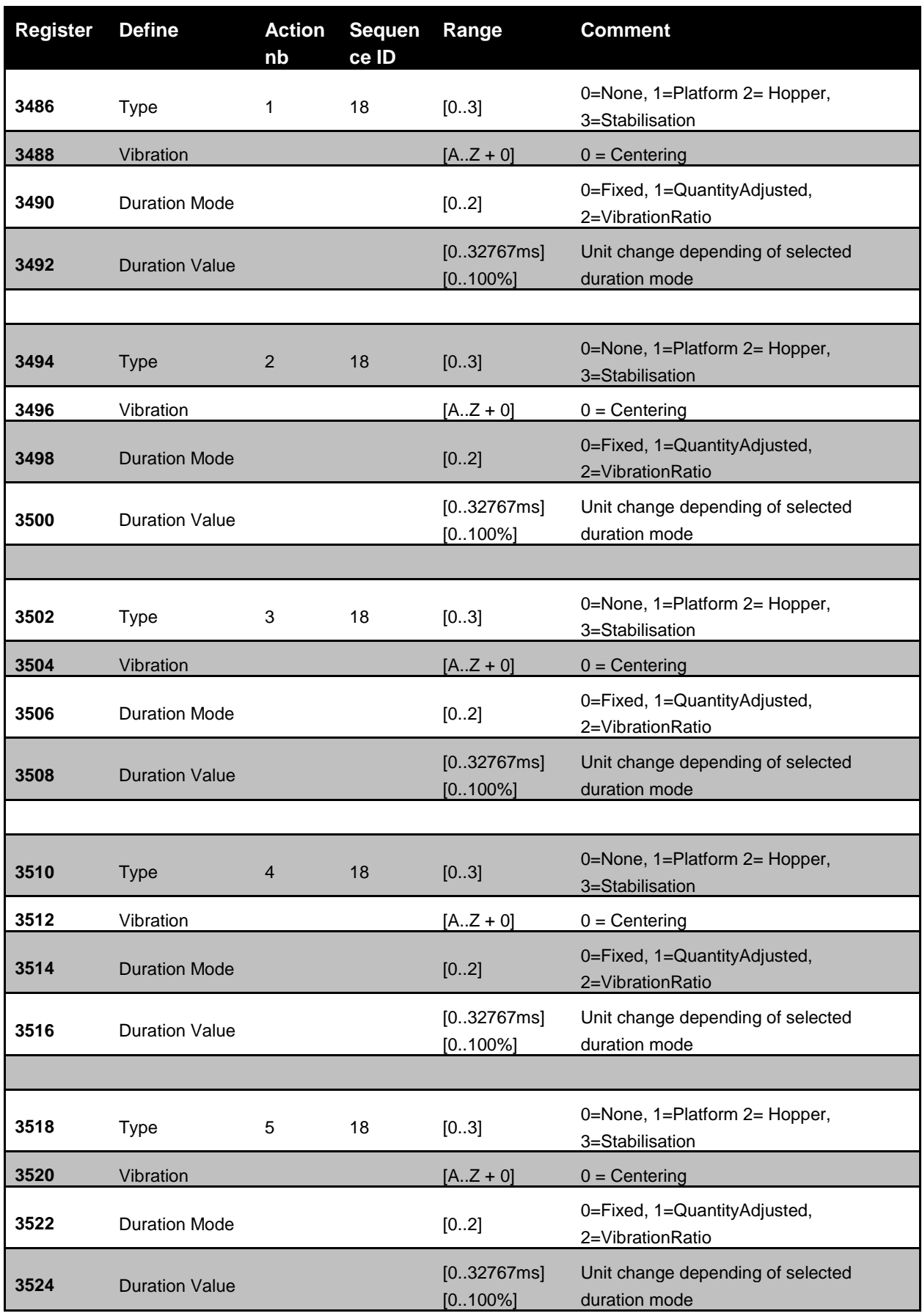

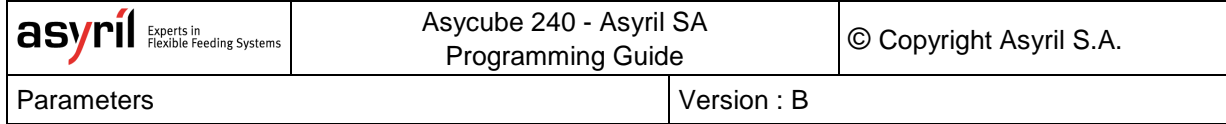

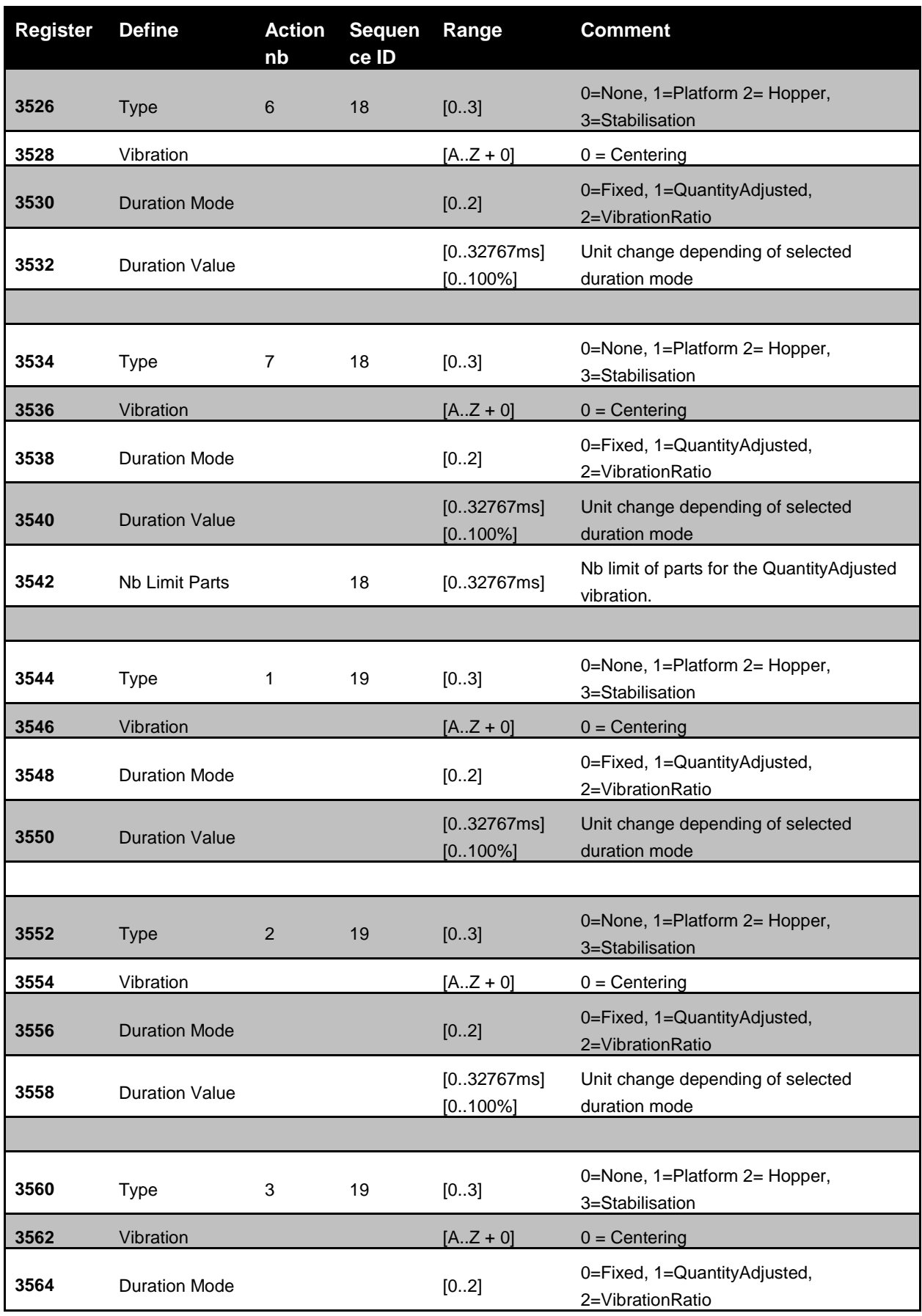

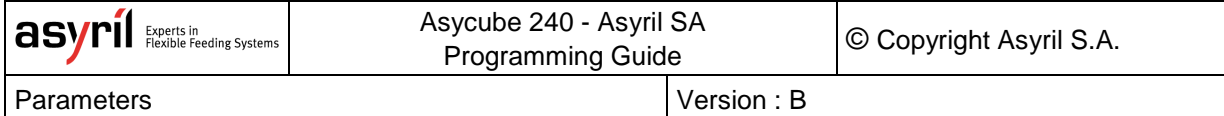

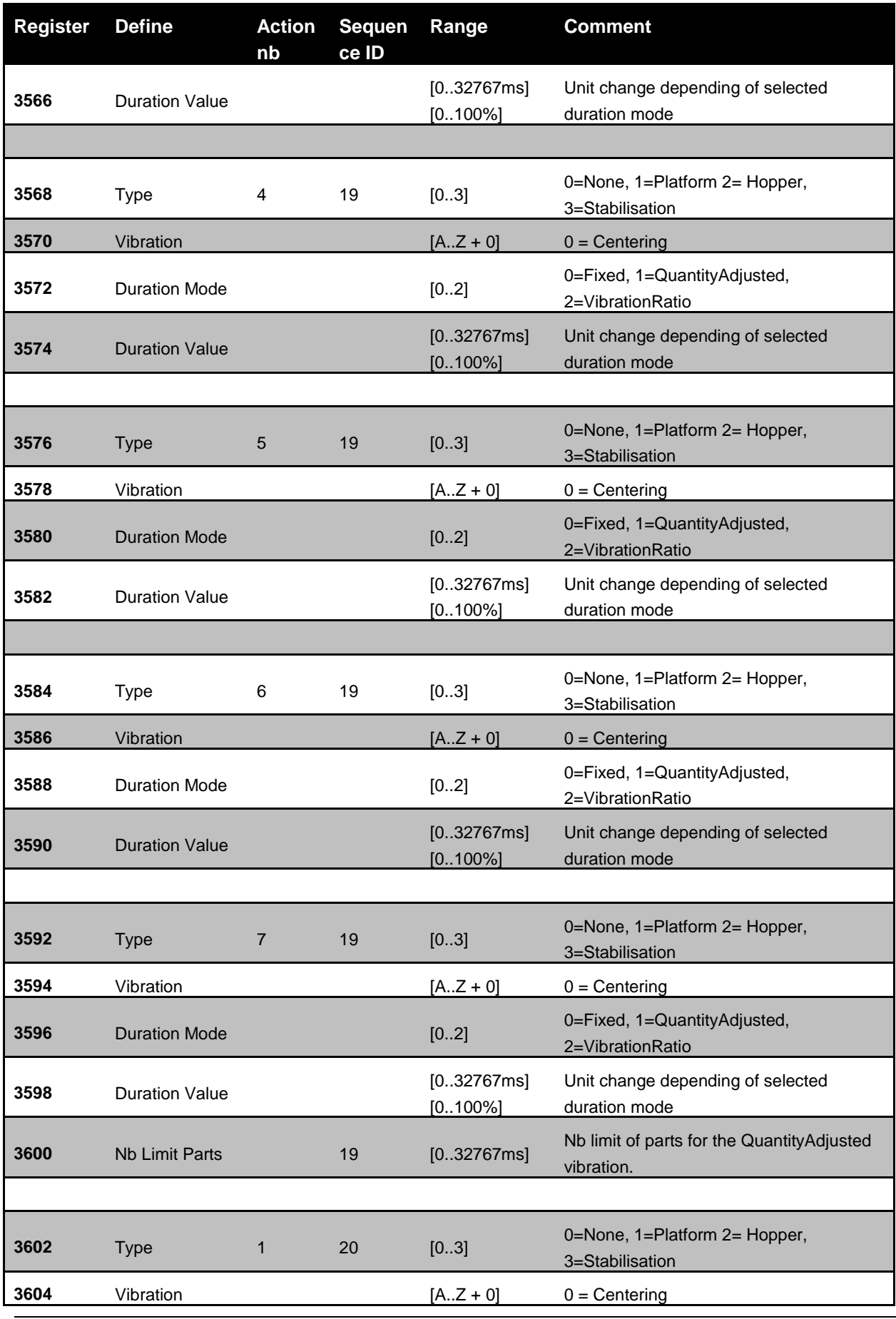

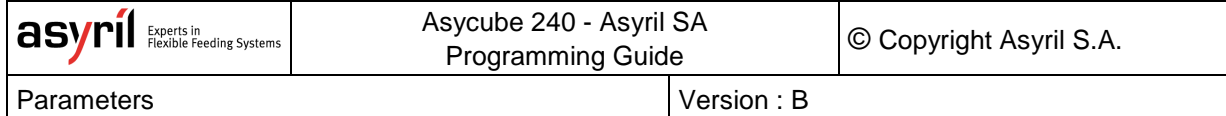

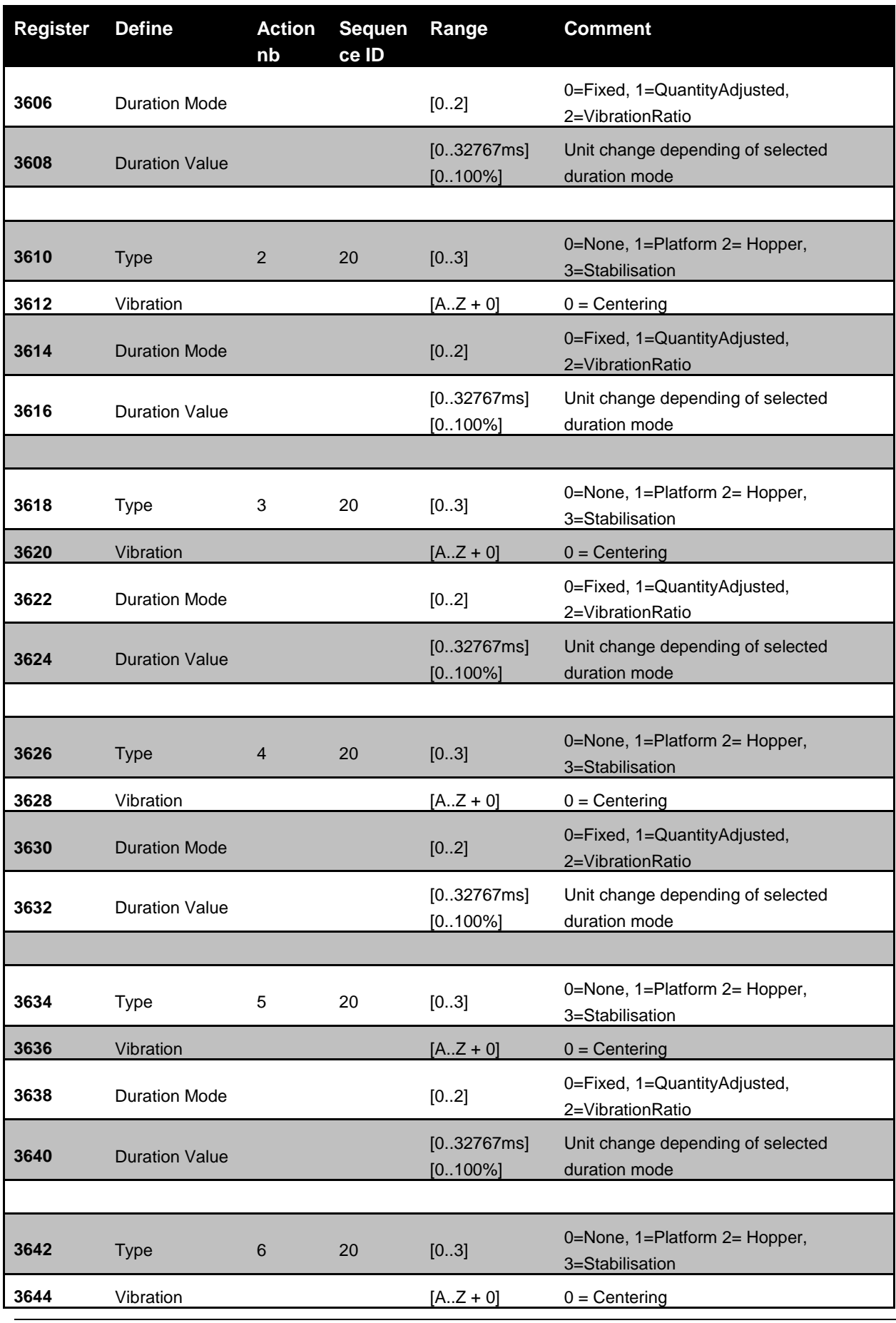

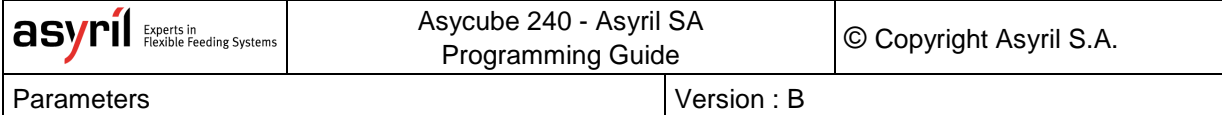

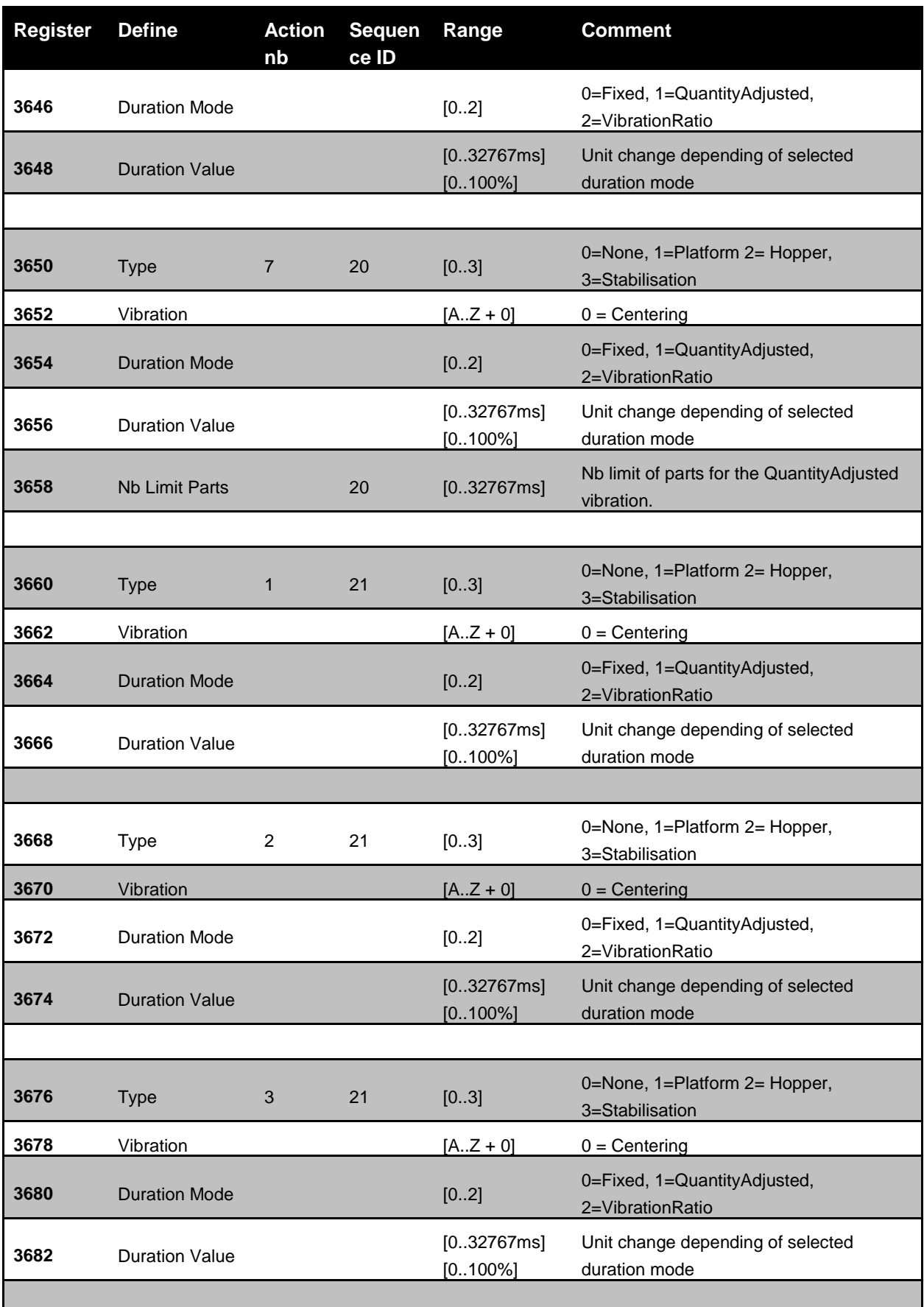

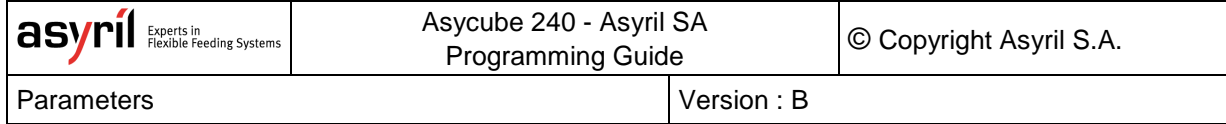

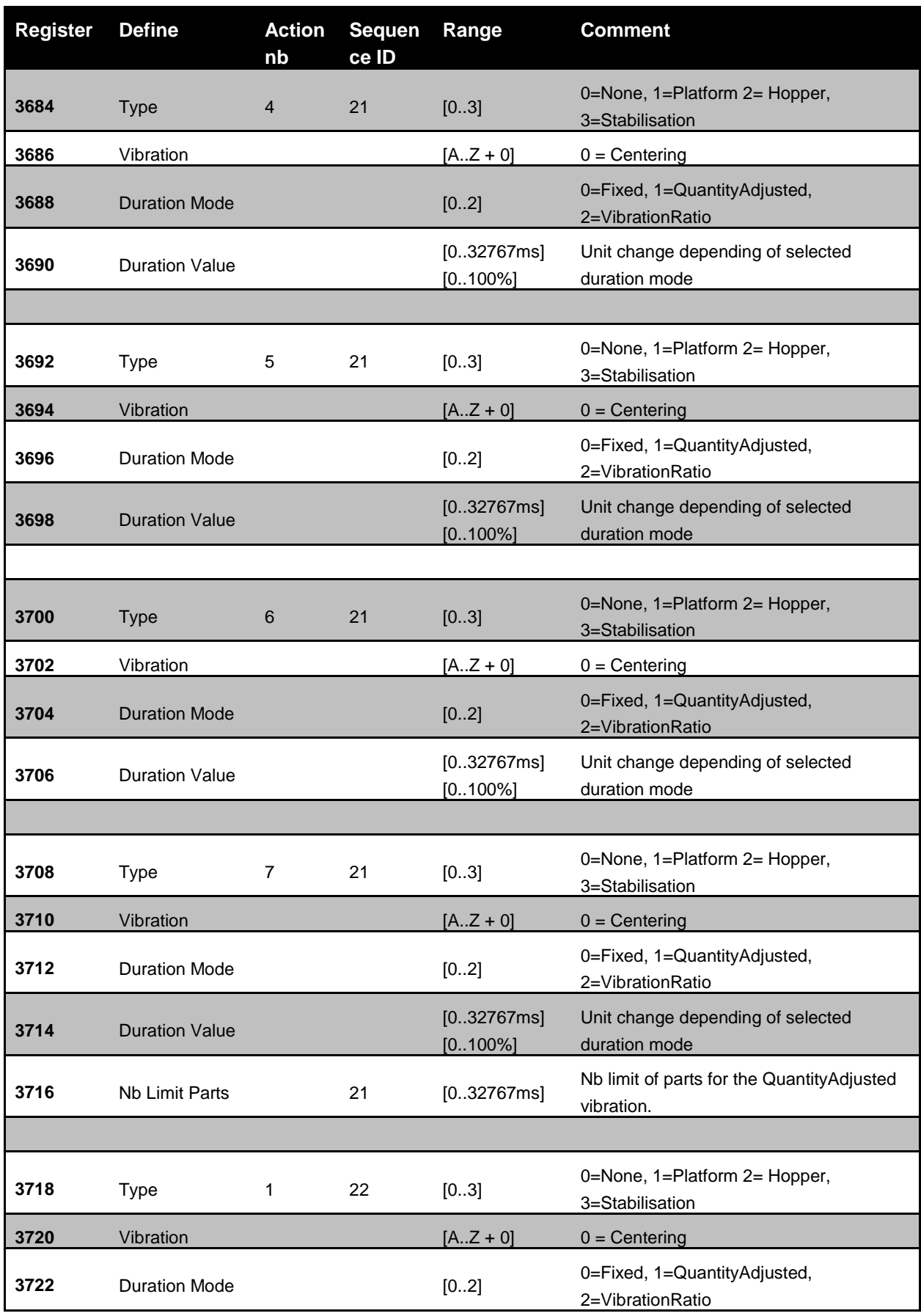

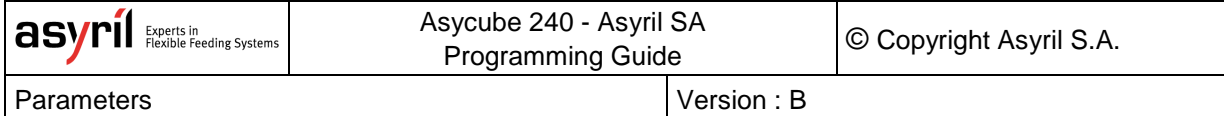

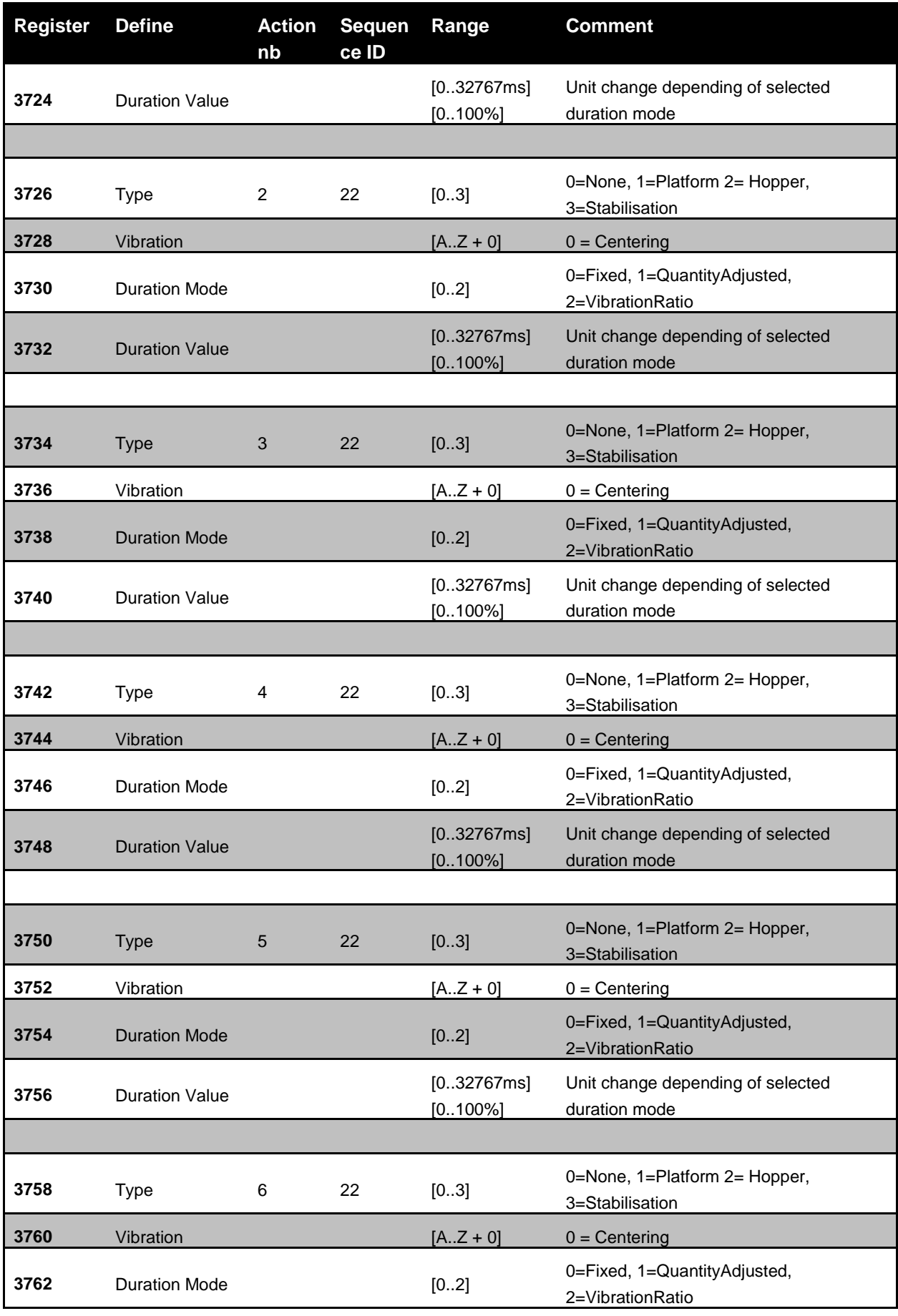

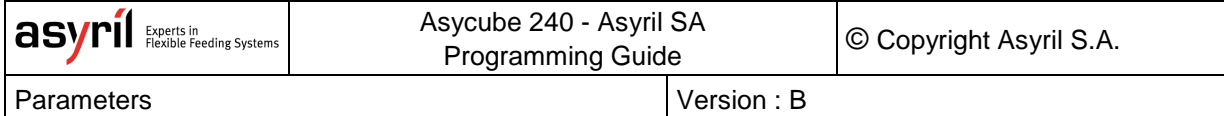

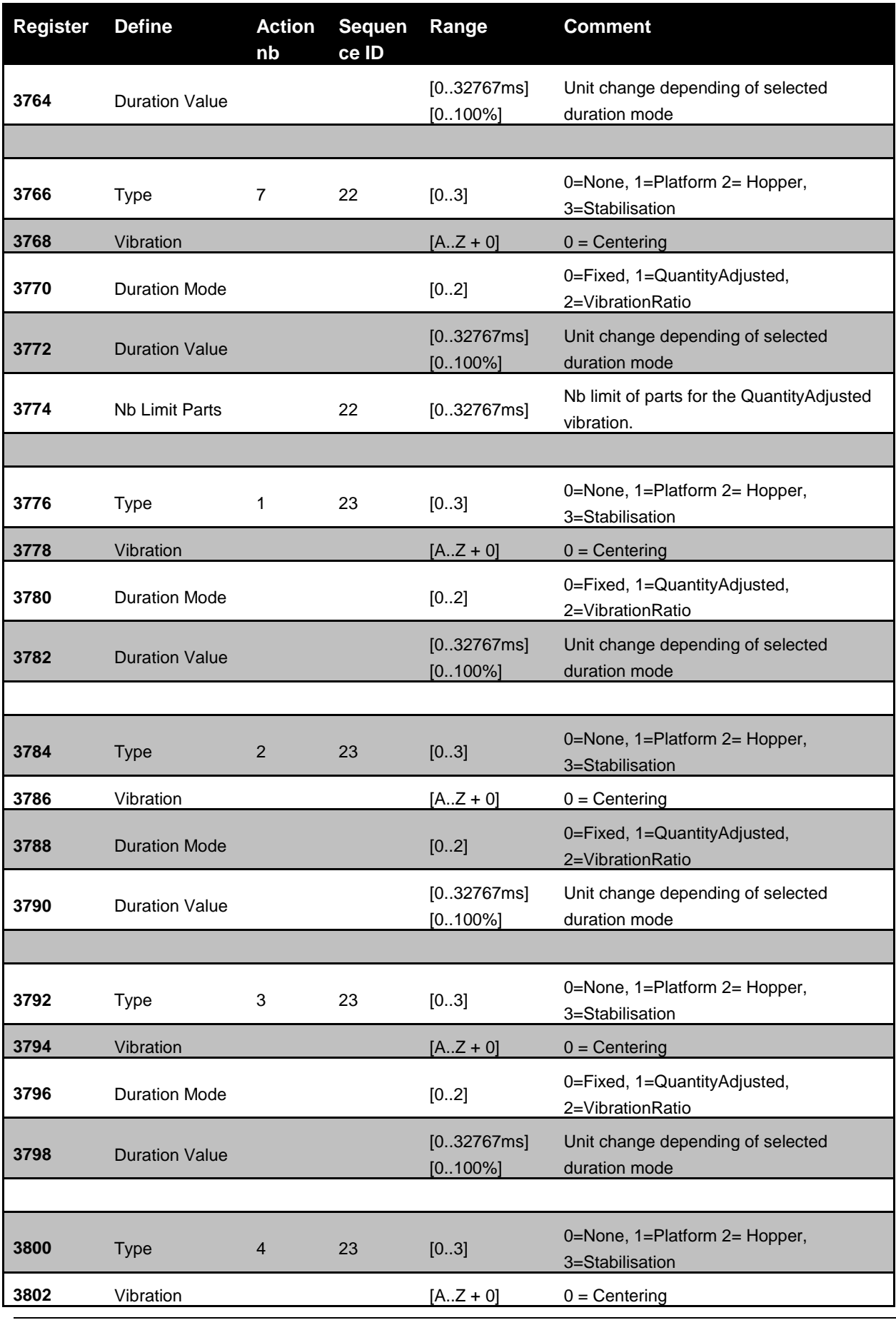

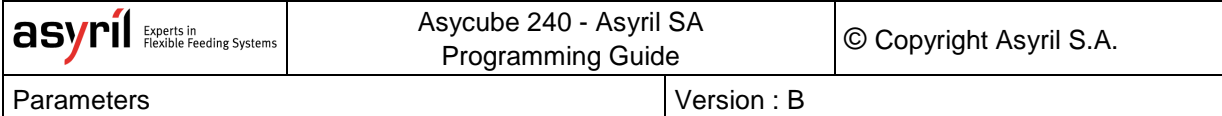

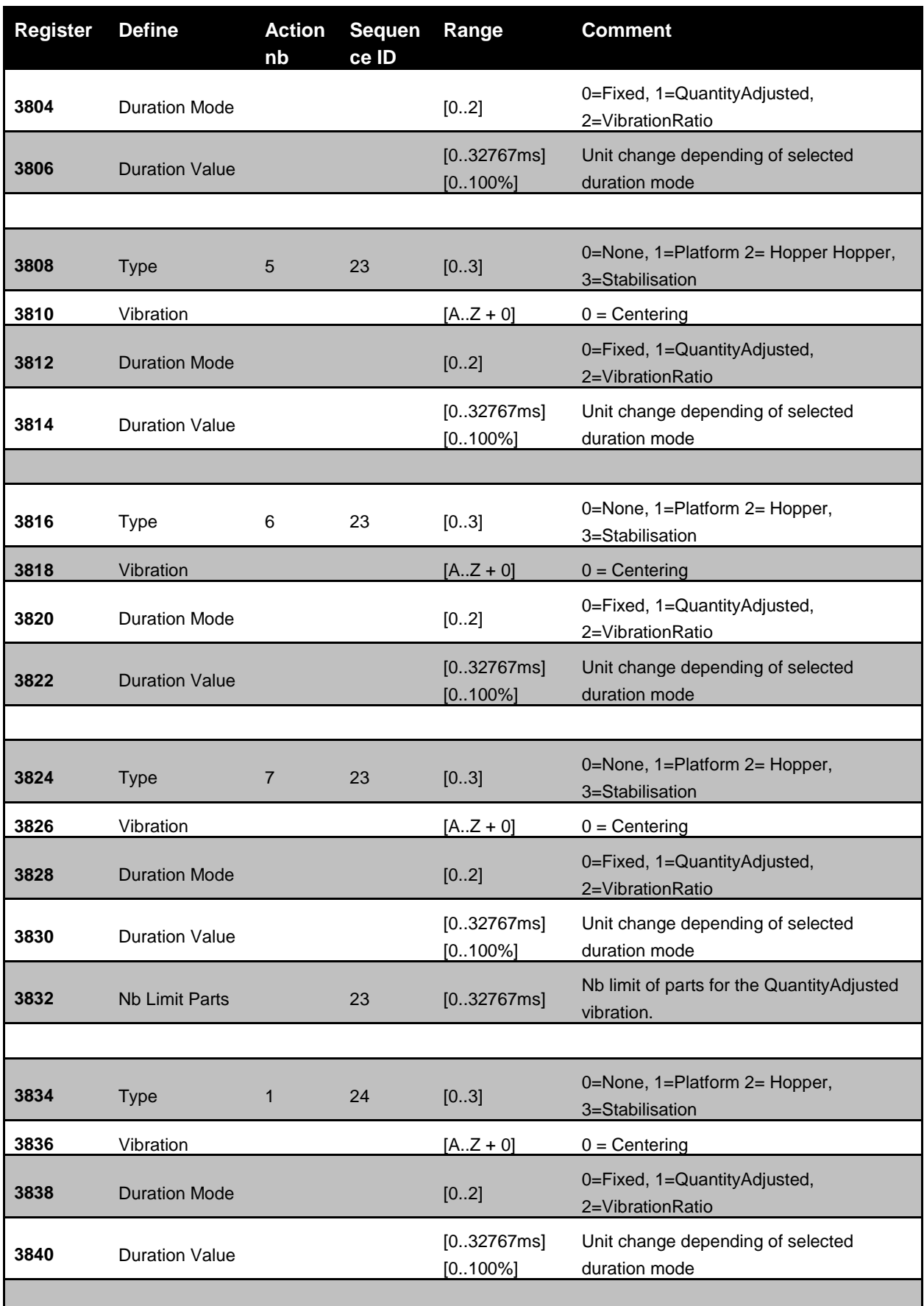

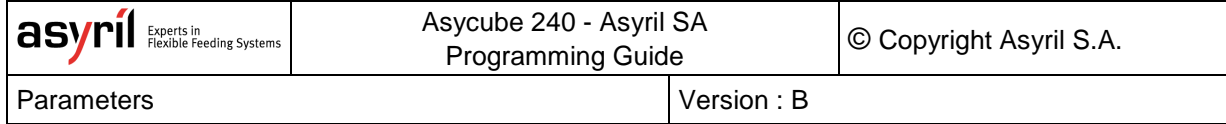

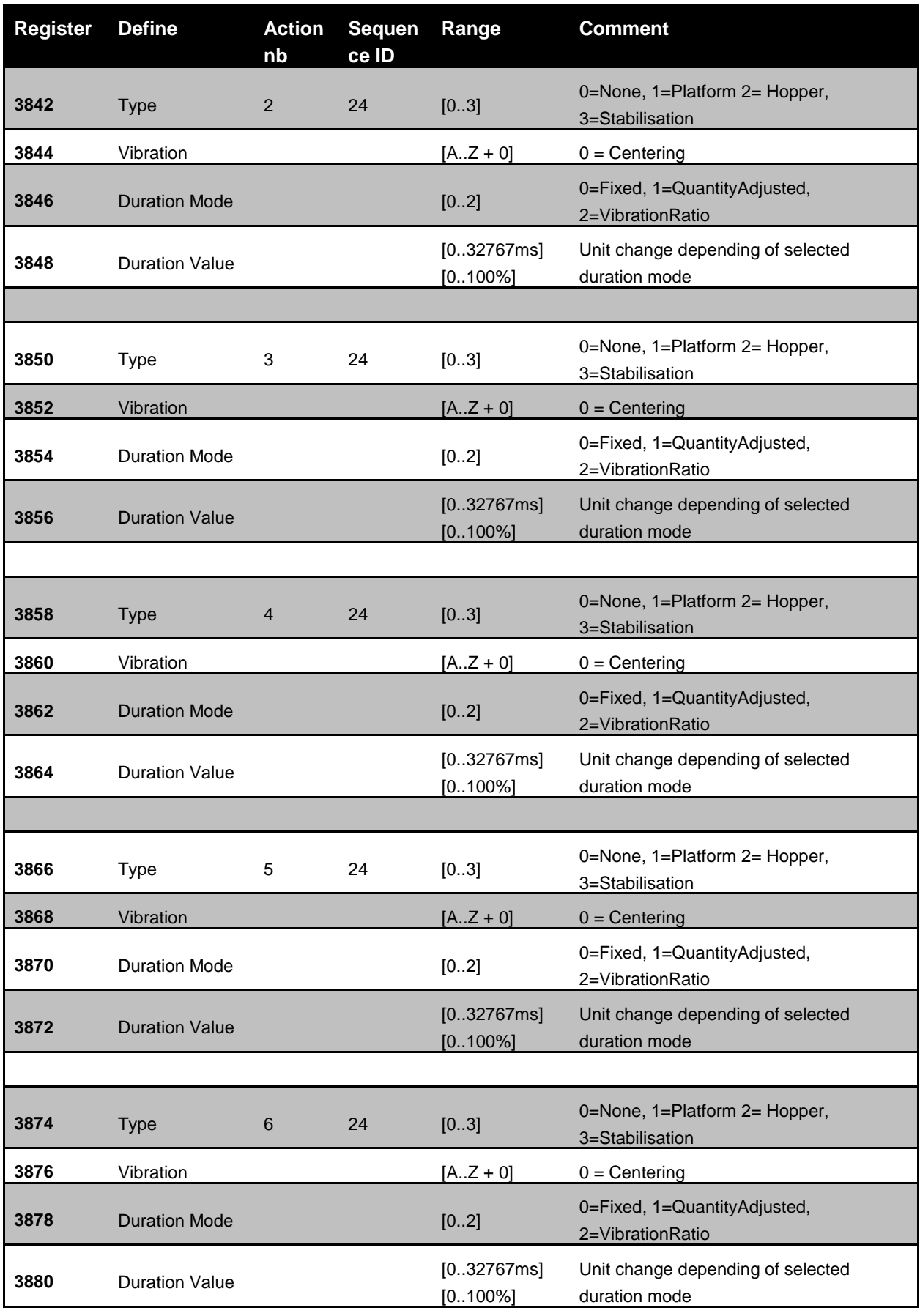

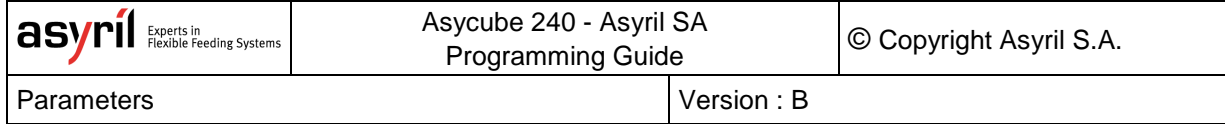

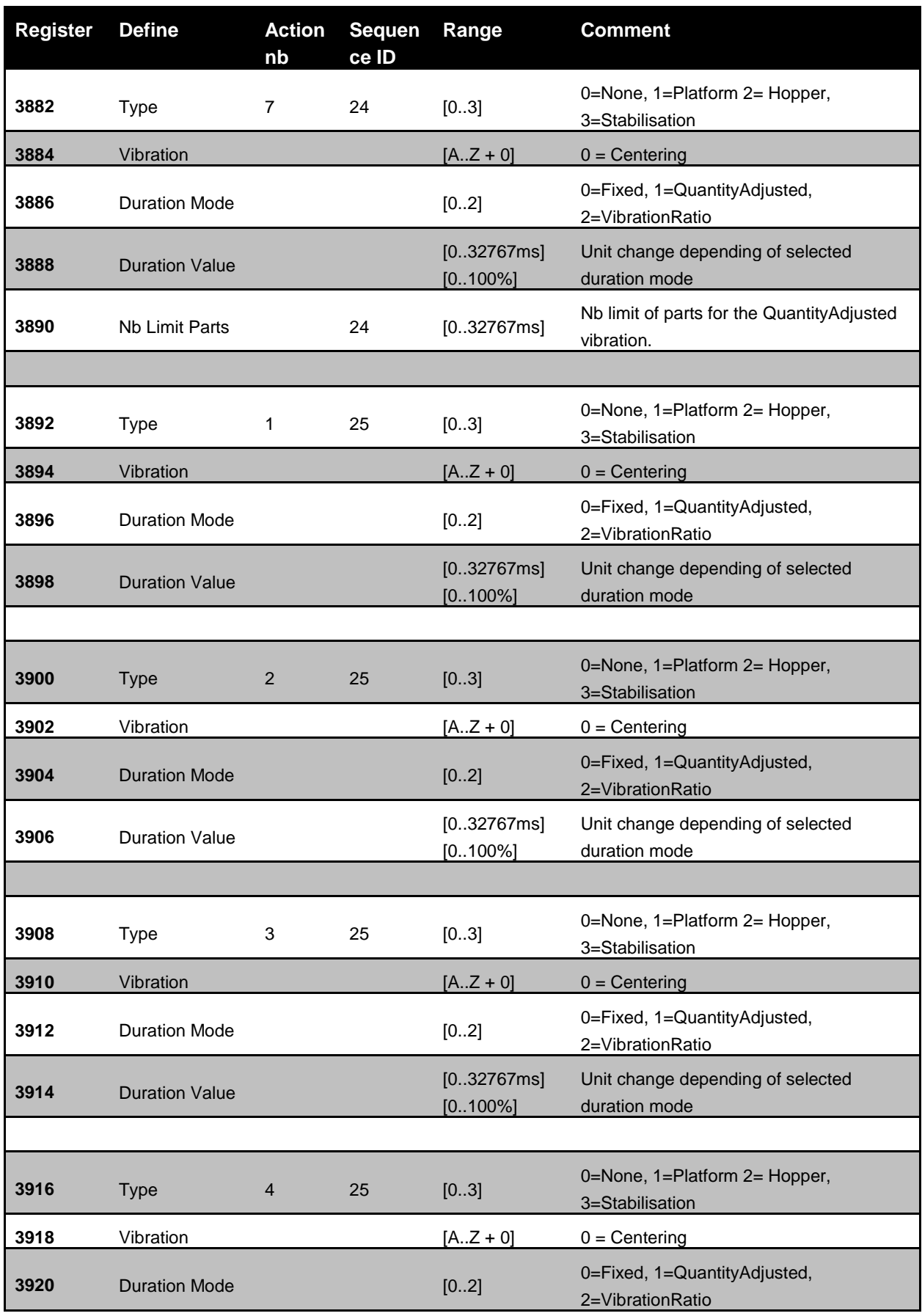

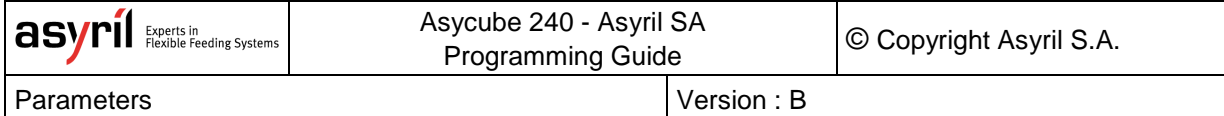

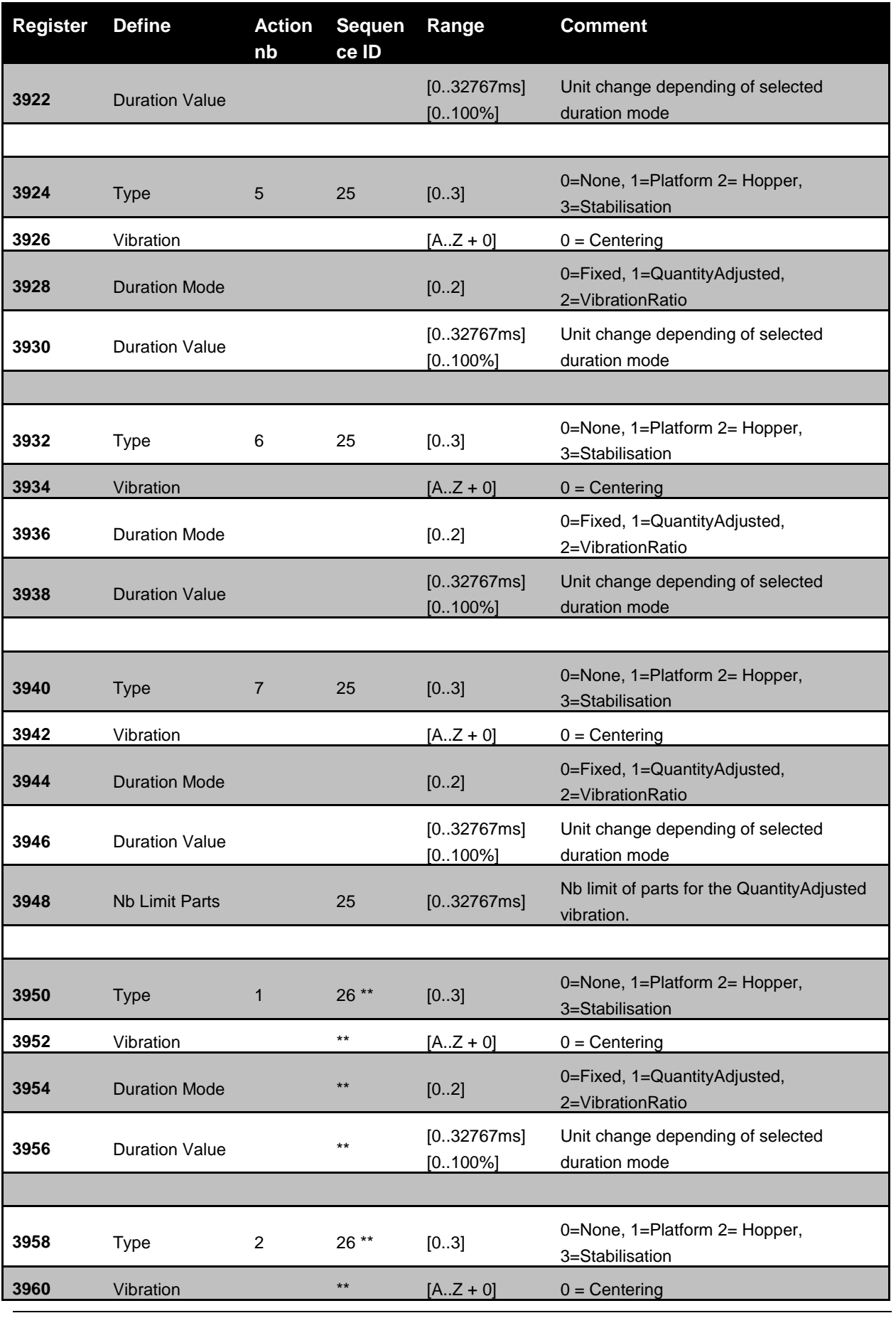

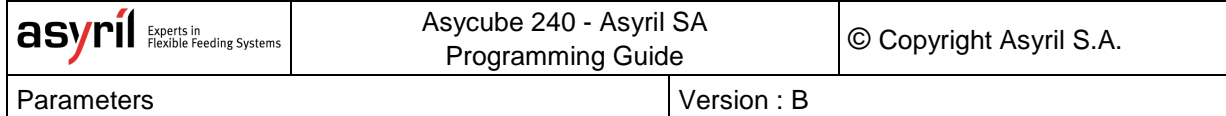

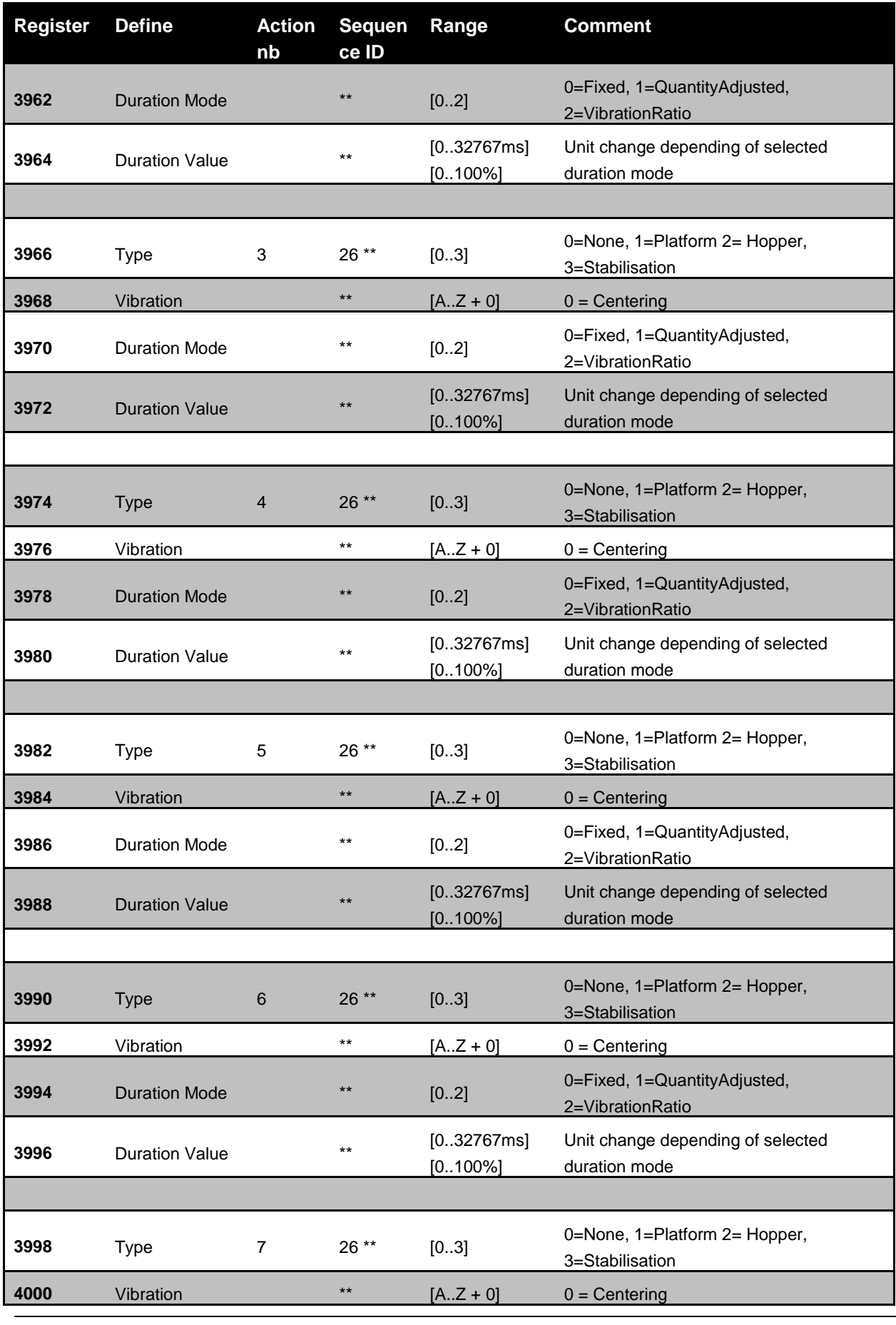

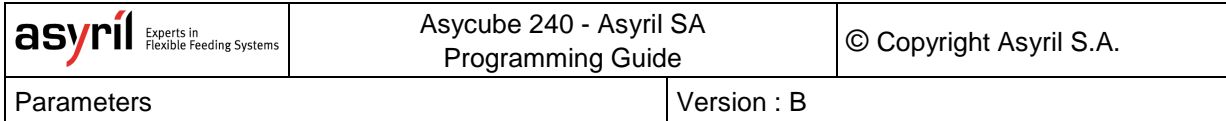

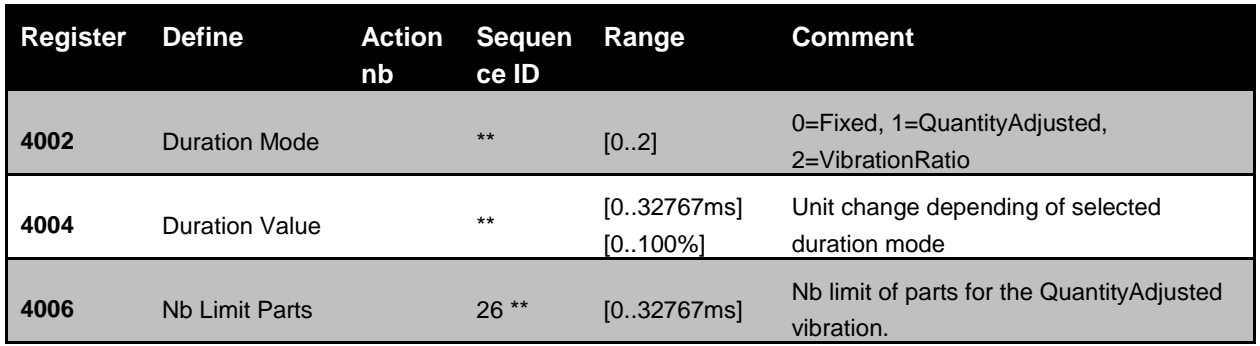

\*\*: developer write

**Table 6-4: sequences parameters**

## **7. Technical support**

## **7.1. For better service …**

You have read the the related manuals without finding answers to your questions? Before calling the support service, note the following information for your system:

- serial number and product key of your material
- software version
- alarm or error message displayed on the screen

## **7.2. Contact**

You can find lot of information on our website: [www.asyril.com](http://www.asyril.com/)

You can also contact us by mail or call our support service:

[support@asyril.com](mailto:support@asyril.com)

+41 26 653 71 90

## Review history

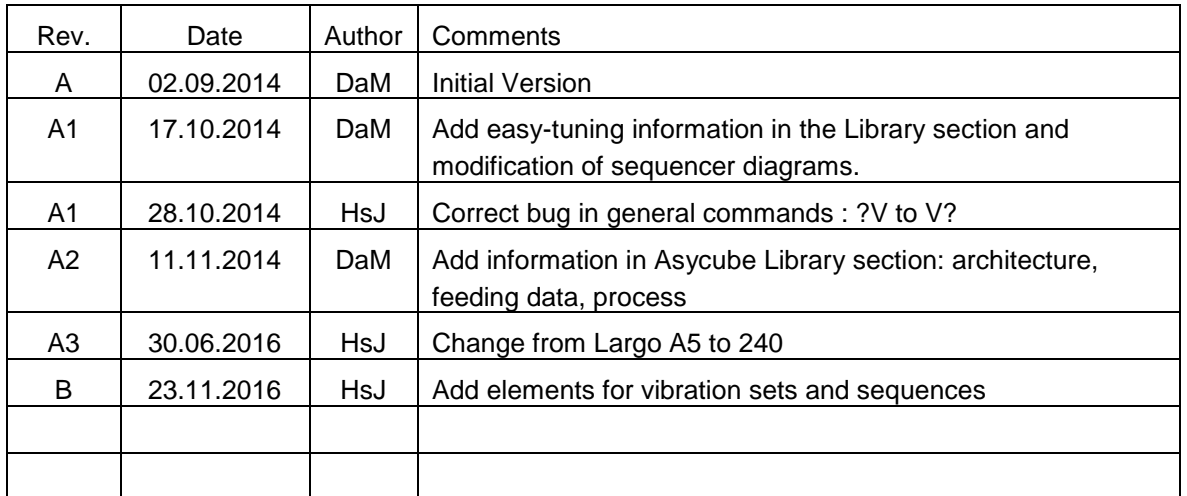

This document is the property of Asyril S.A. and may not be copied or circulated without permission. The information contained in this document is subject to change without notice for the purpose of product improvement.

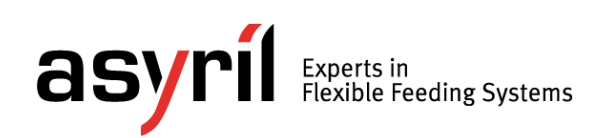

asyril sa z.i. le vivier 22 ch-1690 villaz-st-pierre switzerland tel. +41 26 653 71 90 fax +41 26 653 71 91 info@asyril.com www.asyril.com